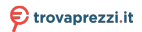

erte di Vid

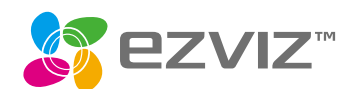

# **Quick Start Guide**

EN DE **ES** FR IT **NL** PL GR  $CZ$ **SK RO** HU PT **NO SW DK** FI

COPYRIGHT © Hangzhou EZVIZ Software Co., Ltd.. ALL RIGHTS RESERVED.

Any and all information, including, among others, wordings, pictures, graphs are the properties of Hangzhou EZVIZ Software Co., Ltd. (hereinafter referred to as "EZVIZ"). This user manual (hereinafter referred to as "the Manual") cannot be reproduced, changed, translated, or distributed, partially or wholly, by any means, without the prior written permission of EZVIZ. Unless otherwise stipulated, EZVIZ does not make any warranties, guarantees or representations, express or implied, regarding to the Manual.

#### **About this Manual**

The Manual includes instructions for using and managing the product. Pictures, charts, images and all other information hereinafter are for description and explanation only. The information contained in the Manual is subject to change, without notice, due to firmware updates or other reasons. Please find the latest version in the  $PZVIZ$ <sup>TM</sup> website (http://www.ezvizlife.com).

#### **Revision Record**

New release – January, 2019

#### **Trademarks Acknowledgement**

™, ™, and other EZVIZ's trademarks and logos are the properties of EZVIZ in various

jurisdictions. Other trademarks and logos mentioned below are the properties of their respective owners.

#### **Legal Disclaimer**

TO THE MAXIMUM EXTENT PERMITTED BY APPLICABLE LAW, THE PRODUCT DESCRIBED, WITH ITS HARDWARE, SOFTWARE AND FIRMWARE, IS PROVIDED "AS IS", WITH ALL FAULTS AND ERRORS, AND EZVIZ MAKES NO WARRANTIES, EXPRESS OR IMPLIED, INCLUDING WITHOUT LIMITATION, MERCHANTABILITY, SATISFACTORY QUALITY, FITNESS FOR A PARTICULAR PURPOSE, AND NON-INFRINGEMENT OF THIRD PARTY. IN NO EVENT WILL EZVIZ, ITS DIRECTORS, OFFICERS, EMPLOYEES, OR AGENTS BE LIABLE TO YOU FOR ANY SPECIAL. CONSEQUENTIAL, INCIDENTAL, OR INDIRECT DAMAGES, INCLUDING, AMONG OTHERS, DAMAGES FOR LOSS OF BUSINESS PROFITS, BUSINESS INTERRUPTION, OR LOSS OF DATA OR DOCUMENTATION, IN CONNECTION WITH THE USE OF THIS PRODUCT, EVEN IF EZVIZ HAS BEEN ADVISED OF THE POSSIBILITY OF SUCH DAMAGES.

TO THE MAXIMUM EXTENT PERMITTED BY APPLICABLE LAW, IN NO EVENT SHALL EZVIZ'S TOTAL LIABILITY FOR ALL DAMAGES EXCEED THE ORIGINAL PURCHASE PRICE OF THE PRODUCT.

EZVIZ DOES NOT UNDERTAKE ANY LIABILITY FOR PERSONAL INJURY OR PROPERTY DAMAGE AS THE RESULT OF PRODUCT INTERRUPTION OR SERVICE TERMINATION CAUSED BY: A) IMPROPER INSTALLATION OR USAGE OTHER THAN AS REQUESTED; B) THE PROTECTION OF NATIONAL OR PUBLIC INTERESTS; C) FORCE MAJEURE; D) YOURSELF OR THE THIRD PARTY, INCLUDING WITHOUT LIMITATION, USING ANY THIRD PARTY'S PRODUCTS, SOFTWARE, APPLICATIONS, AND AMONG OTHERS. REGARDING TO THE PRODUCT WITH INTERNET ACCESS THE USE OF PRODUCT SHALL BE WHOLLY AT YOUR OWN RISKS. EZVIZ SHALL NOT TAKE ANY RESPONSIBILITES FOR ABNORMAL OPERATION, PRIVACY LEAKAGE OR OTHER DAMAGES RESULTING FROM CYBER ATTACK, HACKER ATTACK, VIRUS INSPECTION, OR OTHER INTERNET SECURITY RISKS; HOWEVER, EZVIZ WILL PROVIDE TIMELY TECHNICAL SUPPORT IF REQUIRED.SURVEILLANCE LAWS AND DATA PROTECTION LAWS VARY BY JURISDICTION. PLEASE CHECK ALL RELEVANT LAWS IN YOUR JURISDICTION BEFORE USING THIS PRODUCT IN ORDER TO ENSURE THAT YOUR USE CONFORMS TO THE APPLICABLE LAW. EZVIZ SHALL NOT BE LIABLE IN THE EVENT

THAT THIS PRODUCT IS USED WITH ILLEGITIMATE PURPOSES. IN THE EVENT OF ANY CONFLICTS BETWEEN THE ABOVE AND THE APPLICABLE LAW, THE LATTER PREVAILS.

#### **Regulatory Information**

FCC Information

This Camera complies with Part 15 of the FCC Rules. Operation is subject to the following two conditions:

(1) This Camera may not cause harmful interference, and

(2) This Camera must accept any interference received, including interference that may cause undesired operation.

Note: This product has been tested and found to comply with the limits for a Class B digital Camera, pursuant to Part 15 of the FCC Rules. These limits are designed to provide reasonable protection against harmful interference in a residential installation. This product generates, uses, and can radiate radio frequency energy and, if not installed and used in accordance with the instructions, may cause harmful interference to radio communications. However, there is no guarantee that interference will not occur in a particular installation. If this product does cause harmful interference to radio or television reception, which can be determined by turning the equipment off and on, the user is encouraged to try to correct the interference by one or more of the following measures:

—Reorient or relocate the receiving antenna.

—Increase the separation between the equipment and receiver.

—Connect the equipment into an outlet on a circuit different from that to which the receiver is connected.

—Consult the dealer or an experienced radio/TV technician for help.

Please take attention that changes or modification not expressly approved by the party responsible for compliance could void the user's authority to operate the equipment.

This equipment should be installed and operated with a minimum distance 20cm between the radiator and your body.

This Camera complies with Industry Canada licence-exempt RSS standard(s). Operation is subject to the following two conditions:

(1) this Camera may not cause interference, and

(2) this Camera must accept any interference, including interference that may cause undesired operation of the Camera.

Under Industry Canada regulations, this radio transmitter may only operate using an antenna of a type and maximum (or lesser) gain approved for the transmitter by Industry Canada. To reduce potential radio interference to other users, the antenna type and its gain should be so chosen that the equivalent isotropically radiated power (e.i.r.p.) is not more than that necessary for successful communication.

EU Conformity Statement

 $\mathcal{C}_{\mathbb{C}}$ 

This product and - if applicable - the supplied accessories too are marked with "CE" and comply therefore with the applicable harmonized European standards listed under the Radio Equipment Directive 2014/53/EU, the EMC Directive 2014/30/EU, the RoHS Directive 2011/65/ EU.

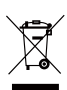

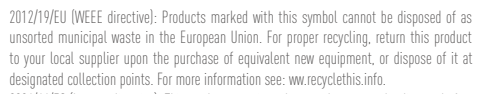

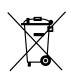

2006/66/EC (battery directive): This product contains a battery that cannot be disposed of as unsorted municipal waste in the European Union. See the product documentation for specific battery information. The battery is marked with this symbol, which may include lettering to indicate cadmium (Cd), lead (Pb), or mercury (Hg). For proper recycling, return the battery to your supplier or to a designated collection point. For more information see: www.recyclethis. info.

#### **EC DECLARATION OF CONFORMITY**

Hereby, Hangzhou EZVIZ Software Co., Ltd . declares that the radio equipment type [CS-CV310] is in compliance with Directive 2014/53/EU.

The full text of the EC DECLARATION OF CONFORMITY is available at the following web link:

http://www.ezvizlife.com/declaration-of-conformity.

#### **Safety Instruction**

CAUTION: RISK OF EXPLOSION IF BATTERY IS REPLACED BY AN INCORRECT TYPE. DISPOSE OF USED BATTERIES ACCORDING TO THE INSTRUCTIONS.

BATTERY IS NOT USER REPLACEABLE.

Due to the product shape and dimension, the name and address of the importer/manufacturer are printed on the package.

#### **Customer Service**

For more information, please visit www.ezvizlife.com. Need help? Contact us: Telephone: +31 20 204 0128 Technical Inquires Email: support.eu@ezvizlife.com

# **SAVE THIS MANUAL FOR FUTURE REFERENCE**

#### COPYRIGHT © Hangzhou EZVIZ Software Co., Ltd. ALLE RECHTE VORBEHALTEN.

Alle Informationen, einschließlich Wortlaute, Bilder und Grafiken, jedoch nicht darauf beschränkt, sind das Eigentum von Hangzhou EZVIZ Software Co., Ltd. (nachstehend als ..EZVIZ" bezeichnet). Dieses Benutzerhandbuch (nachstehend als "das Handbuch" bezeichnet) darf ohne vorherige schriftliche Genehmigung von EZVIZ weder ganz noch teilweise reproduziert, geändert, übersetzt oder verbreitet werden. Sofern nicht anderweitig vereinbart, bietet EZVIZ keine ausdrückliche oder implizierte Gewährleistung oder Garantie bezüglich der Bedienungsanleitung.

#### **Hinweise zu dieser Bedienungsanleitung**

Die Bedienungsanleitung beinhaltet Anleitungen zur Verwendung und Verwaltung des Produkts. Bilder, Diagramme, Abbildungen und alle sonstigen Informationen dienen nur der Beschreibung und Erklärung. Die Änderung der in der Bedienungsanleitung enthaltenen Informationen ist aufgrund von Firmware-Updates oder aus anderen Gründen vorbehalten. Die aktuelle Version finden Sie auf der **□ZVIZ** ™ Website (http://www. ezvizlife.com).

#### **Überarbeitungsdatensatz**

Neuerscheinung – Januar, 2019

#### **Marken**

**EZVIZ™, OM** IM und andere Marken und Logos von EZVIZ sind das Eigentum von EZVIZ in verschiedenen

Ländern. Andere nachstehend erwähnte Marken und Logos stehen im Besitz der entsprechenden Eigentümer.

#### **Haftungsausschluss**

SOWEIT GESETZLICH ZULÄSSIG WIRD DAS BESCHRIEBENE PRODUKT MIT SEINER HARDWARE, SOFTWARE UND FIRMWARE OHNE MÄNGELGEWÄHR, MIT ALLEN FEHLERN UND FEHLFUNKTIONEN GELIEFERT, UND EZVIZ GIBT KEINE AUSDRÜCKLICHEN ODER IMPLIZIERTEN GARANTIEN, EINSCHLIEßLICH UND OHNE EINSCHRÄNKUNG, DER MARKTFÄHIGKEIT, ZUFRIEDENSTELLENDEN QUALITÄT, EIGNUNG FÜR EINEN BESTIMMTEN ZWECK UND NICHTVERLETZUNG DER RECHTE DRITTER. AUF KEINEN FALL HAFTEN EZVIZ, SEINE GESCHÄFTSFÜHRER, ANGESTELLTEN, MITARBEITER ODER PARTNER FÜR BESONDERE, ZUFÄLLIGE, DIREKTE ODER INDIREKTE SCHÄDEN, EINSCHLIEßLICH, JEDOCH NICHT DARAUF BESCHRÄNKT, VERLUST VON GESCHÄFTSGEWINNEN, GESCHÄFTSUNTERBRECHUNG ODER VERLUST VON DATEN ODER DOKUMENTATIONEN IN VERBINDUNG MIT DER VERWENDUNG DIESES PRODUKTS, SELBST WENN EZVIZ ÜBER DIE MÖGLICHKEIT DERARTIGER SCHÄDEN INFORMIERT WAR.

IN DEM NACH GELTENDEM RECHT MAXIMAL ZULÄSSIGEN UMFANG IST DIE GESAMTHAFTUNG VON EZVIZ FÜR ALLE SCHÄDEN IN KEINEM FALL HÖHER ALS DER URSPRÜNGLICHE KAUFPREIS DES PRODUKTS.

EZVIZ ÜBERNIMMT KEINE HAFTUNG FÜR PERSONEN- ODER SACHSCHÄDEN INFOLGE VON PRODUKTAUSFALL ODER SERVICEEINSTELLUNG, DIE DURCH: A) UNSACHGEMÄßE INSTALLATION ODER NUTZUNG, DIE NICHT DEN ANFORDERUNGEN ENTSPRICHT, B) SCHUTZ NATIONALER ODER ÖFFENTLICHER INTERESSEN, C) HÖHERE GEWALT, D) SIE SELBST ODER DRITTE, EINSCHLIEßLICH, ABER NICHT DARAUF BESCHRÄNKT, DIE VON PRODUKTEN, SOFTWARE, ANWENDUNGEN UND ANDEREN PRODUKTEN DRITTER VERURSACHT WERDEN BEZÜGLICH PRODUKTEN MIT INTERNETZUGANG ERFOLGT DIE VERWENDUNG DER PRODUKTE AUSSCHLIEßLICH AUF EIGENES RISIKO. EZVIZ IST NICHT FÜR ANORMALEN BETRIEB, DATENSCHUTZVERSTÖßE ODER ANDERE SCHÄDEN AUFGRUND VON CYBERATTACKEN, HACKERANGRIFFEN, VIREN ODER ANDEREN INTERNET-SICHERHEITSRISIKEN VERANTWORTLICH: EZVIZ BIETET JEDOCH AUF ANFRAGE ZEITGERECHTE TECHNISCHE UNTERSTÜTZUNG. ÜBERWACHUNGS- UND DATENSCHUTZGESETZE VARIIEREN JE NACH GERICHTSBARKEIT. ÜBERPRÜFEN SIE VOR DER VERWENDUNG DIESES PRODUKTS ALLE RELEVANTEN GESETZE IN IHRER GERICHTSBARKEIT, UM SICHERZUSTELLEN, DASS IHRE VERWENDUNG GEGEN KEINE GELTENDEN GESETZE VERSTÖßT. EZVIZ HAFTET NICHT, FALLS DIESES PRODUKT FÜR UNGESETZLICHE ZWECKE VERWENDET WIRD.

FÜR DEN FALL VON WIDERSPRÜCHEN ZWISCHEN DEM VORSTEHENDEN UND DEM GELTENDEN RECHT GILT DAS LETZTERE.

#### **Behördliche Informationen**

FCC-Hinweise

Dieses Gerät entspricht Abschnitt 15 der FCC- Bestimmungen. Der Betrieb ist unter den folgenden beiden Bedingungen gestattet:

(1) Dieses Gerät darf keine schädlichen Interferenzen verursachen, und

(2) Dieses Gerät muss jegliche Interferenzen zulassen, einschließlich jener, die zu einem unerwünschten Betrieb führen.

Hinweis: Dieses Produkt wurde getestet und entspricht den Grenzwerten eines Digitalgeräts der Klasse B, gemäß Abschnitt 15 der FCC-Bestimmungen. Diese Grenzwerte sollen einen angemessenen Schutz vor schädlichen Störungen in einer Wohnumgebung bieten. Dieses Produkt erzeugt, verwendet und strahlt Hochfrequenzenergie aus. Falls es nicht entsprechend den Anweisungen installiert und verwendet wird, so kann es störende Interferenzen der Funkkommunikation verursachen. Es gibt jedoch keine Garantie dafür, dass bei einer bestimmten Installation keine Störungen auftreten können. Wenn dieses Produkt schädliche Störungen des Radio- oder Fernsehempfangs verursacht, was durch Aus- und Einschalten des Geräts festgestellt werden kann, wird dem Benutzer empfohlen, die Störungen durch eine oder mehrere der folgenden Maßnahmen zu beheben:

- Richten Sie die Empfangsantenne neu aus oder setzen Sie sie um.

- Vergrößern Sie den Abstand zwischen Gerät und Empfänger.

- Schließen Sie das Gerät an die Steckdose eines anderen Stromkreises als den des Empfängers an.

- Wenden Sie sich an Ihren Fachhändler oder einen erfahrenen Radio-/Fernsehtechniker.

Bitte beachten Sie, dass Änderungen oder Modifikationen an diesem Gerät, die nicht ausdrücklich vom Hersteller zugelassen sind, zum Verlust der allgemeinen Betriebserlaubnis führen können.

Dieses Gerät muss mit einem Mindestabstand von 20 cm zwischen der Antenne und Personen aufgebaut und betrieben werden.

Dieses Gerät erfüllt die Vorschriften der Industry Canada Lizenz mit Ausnahme des/r RSS-Norm(en). Der Betrieb ist unter den folgenden beiden Bedingungen gestattet:

(1) Dieses Gerät darf keine Störungen verursachen, und

(2) dieses Gerät muss jegliche Interferenz hinnehmen, einschließlich Störungen, die einen unerwünschten Betrieb des Geräts verursachen.

Gemäß den Vorschriften von Industry Canada darf dieser Funksender nur mit einer Antenne betrieben werden, die vom Typ und der maximalen (oder geringeren) Verstärkung ist, die von Industry Canada für den Sender zugelassen wurde. Um mögliche Funkstörungen anderer Benutzer zu reduzieren, müssen Antennentyp und Verstärkung so gewählt werden, dass die äquivalente isotrope Strahlungsleistung (EIRP) nicht höher ist, als die für eine erfolgreiche Kommunikation erforderliche.

#### EU-Konformitätserklärung

Dieses Produkt und – ggf. – auch das mitgelieferte Zubehör sind mit "CE" gekennzeichnet und entsprechen somit den geltenden harmonisierten europäischen Normen, die unter der<br>Funkgeräterichtlinie 2014/53/EU, der EMV-Richtlinie 2014/30/EU und der RoHS-Richtlinie 2011/65/EU aufgeführt sind

2012/19/EU (Elektroaltgeräte-Richtlinie): Produkte, die mit diesem Symbol gekennzeichnet sind, dürfen innerhalb der Europäischen Union nicht mit dem Hausmüll entsorgt werden. Für korrektes Recycling geben Sie dieses Produkt an Ihren örtlichen Fachhändler zurück oder entsorgen Sie es an einer der Sammelstellen. Weitere Informationen finden Sie unter: www. recyclethis.info.

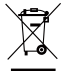

2006/66/EG und deren Änderung 2013/56/EU (Batterie-Richtlinie): Dieses Produkt enthält eine Batterie, die innerhalb der Europäischen Union nicht mit dem Hausmüll entsorgt werden darf. Siehe Produktdokumentation für spezifische Hinweise zu Batterien. Die Batterie ist mit diesem Symbol gekennzeichnet, das zusätzlich die Buchstaben Cd für Cadmium, Ph für Blei oder Ho für Quecksilber enthalten kann. Für korrektes Recycling geben Sie die Batterie an Ihren örtlichen Fachhändler zurück oder entsorgen Sie sie an einer der Sammelstellen. Weitere Informationen finden Sie unter: www.recyclethis.info.

#### **EG-KONFORMITÄTSERKLÄRUNG**

Hiermit erklärt Hangzhou EZVIZ Software Co., Ltd., dass der Funkgerätetyp [CS-CV310] mit der Richtlinie 2014/53/EU übereinstimmt.

Der vollständige Text der EU-Konformitätserklärung ist unter folgendem Weblink verfügbar:

http://www.ezvizlife.com/declaration-of-conformity.

#### **Sicherheitshinweis**

VORSICHT: EXPLOSIONSGEFAHR, WENN DIE BATTERIE DURCH EINEN FALSCHEN TYP ERSETZT WIRD. ENTSORGEN SIE GEBRAUCHTE BATTERIEN ENTSPRECHEND DEN ANWEISUNGEN. DER AKKU IST NICHT VOM BENUTZER **AUSTAUSCHRAR** 

Aufgrund der Produktform und -abmessungen sind Name und Anschrift des Importeurs/Herstellers auf der Verpackung vermerkt.

#### **Kundendienst**

Weitere Informationen erhalten Sie auf www.ezvizlife.com Benötigen Sie Hilfe? Setzen Sie sich mit uns in Verbindung: Telefon: (+49) 0 696 640 4321 Technische Anfragen E-Mail: support.eu@ezvizlife.com

# **Operations Step 1 Power-on**

Connect the camera and power outlet to power on the camera.

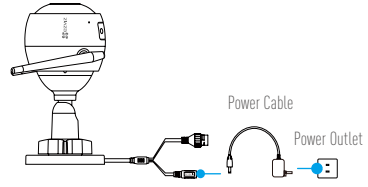

#### **Step 2 Camera Setup**

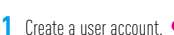

- 
- -Connect your mobile phone to Wi-Fi.
- Download and install the EZVIZ app by searching "EZVIZ" in App Store and Google Play™.
- -Launch the app and register an EZVIZ user account following the start-up wizard.

# **2** Add a camera to EZVIZ.

- -Log in the EZVIZ app.
- -On the Home screen, tap "+" on the upper-right corner to go to the scan QR code page.

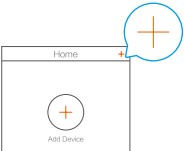

-Scan the QR code on the body of the camera.

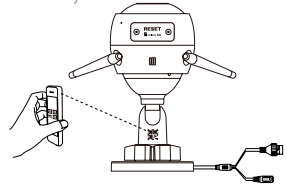

-Follow the EZVIZ app wizard to finish Wi-Fi configuration.

You can also select wired connection.

Step 1: connect the camera to the router with a network cable. Step 2: add the camera to EZVIZ app by scanning its QR code.

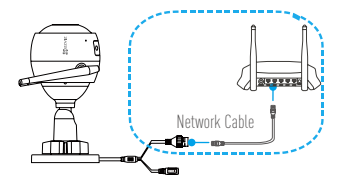

- **Hold the RESET button for 5 seconds when camera is running if either adding cameras or Wi-Fi connection fails.**
	- **If your product is 2.4GHz only, we kindly recommend you switch off router's 5GHz first to proceed adding process.**

### **Step 3 Camera Installation**

You can install the camera on the wall or ceiling.

Make sure the wall is strong enough to withstand three times the weight of the camera.

## **1** Install the Camera

- -Place drill template onto the surface you have chosen to mount the camera.
- -(For cement wall/ceiling only) Drill screw holes according to the template, and insert three expansion screws.
- -Use three metal screws to fix the camera base according to the template.

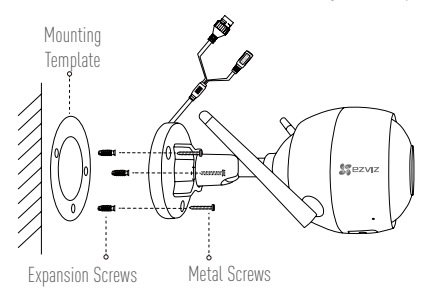

# **2** Adjust the Surveillance Angle

- -Loosen the adjusting screw.
- -Adjust the surveillance angle as your desired place.
- -Tighten the adjusting screw.

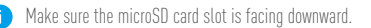

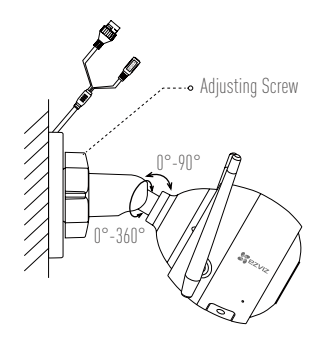

# **Appendix**

### **Box Content**

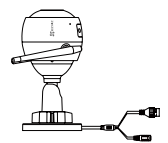

Internet Camera x1 Power Adapter x1

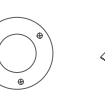

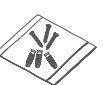

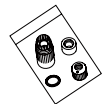

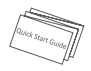

Mounting Template x1 Screw Kit x1 Waterproof Kit x1 Quick Start Guide x1

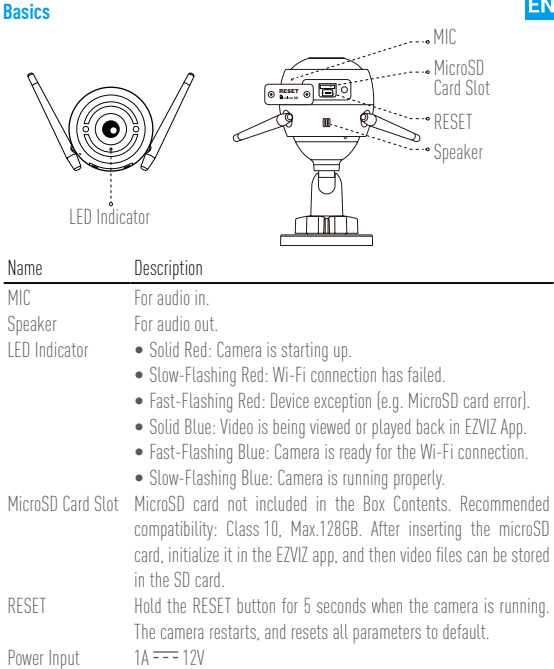

#### **Troubleshooting**

- **Q:** "The device is offline." or "The device is not registered." prompts when adding the camera by EZVIZ app.
- **A:** 1. Make sure the network, that the camera is connceted to, is normal and the DHCP of router is enabled.
	- 2. Hold down the RESET button for 5 seconds to reset the parameters if you manually changed the network parameters.
- **Q:** How to use the microSD card for local storage?
- **A:** 1. Make sure there is a microSD card inserted and the camera is added to your EZVIZ account. Log in the EZVIZ app and enter the "Device Details" interface, if the "Initialize Storage Card" button appears, you need to initialize the microSD card first.

2. The microSD card recording for the motion detection is enabled by default.

- **Q:** The mobile phone cannot receive alarm prompts when the camera is online.
- **A:** 1. Make sure the EZVIZ app is running on your mobile phone and the Motion Detection Notification is enabled.
	- 2. For Android system, make sure the app is running in background; and for iOS, enable the message push function in "Settings > Notification".
	- 3. If still no alarm prompts, hold down the RESET button for 5 seconds restore the camera settings.
- **Q:** Live view or playback failed.
- **A:** Make sure your network is well connected. Viewing live video needs a good bandwidth. You can refresh the video, or change a network and try again.
- **Q:** How to connect to another Wi-Fi?
- **A:** Hold the RESET button on the camera for 5 seconds to reset and restart the camera and reconnect the Wi-Fi about 1 minute later.
- For detailed information, please visit www.ezvizlife.com.

# **Funktion**

### **Schritt 1 Einschalten**

Um sie einschalten zu können, schließen Sie die Kamera mit dem Stromkabel an eine Steckdose an.

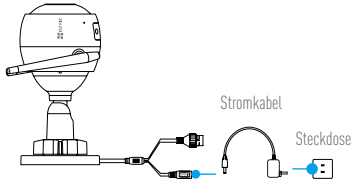

#### **Schritt 2 Kamera einrichten**

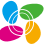

- -Verbinden Sie Ihr Mobiltelefon mit einem WLAN.
- -Laden Sie die EZVIZ-App herunter, indem Sie im App Store oder bei Google Play™ nach "EZVIZ" suchen, und installieren Sie sie.
- -Starten Sie die App und registrieren Sie sich für ein EZVIZ-Benutzerkonto gemäß den Anweisungen im Startassistenten.

## **2** Eine Kamera zu EZVIZ hinzufügen.

**1** Ein Benutzerkonto erstellen.

- -Melden Sie sich bei der EZVIZ-App an.
- -Tippen Sie im Startbildschirm in der oberen rechten Ecke auf ..+", um auf die Seite zum Scannen des QR-Codes zu gelangen.

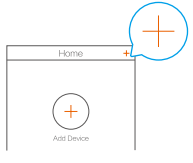

-Scannen Sie den QR-Code auf dem Kameragehäuse.

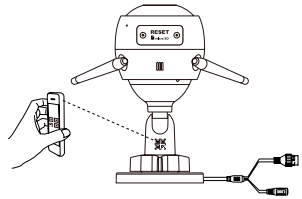

-Folgen Sie dem EZVIZ-App-Assistenten, um die WLAN-Konfiguration abzuschließen.

Sie können auch eine kabelgebundene Verbindung wählen.

Schritt 1: Schließen Sie die Kamera über Netzwerkkabel am Router an.

Schritt 2: Fügen Sie die Kamera zur EZVIZ-App hinzu, indem Sie ihren QR-Code scannen.

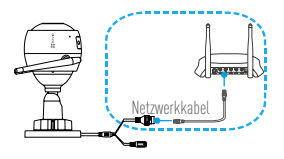

•**Sollten das Hinzufügen von Kameras oder die WLAN-Verbindung nicht erfolgreich sein, halten Sie die Taste RESET für 5 Sekunden gedrückt, während die Kamera läuft.**

**•Falls Ihr Produkt nur 2,4 GHz ist, empfehlen wir, zunächst die 5 GHz des Routers auszuschalten, um mit dem Hinzufügen fortzufahren.**

### **Schritt 3 Montage der Kamera**

Sie können die Kamera an der Wand oder an der Decke installieren.

Stellen Sie sicher, dass die Wand das Dreifache des Kameragewichts aushalten kann.

#### **1** Installation der Kamera

- -Legen Sie die Bohrschablone auf den Montageort der Kamera.
- -(Nur für gemauerte/gegossene Decken und Wände) Bohren Sie Löcher gemäß der Schablone zur Aufnahme von drei Dübeln.
- -Befestigen Sie die Schablone der Kamera mit drei Schrauben.

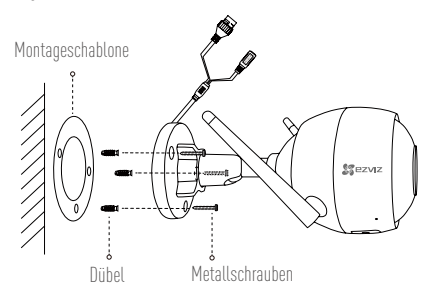

- **2** Einstellen des Überwachungswinkels
	- -Lösen Sie die Einstellschraube.
	- -Stellen Sie den Überwachungswinkel nach Ihren Wünschen ein.
	- -Ziehen Sie die Einstellschraube fest.
	- Stellen Sie sicher, dass der microSD-Kartensteckplatz nach unten zeigt.

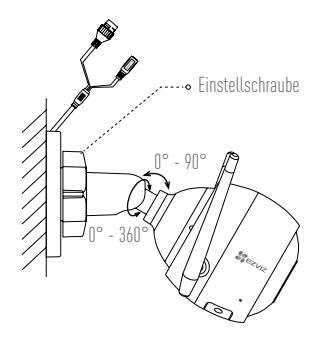

# **Anhang**

**Lieferumfang**

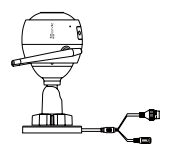

1x Internetkamera 1x Netzteil

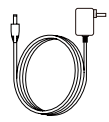

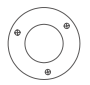

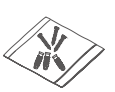

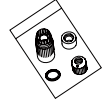

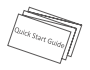

1x Montageschablone 1x Schraubensatz 1x Wasserdichtsatz 1x Kurzanleitung

- 
- 

### **Aufbau des Geräts**

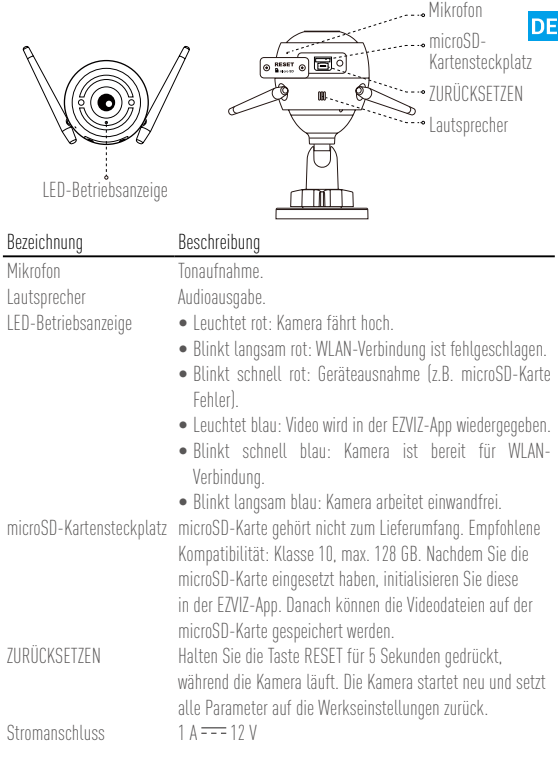

### **Fehlersuche**

- **F:** Wird die Kamera in der EZVIZ-App hinzugefügt, erscheinen die Anzeigen "The device is offline." ("Das Gerät ist offline.") oder "The device is not registered." ("Das Gerät ist nicht registriert.").
- **A:** 1.Stellen Sie sicher, dass das Netzwerk, mit dem die Kamera verbunden ist, normal arbeitet und das DHCP des Routers aktiviert ist.
	- 2. Halten Sie Taste RESET für 5 Sekunden gedrückt, um die Parameter zurückzusetzen, falls Sie die Netzwerkparameter manuell geändert haben.
- **F:** Wie benutze ich die microSD-Karte als lokalen Speicher?
- **A:** 1.Stellen Sie sicher, dass eine microSD-Karte in die Kamera eingesetzt und die Kamera zu Ihrem EZVIZ-Benutzerkonto hinzugefügt ist. Melden Sie sich an der EZVIZ App an und rufen Sie den Bildschirm "Device Details" (Geräteeigenschaften) auf. Wenn die Schaltfläche "Initialize Storage Card" (Speicherkarte initialisieren) angezeigt wird, müssen Sie die Speicherkarte zuerst initialisieren.
	- 2. Die microSD-Karte für die Bewegungserkennung wird standardmäßig aktiviert.
- **F:** Das Mobiltelefon kann keinen Alarm empfangen, wenn die Kamera online ist.
- **A:** 1.Stellen Sie sicher, dass die EZVIZ-App auf Ihrem Mobiltelefon läuft und die Benachrichtigung für die Bewegungserkennung aktiviert ist.
	- 2.Stellen Sie bei einem Androidsystem sicher, dass die App im Hintergrund läuft und aktivieren Sie für iOS die Push-Benachrichtigung zum Übertragen der Nachricht in "Settings > Notification" ("Einstellungen > Benachrichtigung").
	- 3. Wird immer noch kein Alarm empfangen, halten Sie die Taste RESET für 5 Sekunden gedrückt, um die Kameraeinstellungen wiederherzustellen.
- **F:** Fehler bei Livebild oder Wiedergabe.
- **A:** Stellen Sie sicher, dass die Kamera korrekt mit dem Netzwerk verbunden ist. Das Anschauen eines Live-Videos erfordert eine gute Bandbreite. Sie können das Video aktualisieren oder ein anderes Netzwerk wählen und es erneut versuchen.
- **F:** Wie kann ich die Kamera mit einem anderen WLAN verbinden?
- **A:** Halten Sie die Taste RESET an der Kamera für 5 Sekunden gedrückt, starten Sie die Kamera neu und verbinden Sie das WLAN ungefähr eine Minute später.
- Nähere Informationen finden Sie auf www.ezvizlife.com.

# **Operaciones**

### **Paso 1 Encendido**

Conecte la cámara a la toma eléctrica para alimentarla.

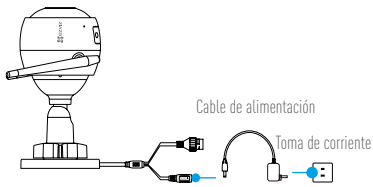

#### **Paso 2 Configuración de la cámara**

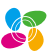

- **1** Cree una cuenta de usuario.
	- -Conecte su teléfono móvil a la red Wi-Fi.
	- -Descargue e instale la app EZVIZ buscando "EZVIZ" en el App Store y Google Play™.
	- -Abra la app y registre una cuenta de usuario de EZVIZ siguiendo las instrucciones del asistente de instalación.

# **2** Agregue una cámara a EZVIZ.

- -Inicie sesión en la app EZVIZ.
- -En la pantalla de inicio, toque "+" en la esquina superior derecha para ir a la página de escaneo de códigos QR.

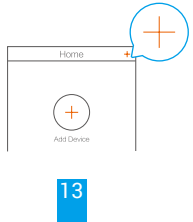

-Escanee el código QR de la cámara.

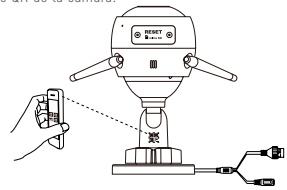

-Siga las indicaciones del asistente de la aplicación EZVIZ para terminar la configuración Wi-Fi.

También puede seleccionar la conexión por cable.

Paso 1: conecte la cámara al router con un cable de red.

Paso 2: agregue la cámara a la aplicación EZVIZ escaneando el código QR.

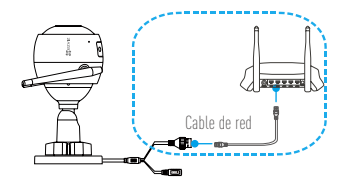

**•Si ocurre un fallo al añadir cámaras o al conectarse a una red Wi-Fi, mantenga pulsado el botón RESET (Restablecer) durante 5 segundos con la cámara en funcionamiento.**

**•Si su producto es solo de 2,4 GHz, le recomendamos que primero desactive la banda de 5 GHz del enrutador para seguir con el proceso de conexión.**

#### **Paso 3 Instalación de la cámara**

Puede instalar la cámara en la pared o en el techo.

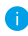

Asegúrese de que la pared sea lo suficientemente resistente para soportar un peso tres veces mayor que el de la cámara.

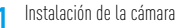

-Coloque la plantilla de perforación sobre la superficie escogida para el montaje de la cámara.

**ES** 

- -(Solo para montaje en paredes de cemento/techos) Taladre orificios para tornillos usando la plantilla e inserte tres tornillos de expansión.
- -Utilice 3 tornillos de metal para fijar la base de la cámara, según la plantilla.

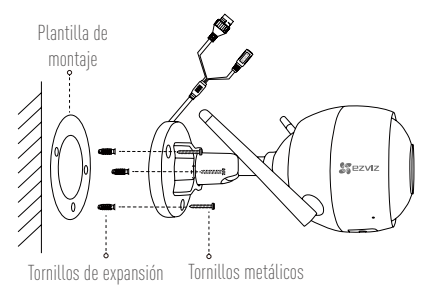

### **2** Ajuste del ángulo de vigilancia

- -Afloje el tornillo de ajuste.
- -Ajuste el ángulo de la cámara en el punto deseado.
- -Apriete el tornillo de ajuste.
- Asegúrese de que la ranura para tarjetas microSD esté orientada hacia abajo.

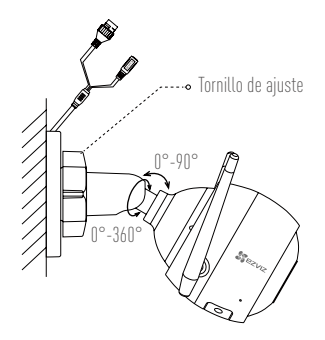

# **Apéndice**

**Contenido de la caja**

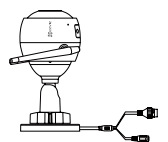

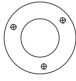

1 Plantilla de montaje

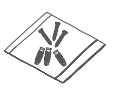

1 Juego de tornillos

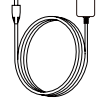

1 Cámara de Internet 1 Adaptador de corriente

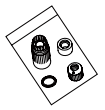

1 Conjunto impermeable

16

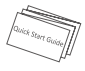

1 Guía de inicio rápido

### **Elementos básicos**

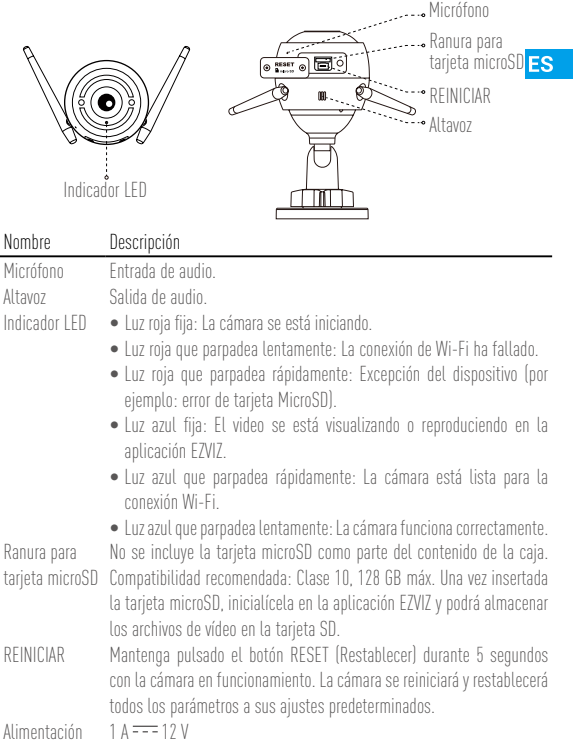

### **Resolución de problemas**

- **P:** Al añadir la cámara con la aplicación EZVIZ aparece el mensaje "The device is offline." (El dispositivo está sin conexión.) o "The device is not registered." (El dispositivo no está registrado.).
- **R:** 1. Asegúrese de que la red a la que está conectada la cámara funcione con normalidad y que el DHCP del enrutador esté activado.
	- 2. Si ha cambiado manualmente los parámetros de red, mantenga pulsado el botón RESET (Restablecer) durante 5 segundos para restablecer los parámetros.
- **P:** ¿Cómo se puede utilizar la tarieta microSD como almacenamiento local?
- **R:** 1. Asegúrese de que haya una tarjeta microSD insertada y de haber añadido la cámara a su cuenta EZVIZ. Inicie sesión en la aplicación EZVIZ y entre en la interfaz "Device Details" (Detalles del dispositivo), Si aparece el botón "Initialize Storage Card" (Iniciar tarjeta de almacenamiento), primero deberá iniciar la tarjeta microSD.
	- 2. La grabación de detección de movimiento en la tarjeta microSD está activada de forma predeterminada.
- **P:** El teléfono móvil no recibe mensajes de alarma cuando la cámara está en línea.
- **R:** 1. Asegúrese de que la aplicación EZVIZ esté funcionando en el teléfono móvil y que la notificación de detección de movimiento esté activada.
	- 2. En sistemas Android, asegúrese de que la aplicación funcione en segundo plano. Con iOS, active la función de mensajes de notificación en "Settings > Notification" (Ajustes > Notificación).
	- 3. Si no hay ninguna alarma, mantenga pulsado el botón RESET (Restablecer) durante 5 segundos para restaurar los ajustes de la cámara.
- **P:** Error en la Vista en directo o reproducción.
- **R:** Asegúrese de que la red está bien conectada. Para ver el vídeo en directo es necesario un buen ancho de banda. Puede actualizar el vídeo o cambiar de red e intentarlo de nuevo.
- **P:** ¿Cómo se puede conectar a otra red Wi-Fi?
- **R:** Mantenga pulsado el botón RESET (Restablecer) de la cámara durante 5 segundos para restablecer y reiniciar la cámara y volver a conectarla a la red Wi-Fi en aproximadamente 1 minuto.
- 

Para obtener información detallada, visite www.ezvizlife.com.

# **Opérations**

### **Étape 1 Alimentation**

Raccordez la caméra à la prise de courant pour alimenter la caméra.

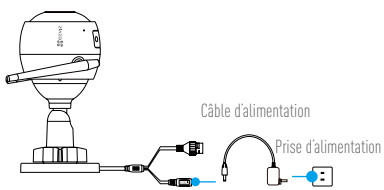

#### **Étape 2 Mise en place de la caméra**

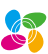

- **1** Créer un compte utilisateur.
	- -Connectez votre téléphone mobile au réseau Wi-Fi.
	- -Téléchargez et installez l'application EZVIZ en recherchant « EZVIZ » dans l'App Store ou Google Play™.
	- -Lancez l'application et créez un compte utilisateur EZVIZ en suivant l'assistant de démarrage.

# **2** Ajouter une caméra à EZVIZ

- -Connectez-vous dans l'application EZVIZ.
- -Sur l'écran d'accueil, touchez le bouton « + » situé dans le coin supérieur droit pour accéder à la page de numérisation du code QR.

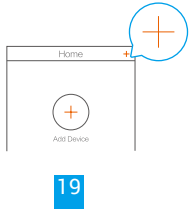

#### FR

-Scannez le code QR sur le corps de la caméra.

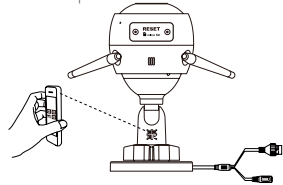

-Suivez l'assistant de l'application EZVIZ pour terminer la configuration Wi-Fi.

Vous pouvez aussi sélectionner une connexion filaire.

Étape 1 : branchez la caméra au routeur avec un câble réseau.

Étape 2 : ajoutez la caméra à l'application EZVIZ en balayant son QR code.

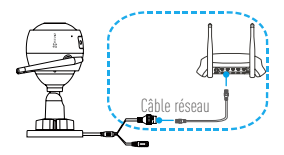

**•Maintenez le bouton RESET (RÉINITIALISER) enfoncé pendant 5 secondes lorsque la caméra fonctionne en cas d'échec de l'installation de caméras ou de la connexion Wi-Fi. •Si votre produit fonctionne en bande de fréquence de 2,4 GHz, nous vous recommandons de bien vouloir désactiver en premier la bande de fréquence de 5 GHz pour procéder à l'ajout.**

### **Étape 3 Installation de la caméra**

Vous pouvez installer la caméra sur le mur ou le plafond.

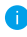

Assurez-vous que le mur est suffisamment solide pour supporter trois fois le poids de la caméra. **FR** 

### **1** Installation de la caméra

- -Placez le gabarit de perçage sur la surface d'installation de la caméra.
- -(Installation uniquement sur un mur en ciment ou un plafond) Percez des trous correspondant au gabarit de perçage et vissez-y trois vis à expansion.
- -Utilisez les vis métalliques pour fixer la base de la caméra, comme illustré ci-dessous.

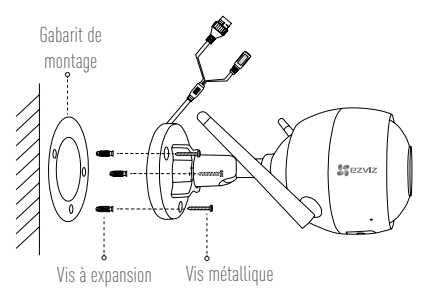

# **2** Réglage de l'angle de surveillance

- -Desserrez la vis de réglage.
- -Ajustez l'angle de surveillance à l'emplacement désiré.
- -Serrez la vis de réglage.
- 21 Assurez-vous que le logement de la carte microSD est orienté vers le bas.

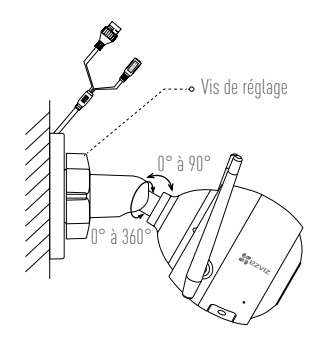

# **Annexe**

**Contenu du carton**

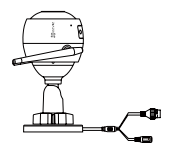

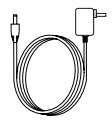

1 caméra Internet 1 adaptateur d'alimentation

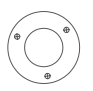

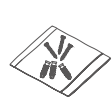

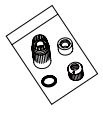

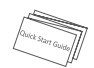

1 gabarit de montage 1 kit de visserie 1 kit étanche 1 guide de démarrage rapide

22

# **Notions de base** 固  $\odot$  RESE

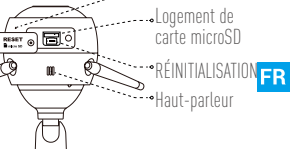

Microphone

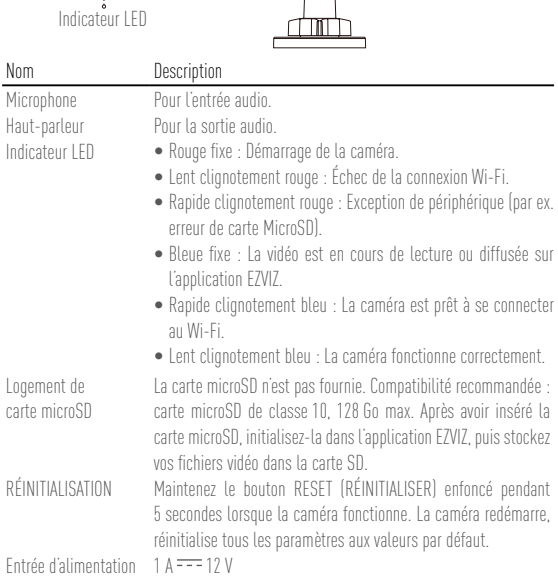

23

#### **Résolution des problèmes**

- **Q :** Les invites « The device is offline. » (L'appareil est en mode Hors connexion) ou « The device is not registered. » (L'appareil n'est pas enregistré) s'affichent lorsque vous installez la caméra via l'application EZVIZ.
- **R :** 1. Assurez-vous que le réseau sur lequel la caméra est connectée est normal et que le DHCP du routeur est activé.
	- 2. Maintenez le bouton RESET (RÉINITIALISER) enfoncé pendant 5 secondes pour réinitialiser les paramètres si vous avez changé manuellement les paramètres du réseau.
- **Q :** Comment utiliser la carte microSD pour le stockage local ?
- **R :** 1. Assurez-vous que la carte microSD est insérée et que la caméra est ajoutée à votre compte EZVIZ. Connectez-vous dans l'application EZVIZ, puis accédez à l'interface « Device Details » (Détails de l'appareil). Si le bouton « Initialize Storage Card » (Initialiser la carte de stockage) apparaît, vous devez d'abord initialiser la carte.
	- 2. L'enregistrement sur la carte microSD destiné à la détection de mouvements est activé par défaut.
- **Q :** Le téléphone mobile ne reçoit pas les messages d'alarme lorsque la caméra est hors ligne.
- **R :** 1. Assurez-vous que l'application EZVIZ s'exécute sur votre téléphone portable et que la Notification de détection de mouvements est activée.
	- 2. Pour les systèmes Android, assurez-vous que l'application est exécutée en arrière-plan ; et pour le système iOS, activez la fonction d'émission de message dans « Settings > Notification » (Réglages > Notification).
	- 3. Si aucun message d'alarme ne s'affiche, maintenez le bouton RESET (RÉINITIALISER) enfoncé pendant 5secondes pour restaurer les réglages de la caméra.
- **Q :** Échec vue en direct ou lecture.
- **R :** Vérifiez que votre réseau est bien connecté. Visionner les vidéos en direct nécessite une bonne bande passante. Vous pouvez actualiser la vidéo ou changer de réseau, puis réessayer.
- **Q :** Comment se connecter à un autre réseau Wi-Fi ?
- **R :** Maintenez le bouton RESET (RÉINITIALISER) de la caméra enfoncé pendant 5 secondes pour réinitialiser et redémarrer la caméra, puis reconnectez-la au réseau Wi-Fi environ une minute plus tard.
- **Pour des informations détaillées, veuillez visiter www.ezvizlife.com.**

つん

# **Operazioni**

### **Passaggio 1 Accensione**

Collegare la telecamera alla presa di corrente per accenderla.

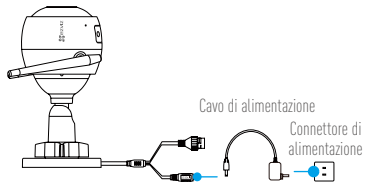

lт

#### **Passaggio 2 Configurazione telecamera**

**1** Creare un account utente.

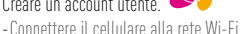

- 
- -Scaricare e installare l'app EZVIZ cercando "EZVIZ" in App Store o Google Play™.
- -Avviare l'app e registrare un account utente di EZVIZ seguendo le istruzioni della procedura guidata all'avvio.

## **2** Aggiungere una telecamera a EZVIZ.

- -Accedere all'app EZVIZ.
- -Nella schermata iniziale, toccare "+" nell'angolo superiore destro per passare alla pagina di scansione del QR code.

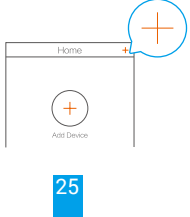

-Scansionare il QR code sul corpo della telecamera.

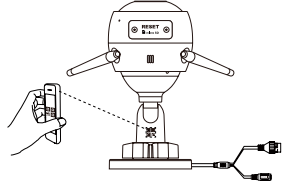

- -Seguire le istruzioni della procedura guidata dell'app EZVIV per terminare la configurazione della rete Wi-Fi.
- È anche possibile selezionare una connessione cablata.
- 1: collegare la telecamera al router con un cavo di rete.
- 2: aggiungere la telecamera all'app EZVIZ eseguendo la scansione del suo codice QR.

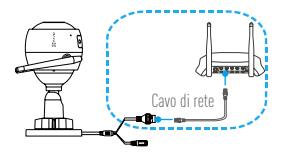

**•Se non si riesce ad aggiungere la telecamera alla connessione Wi-Fi, tenere premuto il pulsante RESET per 5 secondi mentre la telecamera è in funzione. •Se il prodotto acquistato supporta solo la banda dei 2.4 GHz, si consiglia di disattivare la banda dei 5 GHz sul router, prima di iniziare la procedura di connessione.**

#### **Passaggio 3 Installazione della telecamera**

È possibile installare la telecamera a parete o sul soffitto.

Verificare che la parete sia abbastanza resistente da reggere un peso triplo rispetto a quello della telecamera.

### **1** Installare la telecamera

IТ

- -Posizionare la dima di foratura sulla superficie prescelta per fissare la telecamera.
- -(Solo per pareti/soffitti in cemento) Praticare i fori per le viti usando la dima e inserire tre tasselli.
- -Utilizzare tre viti metalliche per fissare la base della telecamera, usando la dima.

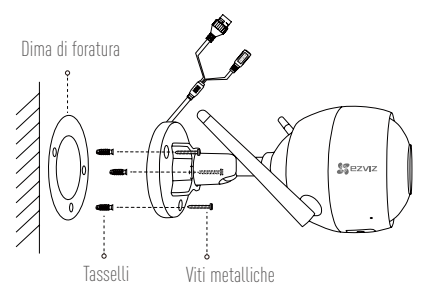

- **2** Regolare l'angolazione per la sorveglianza
	- -Allentare la vite di regolazione.
	- -Regolare l'angolazione come desiderato.
	- -Serrare la vite di regolazione.
	- Verificare che lo slot della scheda microSD sia rivolto verso il basso.

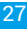

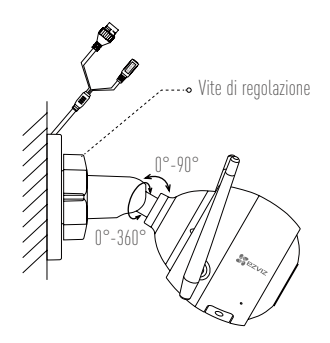

# **Appendice**

#### **Contenuto della confezione**

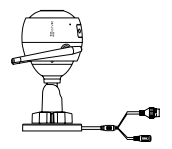

Internet Camera (x1) Alimentatore (x1)

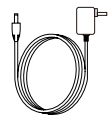

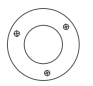

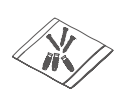

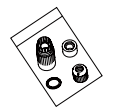

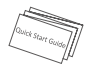

Dima di foratura (x1) Kit di tasselli (x1) Kit impermeabilizzante (x1) Guida rapida (x1)

28
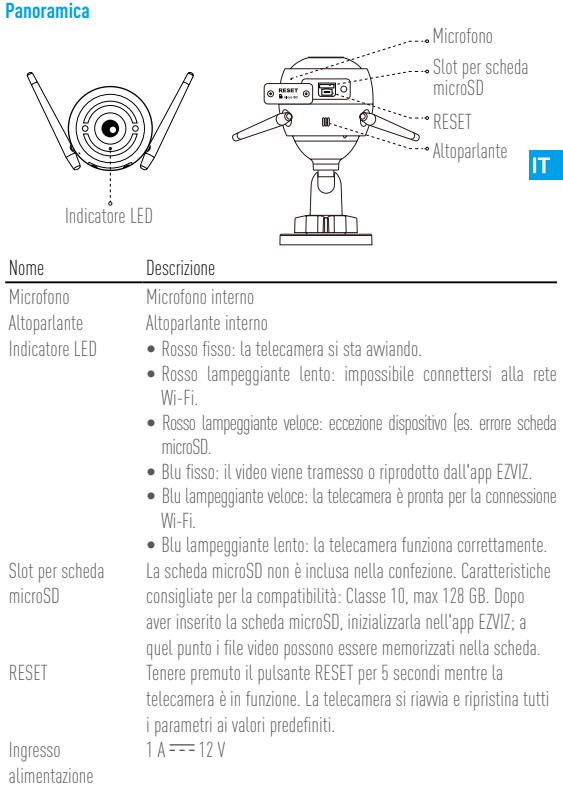

# **Risoluzione dei problemi**

- **D:** Quando si aggiunge la telecamera all'app EZVIZ, viene visualizzato il messaggio "The device is offline" (Il dispositivo non è in linea) o il messaggio "The device is not registered" (Il dispositivo non è registrato).
- **R:** 1. Verificare che la rete alla quale è connessa la telecamera sia attiva e che il DHCP del router sia abilitato.
	- 2.Se si modificano manualmente i parametri di rete, tenere premuto il pulsante RESET per 5 secondi per ripristinarli.
- **D:** Come utilizzare la scheda microSD per l'archiviazione locale?
- **R:** 1. Verificare che sia inserita una scheda microSD e che la telecamera sia stata aggiunta al proprio account EZVIZ. Accedere all'app EZVIZ e specificare nella telecamera Impostazioni (Stato Archivio); se compare il pulsante "Initialize Storage Card" (Inizializza scheda di archiviazione) sarà necessario inizializzare prima la scheda microSD.
	- 2. La registrazione sulla scheda microSD per la funzione di rilevamento del movimento è abilitata per impostazione predefinita.
- **D:** Lo smartphone non riceve notifiche di allarme quando la telecamera è online.
- **R:** 1. Verificare che l'app EZVIZ sia in esecuzione sul cellulare e che le notifiche di rilevamento del movimento siano abilitate (Impostazioni > Notifica Allarme > In Funzione).
	- 2.Su Android, verificare che l'app sia in esecuzione in background; su iOS, abilitare la funzione di messaggistica push accedendo a "(Impostazioni > Notifiche > Ezviz > Consenti Notifiche)."
	- 3.Se anche così non viene segnalato alcun allarme, tenere premuto il pulsante RESET per 5 secondi per ripristinare le impostazioni della telecamera.
- **D:** Visualizzazione live o riproduzione non riuscita.
- **R:** Verificare che la rete sia attiva. Per visualizzare i video in diretta serve una buona larghezza di banda. È possibile aggiornare il video o cambiare la rete e riprovare.
- **D:** Come connettersi a un'altra rete Wi-Fi?
- **R:** Tenere premuto il pulsante RESET della telecamera per 5 secondi per ripristinare e riavviare la telecamera, quindi riconnetterla alla rete Wi-Fi dopo circa un minuto.

30

Per informazioni dettagliate, visitare www.ezvizlife.com.

# **Handelingen**

## **Stap 1 Inschakelen**

Sluit de camera aan op een stopcontact om deze van stroom te voorzien.

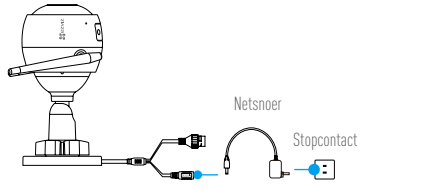

**NL** 

## **Stap 2 Instellen camera**

- **1** Een gebruikersaccount aanmaken.
	- -Verbind uw mobiele telefoon met de wifi.
	- -Download en installeer de EZVIZ-app door te zoeken naar "EZVIZ" in de App Store of Google Play™.
	- -Start de app en registreer een EZVIZ-gebruikersaccount via de opstartwizard.

# **2** Een camera toevoegen aan EZVIZ.

- -Meld u aan op de EZVIZ-app.
- -Tik in het startscherm op "+" in de rechter bovenhoek om de pagina voor het scannen van de QR-code te openen.

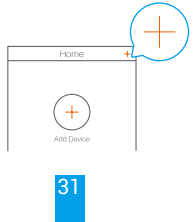

-Scan de QR-code op de behuizing van de camera.

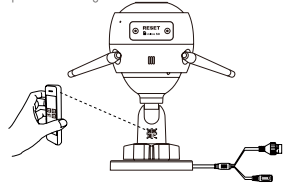

-Volg de wizard van de EZVIZ-app om wifi-configuratie te voltooien.

U kunt ook de bedrade verbinding selecteren.

Stap 1: Sluit de camera aan op de router met behulp van een netwerkkabel.

Stap 2: Voeg de camera toe aan EZVIZ-app door de QR-code te scannen.

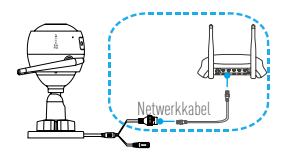

**•Als u camera's toevoegt of de wifi-verbinding mislukt, houd dan de toets HERSTELLEN gedurende 5 seconden ingedrukt wanneer de camera draait.**

**•Als uw product alleen gebruik maakt van 2,4 GHz, raden we u aan eerst de 5 GHz van de router uit te zetten voordat u verdergaat met het verbindingsproces.**

## **Stap 3 Camera installatie**

U kunt de camera aan de wand of het plafond installeren.

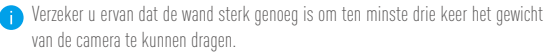

### **1** Het installeren van de camera

- -Plaats het boorsjabloon op het oppervlak waarop u de camera wilt monteren. **NL**
- -(Uitsluitend voor cementen muur/plafond) Boor schroefgaten overeenkomstig het sjabloon en steek er drie expansieschroeven in.
- -Gebruik drie metalen schroeven om de onderkant van de camera vast te zetten overeenkomstig met het sjabloon.

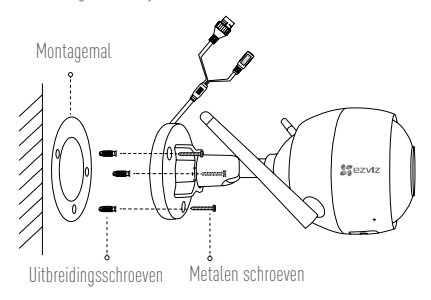

## **2** De bewakingshoek aanpassen

- -Draai de stelschroef los.
- -Stel de bewakingshoek naar wens in.
- -Draai de stelschroef vast.
- Zorg ervoor dat de sleuf voor de micro-SD-kaart naar beneden wijst.

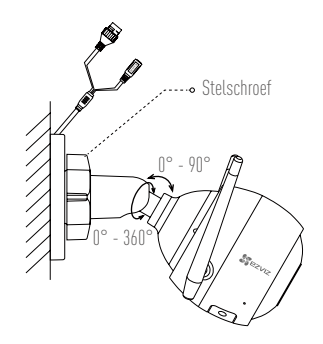

# **Bijlage**

**Inhoud van de doos**

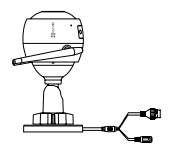

Internetcamera x1 Netadapter x1

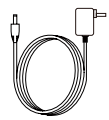

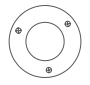

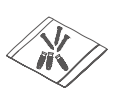

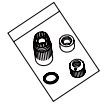

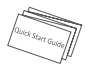

Montagesjabloon x1 Set schroeven x1 Waterdicht pakket x1 Snelstartgids x1

## **Basisprincipes**

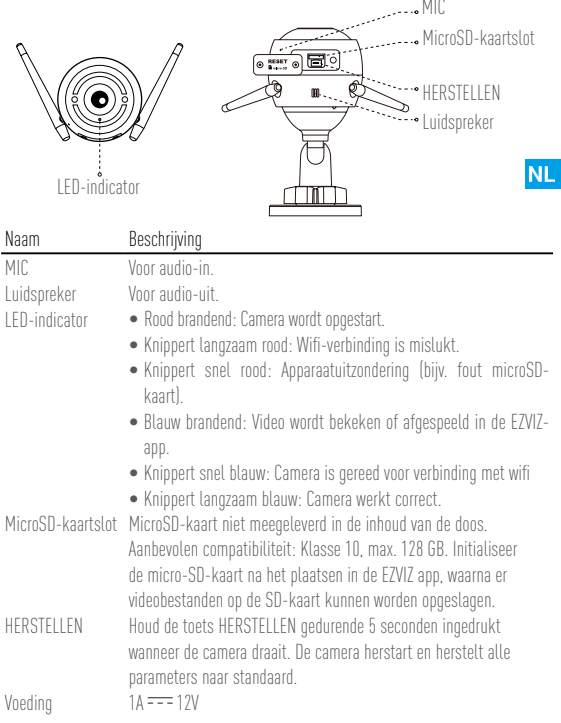

MIC

# **Probleemoplossing**

- **V:** "The device is offline. (Het apparaat is offline.)" of "The device is not registered. (Het apparaat is niet geregistreerd.)" wordt weergegeven wanneer de camera aan de EZVIZapp wordt toegevoegd.
- **A:** 1. Zorg dat het netwerk waarop de camera is aangesloten normaal is en de DHCP van de router is ingeschakeld.
	- 2. Houd de RESET-knop 5 seconden lang ingedrukt om de parameters te resetten als u de netwerkparameters handmatig hebt gewijzigd.
- **V:** Hoe gebruik ik de microSD-kaart voor lokale opslag?
- A: 1. Zorg dat er een microSD-kaart is geplaatst en dat de camera is toegevoegd aan uw EZVIZ-account. Meld u aan bij de EZVIZ-app en ga naar de interface "Device Details (Apparaatgegevens)". Als de knop "Initialize Storage Card (Opslagkaart initialiseren)" wordt weergegeven, moet u eerst de microSD-kaart initialiseren.
	- 2. Het opnemen op de microSD-kaart voor de bewegingsdetectie is standaard ingeschakeld.
- **V:** De mobiele telefoon kan geen alarmeringen ontvangen wanneer de camera online is.
- **A:** 1. Zorg dat de EZVIZ-app op uw mobiele telefoon draait en de Bewegingsdetectiemelding is ingeschakeld.
	- 2. Voor een Android-systeem, zorg dat de app op de achtergrond draait; en voor iOS, activeer de functie pushberichten in "Settings > Notification (Instellingen> Berichtgeving)".
	- 3. Als er nog steeds geen alarm wordt weergegeven, houdt u de RESET-knop 5 seconden lang ingedrukt om de instellingen van uw camera terug te zetten.
- **V:** Live beeld of afspelen mislukt.
- **A:** Zorg dat uw netwerk goed verbonden is. Voor het bekijken van een live-video heeft u een goede bandbreedte nodig. U kunt de video vernieuwen of een netwerk wijzigen, en opnieuw proberen.
- **V:** Hoe kan ik verbinding maken met een ander wifi-netwerk?
- **A:** Houd de RESET-knop op de camera 5 seconden lang ingedrukt, zodat de camera wordt gereset en opnieuw opgestart en 1 minuut later opnieuw verbinding maakt met de wifi.
- Bezoek voor meer informatie www.ezvizlife.com.

# **Konfiguracja**

## **Krok 1 Podłączenie zasilania**

Podłącz kamerę do gniazda zasilania, aby zasilić kamerę.

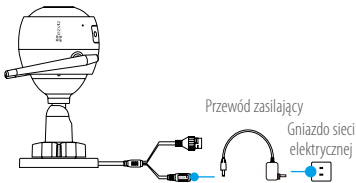

PL

**Krok 2 Konfiguracja kamery**

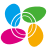

**1** Utwórz konto użytkownika.

-Połącz telefon komórkowy z siecią Wi-Fi.

- -W App Store lub Google Play<sup>TM</sup> wyszukaj "EZVIZ", pobierz i zainstaluj aplikację EZVIZ.
- -Uruchom aplikację i zarejestruj swoje konto użytkownika EZVIZ przyużyciu kreatora startowego.

# **2** Dodaj kamerę do aplikacji EZVIZ.

- -Zaloguj się w aplikacji EZVIZ.
- -Na ekranie głównym wybierz przycisk "+ "znajdujący się w prawym górnym rogu, aby przejść do strony skanowania kodów QR.

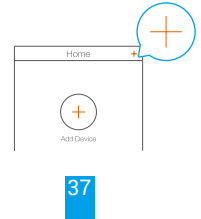

-Zeskanuj kod QR znajdujący się na korpusie kamery.

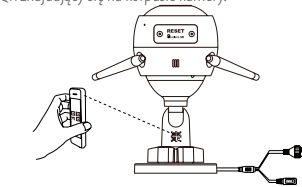

-Postępuj zgodnie z instrukcjami aystenta aplikacji EZVIZ w celuzakończenia konfiguracji Wi-Fi.

**3** Można też wybrać połączenie przewodowe. Krok 1: podłącz kamerę do routera przewodem sieciowym. Krok 2: zeskanuj kod QR kamery, aby dodać ja do aplikacji EZVIZ.

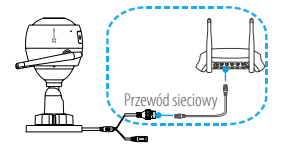

- •**Jeśli dodawanie kamer lub ustanawianie połączenia z siecią Wi-Fi nie powiedzie się, podczas działania kamery naci nij i przytrzymaj przez 5 sekund przycisk RESET.**
	- •**Jeżeli Twoje urządzenie korzysta zczęstotliwości 2,4 GHz, zdecydowanie zalecamy wyłączenie obsługi częstotliwości 5 GHz w routerze przed kontynuacją procesu dodawania urządzenia.**

# **Krok 3 Instalacja kamery**

Kamerę można zamontować na ścianie lub na suficie.

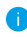

Należy upewnić się, że powierzchnia montażowa jest w stanie udźwignąć trzykrotny ciężar kamery.

### **1** Instalowanie kamery

- -Umieść szablon otworów w miejscu, w którym kamera zostanie zainstalowana.
- -(Tylko ściany/sufity cementowe) Należy wywiercić otwory zgodnie z szablonem PL iumieścić w nich trzy kołki rozporowe na wkręty.
- -Przymocuj podstawę kamery trzema metalowymi wkrętami zgodnie z szablonem.

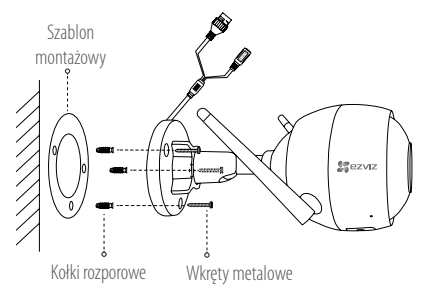

# **2** Regulacja kąta obserwacji

- -Poluzuj śrubę regulacyjną.
- -Dostosuj kąt monitorowania tak, aby objąć docelowy obszar.
- -Dokręć śrubę regulacyjną.
- Upewnij się, że gniazdo karty microSD jest skierowane ku dołowi.

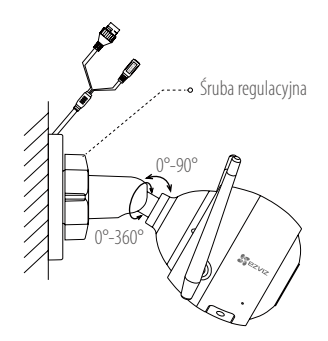

# **Załącznik**

## **Zawartość opakowania**

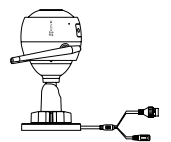

Kamera internetowa x1 Zasilacz x1

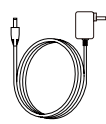

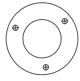

Szablon montażowy x1

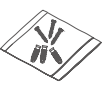

Zestaw śrub x1

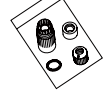

Zestaw dławików wodoszczelnych x1

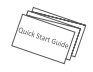

Skrócona instrukcja obsługi x1

## **Informacje podstawowe**

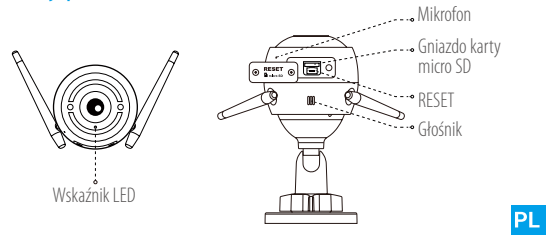

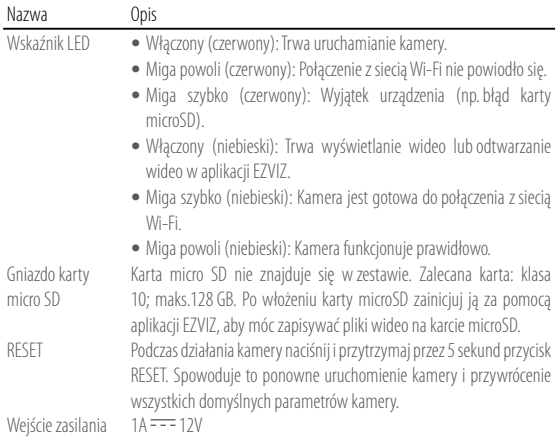

#### **Rozwiązywanie problemów**

- **P:** Komunikat "The device is offline" (Urządzenie w trybie offline) lub "The device is not registered" (Urządzenie nie jest zarejestrowane) pojawia się po dodaniu kamery przyużyciu aplikacji EZVIZ.
- **O:** 1. Upewnij się, że kamera jest podłączona do sieci i że protokół DHCP na routerze jest włączony.
	- 2.Przytrzymaj wciśnięty przycisk RESET przez 5 sekund, aby zresetować ustawienia po ręcznej zmianie parametrów sieci.
- **P:** Jak użyć karty microSD jako pamięci lokalnej?
- **O:** 1. Upewnij się, że karta microSD jest włożona, a kamera dodana do twojego konta EZVIZ, Zaloguj się w aplikacji EZVIZ, przejdź do interfejsu "Device Details" (Szczegóły urządzenia), jeśli dostepna będzie ikona "Initialize Storage Card" (Aktywuj kartę pamięci), musisz aktywować kartę microSD.
	- 2. Domyślnie włączone jest nagrywanie detekcji ruchu na kartę microSD.
- **P:** Telefon komórkowy nie otrzymuje monitów alarmowych, gdy kamera jest w trybie online.
- **O:** 1. Upewnij się, że aplikacja EZVIZ jest włączona na telefonie i powiadomienia o detekcji ruchu są włączone.
	- 2. W przypadku systemu Android upewnij się, żeaplikacja jest uruchomiona w tle, a w przypadku telefonów z systemem iOS włącz obsługę wiadomości typu push w menu "Settings > Notification" (Ustawienia > Powiadamianie).
	- 3. Jeśli powiadomienia wciąż nie przychodzą, przytrzymaj przycisk RESET przez 5sekund i przywróć ustawienia kamery.
- **P:** Uzyskanie podglądu na żywo lub otworzenie nagrania nie powiodło się.
- **O:** Upewnij się, że masz dobre połączenie z siecią. Oglądanie nagrań wymaga wysokiej przepustowości. Odśwież wideo albo zmień sieć i spróbuj ponownie.
- **P:** Jak mogę połączyć się z innym Wi-Fi?
- **O:** Przytrzymaj przycisk RESET kamery przez 5 sekund, aby zresetować i uruchomić ponownie kamerę. Połącz się ponownie z WI-FI za około minutę.
- **i** Aby uzyskać więcej informacji, skorzystaj z witryny www.ezvizlife.com.

# **Λειτουργίες**

## **Βήμα 1 Ενεργοποίηση**

Συνδέστε την κάμερα στην πρίζα για να ενεργοποιηθεί.

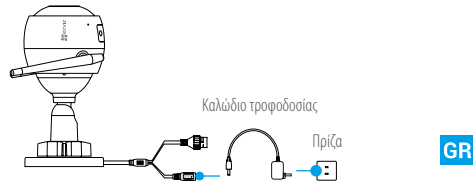

## **Βήμα 2 Ρύθμιση κάμερας**

- **1** Δημιουργήστε έναν λογαριασμό χρήστη.
	- -Συνδέστε το κινητό σας τηλέφωνο στο Wi-Fi.
	- -Κατεβάστε και εγκαταστήστε την εφαρμογή EZVIZ αναζητώντας τον όρο "EZVIZ" στο App Store και το Google PlayTM.
	- -Εκκινήστε την εφαρμογή και δημιουργήστε έναν λογαριασμό χρήστη EZVIZ ακολουθώντας τον οδηγό εκκίνησης.

# **2** Προσθέστε μια κάμερα στο EZVIZ.

- -Συνδεθείτε στην εφαρμογή EZVIZ.
- -Στην αρχική οθόνη, πατήστε «+» στην πάνω δεξιά γωνία για να μεταβείτε στη σελίδα σάρωσης κωδικού QR.

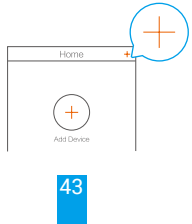

-Σαρώστε τον κωδικό QR στο σώμα της κάμερας.

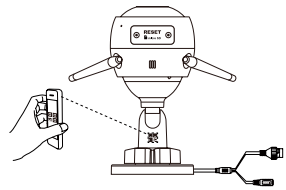

-Ακολουθήστε τον οδηγό εφαρμογής EZVIZ για να ολοκληρώσετε τη ρύθμιση παραμέτρων Wi-Fi.

Μπορείτε επίσης να επιλέξτε ενσύρματη σύνδεση.

Βήμα 1: Συνδέστε την κάμερα στον δρομολογητή με καλώδιο δικτύου.

Βήμα 2: Προσθέστε την κάμερα στην εφαρμογή EZVIZ, σαρώνοντας τον κωδικό QR της.

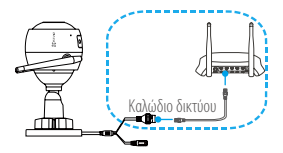

**•Κρατήστε παρατεταμένα το κουμπί RESET (Επαναφοράς) για 5 δευτερόλεπτα ενώ λειτουργεί η κάμερα, εάν η προσθήκη καμερών ή η σύνδεση Wi-Fi δεν λειτουργεί.**

**•Εάν το προϊόν σας λειτουργεί μόνο στα 2.4GHz, σας προτείνουμε να απενεργοποιήσετε πρώτα τη λειτουργία 5GHz του δρομολογητή σας, προτού συνδεθείτε στο ασύρματο δίκτυο.**

# **Βήμα 3**

### **Εγκατάσταση κάμερας**

Μπορείτε να τοποθετήσετε την κάμερα στον τοίχο ή στην οροφή.

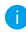

Βεβαιωθείτε ότι ο τοίχος είναι αρκετά ανθεκτικός για βάρος τριπλάσιο αυτού της κάμερας.

### **1** Εγκατάσταση της κάμερας

- -Τοποθετήστε το πρότυπο διάτρησης επάνω στην επιφάνεια που έχετε επιλέξει να τοποθετήσετε την κάμερα.
- -(Μόνο για τοίχους/οροφές από τσιμέντο) Ανοίξτε τρεις οπές σύμφωνα με το πρότυπο διάτρησης και τοποθετήστε ούπα. **GR**
- -Χρησιμοποιήστε τρεις μεταλλικές βίδες για να στερεώσετε τη βάση της κάμερας σύμφωνα με το πρότυπο.

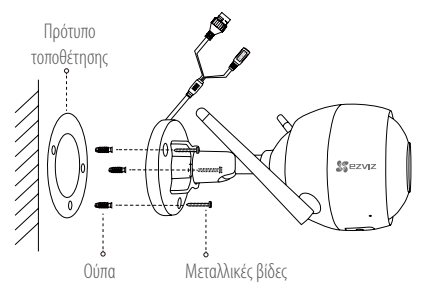

## **2** Ρύθμιση της γωνίας παρακολούθησης

- -Ξεβιδώστε τη βίδα προσαρμογής.
- -Προσαρμόστε τη γωνία παρακολούθησης όπως επιθυμείτε.
- -Βιδώστε τη βίδα προσαρμογής.
- Βεβαιωθείτε ότι η υποδοχή κάρτας microSD κοιτάζει προς τα κάτω.

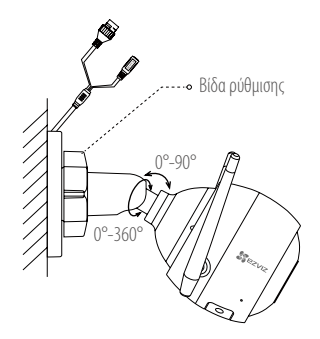

# **Παράρτημα**

#### **Περιεχόμενα συσκευασίας**

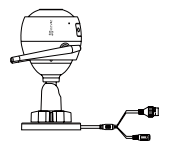

Διαδικτυακή κάμερα x1 Τροφοδοτικό x1

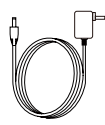

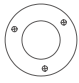

Πρότυπο τοποθέτησης x1

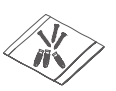

Σετ βιδών x1

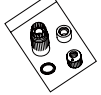

Αδιάβροχο σετ x1

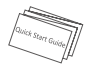

Οδηγός γρήγορης εκκίνησης x1

#### **Βασικά**

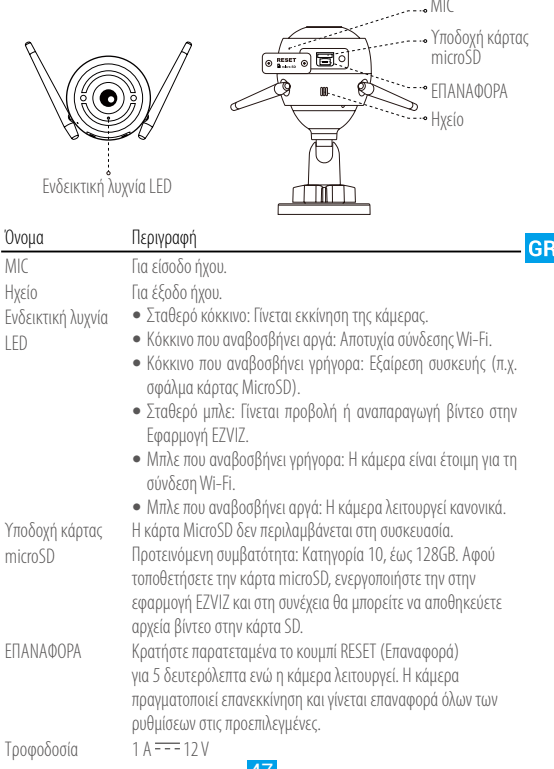

### **Αντιμετώπιση προβλημάτων**

- **Ερ.:** Εμφανίζεται το μήνυμα "The device is offline." (Η συσκευή είναι εκτός σύνδεσης.) ή "The device is not registered." (Η συσκευή δεν έχει δηλωθεί.) όταν προσθέτω την κάμερα στην εφαρμογή EZVIZ.
- **Απ.:** 1. Βεβαιωθείτε ότι το δίκτυο στο οποίο έχει συνδεθεί η κάμερα λειτουργεί κανονικά και ότι έχει ενεργοποιηθεί το DHCP του ρούτερ.
	- 2. Πιέστε παρατεταμένα το κουμπί ΕΠΑΝΑΦΟΡΑ για 5 δευτερόλεπτα για επαναφορά των παραμέτρων, αν αλλάξατε χειροκίνητα τις παραμέτρους δικτύου.
- **Ερ.:** Πώς μπορώ να χρησιμοποιήσω την κάρτα microSD για τοπική αποθήκευση;
- **Απ.:** 1. Βεβαιωθείτε ότι έχει τοποθετηθεί κάρτα microSD και η κάμερα έχει προστεθεί στον λογαριασμό EZVIZ σας. Συνδεθείτε στην εφαρμογή EZVIZ και ανοίξτε τη διεπαφή "Device Details" (Λεπτομέρειες συσκευής). Αν εμφανιστεί το κουμπί "Initialize Storage Card" (Ενεργοποίηση κάρτας αποθήκευσης), θα πρέπει να ενεργοποιήσετε αρχικά την κάρτα microSD.
	- 2. Η εγγραφή ανίχνευσης κίνησης στην κάρτα microSD είναι ενεργοποιημένη από προεπιλογή.
- **Ερ.:** Το κινητό τηλέφωνο δεν μπορεί να λάβει ειδοποιήσεις συναγερμού όταν η κάμερα είναι online.
- **Απ.:** 1. Βεβαιωθείτε ότι η εφαρμογή EZVIZ εκτελείται στο κινητό σας τηλέφωνο και ότι έχει ενεργοποιηθεί η Ειδοποίηση ανίχνευσης κίνησης.
	- 2. Για το σύστημα Android, βεβαιωθείτε ότι η εφαρμογή εκτελείται στο παρασκήνιο. Για το σύστημα iOS, ενεργοποιήστε τη λειτουργία προώθησης μηνυμάτων από την επιλογή "Settings > Notification" (Ρυθμίσεις > Ειδοποίηση).
	- 3. Αν εξακολουθούν να μην λαμβάνονται ειδοποιήσεις συναγερμού, πιέστε παρατεταμένα το κουμπί ΕΠΑΝΑΦΟΡΑ για 5 δευτερόλεπτα για επαναφορά των ρυθμίσεων κάμερας.
- **Ερ.:** Δεν είναι δυνατή η ζωντανή προβολή ή η αναπαραγωγή.
- **Απ.:** Βεβαιωθείτε ότι το σήμα του δικτύου σύνδεσης είναι καλό. Για την προβολή ζωντανού βίντεο απαιτείται καλό εύρος ζώνης. Μπορείτε να ανανεώσετε το βίντεο ή να αλλάξετε δίκτυο και να προσπαθήσετε ξανά.
- **Ερ.:** Πώς μπορώ να συνδεθώ σε ένα άλλο Wi-Fi;
- **Απ.:** Πιέστε παρατεταμένα το κουμπί ΕΠΑΝΑΦΟΡΑ της κάμερας για 5 δευτερόλεπτα για επαναφορά, επανεκκινήστε την κάμερα και επανασυνδέστε το Wi-Fi μετά από περίπου 1 λεπτό.
- Για λεπτομερείς πληροφορίες, επισκεφτείτε τη διεύθυνση www.ezvizlife.com.

# **Operace**

# **Krok 1**

# **Zapnutí**

Připojte kameru a síťovou zástrčku knapájení kamery.

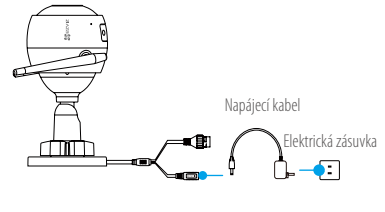

### **Krok 2 Nastavení kamery**

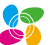

- **1** Vytvořte si uživatelský účet.
	- -Připojte mobilní telefon ksíti Wi-Fi.
	- -Stáhněte si a nainstalujte aplikaci EZVIZ tak, že vyhledáte "EZVIZ" v obchodech App Store a Google Play™.

**CZ** 

-Spusťte aplikaci. Postupujte podle pokynů průvodce prvním spuštěním azaregistrujte svůj uživatelský účet EZVIZ.

# **2** Přidejte kameru do aplikace EZVIZ.

- -Přihlaste se do aplikace EZVIZ.
- -Na domovské obrazovce přejděte klepnutím v pravém horním rohu na tlačítko "+" na stránku skenování kódu QR.

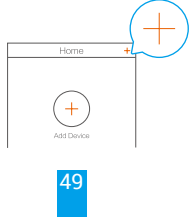

-Naskenujte kód QR na těle kamery.

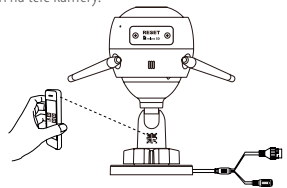

-Postupujte podle průvodce aplikace EZVIZ a dokončete konfiguraci sítě Wi-Fi.

Vybrat lze ikabelové připojení.

Krok1: Připojte kameru ke směrovači prostřednictvím síťového kabelu.

Krok 2: Naskenuite kód OR kamery, a přidejte ji tak do aplikace EZVIZ.

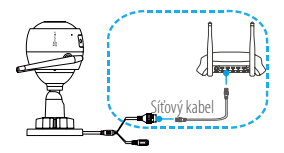

**•Pokud se přidávání kamer nebo připojení k síti Wi-Fi nezdařilo, při zapnuté kameře přidržte tlačítko RESET na dobu 5 sekund.**

**•Pokud je výrobek vybaven pouze pásmem 2,4 GHz, před pokračováním v připojování doporučujeme ve směrovači možnost pásma 5 GHz vypnout.**

# **Krok 3**

### **Instalace kamery**

Kameru lze nainstalovat na zeď nebo na strop.

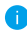

**T** Ujistěte se, zda je zeď dostatečně pevná na to, aby unesla troinásobnou hmotnost kamery.

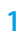

### **1** Montáž kamery

- -Na místo vybrané k montáži kamery umístěte vrtací šablonu.
- -(Pouze pro betonové stěny nebo stropy) Vyvrtejte podle šablony otvory pro šrouby a vložte tři hmoždinky.
- -Podle šablony připevněte pomocí tří kovových šroubů základnu kamery.

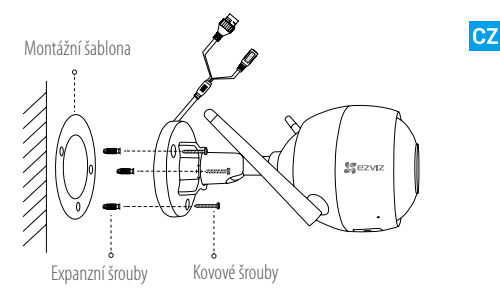

# **2** Nastavení úhlu sledování

- -Uvolněte stavěcí šroub.
- -Nastavte úhel sledování na požadované místo.
- -Utáhněte stavěcí šroub.

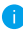

Přesvědčte se, zda slot pro kartu microSD směřuje dolů.

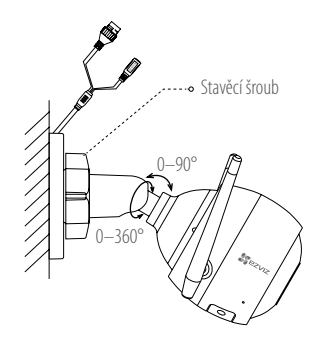

# **Dodatek**

**Obsah balení**

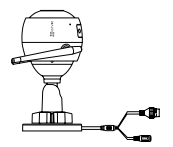

Internetová kamera 1× Napájecí adaptér 1×

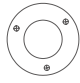

Montážní šablona 1×

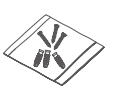

Sada šroubů 1×

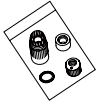

Vodotěsná sada 1×

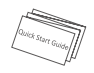

Průvodce rychlým spuštěním 1×

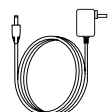

#### **Popis**

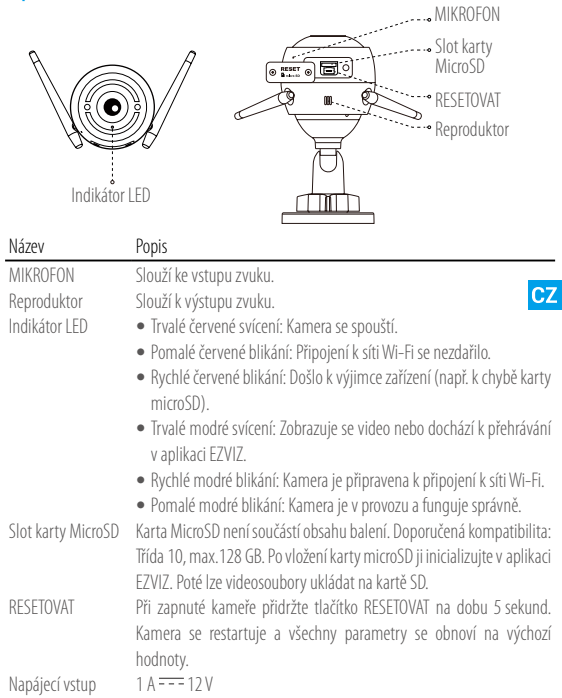

# **Řešení potíží**

- **Ot.:** Při přidání kamery prostřednictvím aplikace EZVIZ se objevuje zpráva "The device is offline. (Zařízení je v režimu off-line.)" nebo "The device is not registered. (Zařízení není registrováno.)".
- **Odp.:** 1. Zkontrolujte, zda síť, ke které je kamera připojena, funguje normálně, azda je povolen DHCP routeru.
	- 2. Podržte stisknuté tlačítko RESETOVAT po dobu 5 sekund pro obnovení parametrů pokud jste manuálně změnili parametry sítě.
- **Ot.:** Jak používat kartu microSD pro místní úložiště?
- **Odp.:** 1. Zkontrolujte, zda je vložena karta microSD akamera je přidána do vašeho účtu EZVIZ. Přihlaste se do aplikace EZVIZ a přejděte do rozhraní "Device Details (Podrobnosti ozařízení)", pokud se zobrazí tlačítko "Initialize Storage Card (Inicializovat paměťovou kartu)", musíte nejprve inicializovat kartu microSD.
	- 2. Nahrávání na kartu microSD v případě detekce pohybu je ve výchozím nastavení povoleno.
- **Ot.:** Kamera je online a mobilní telefon nepřijímá signály o alarmu.
- **Odp.:** 1. Zkontrolujte, zda je ve vašem mobilním telefonu spuštěna aplikace EZVIZ a zda je povoleno oznámení o detekci pohybu.
	- 2. U operačního systému Android zkontrolujte, zda aplikace běží na pozadí. U operačního systému iOS povolte v nabídce "Settings > Notification (Nastavení > Upozornění)" funkci odesílání zpráv.
	- 3.Pokud se stále nezobrazuje žádný alarm, podržte tlačítko RESETOVAT po dobu 5 sekund pro obnovení nastavení kamery.
- **Ot.:** Živé zobrazení nebo přehrávání se nezdařilo.
- **Odp.:** Zkontrolujte, zda je síť dobře připojená. Prohlížení živého videa vyžaduje dobrou šířku pásma. Můžete obnovit video nebo změnit síť a zkusit to znovu.
- **Ot.:** Jak se připojit k jiné Wi-Fi?
- **Odp.:** Podržte stisknuté tlačítko RESETOVAT na kameře po dobu 5 sekund, pro obnovení arestartování kamery apo uplynutí 1 minuty opět připojte Wi-Fi.
- **Podrobné informace naleznete na webu www.ezvizlife.com**

# **Prevádzka Krok 1 Zapnutie**

Pripojte kameru do zásuvky sieťového napájania, aby sa zapla.

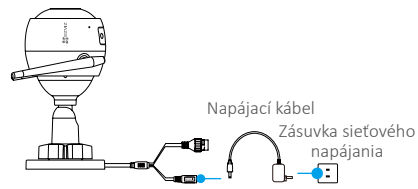

#### **Krok 2 Nastavenie kamery**

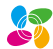

**SK** 

- **1** Vytvorenie používateľského účtu.
	- -Pripojte mobilný telefón k sieti Wi-Fi.
	- -Stiahnite a nainštalujte aplikáciu EZVIZ vyhľadaním názvu "EZVIZ" v obchode App Store a Google PlayTM.
	- -Spustite aplikáciu a zaregistrujte používateľský účet EZVIZ podľa sprievodcu pri spustení.

# **2** Pridanie kamery do účtu EZVIZ.

- -Prihláste sa do aplikácie EZVIZ.
- -Na obrazovke Home (Domov) klepnite na znamienko "+" v pravom hornom rohu, aby ste prešli na stránku skenovania QR kódu.

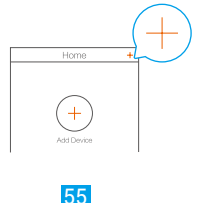

-Naskenujte QR kód na kamere.

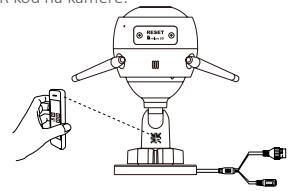

-Pomocou sprievodcu aplikáciou EZVIZ dokončite konfiguráciu pripojenia Wi-Fi.

Môžete tiež vybrať drôtové pripojenie.

Krok 1: Pripojte kameru k smerovaču pomocou sieťového kábla.

Krok 2: Pridajte kameru do aplikácie EZVIZ naskenovaním jej QR kódu.

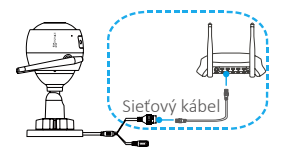

**•Ak pridanie kamier alebo pripojenie k sieti Wi-Fi zlyhá, podržte tlačidlo RESET na 5 sekúnd počas spustenia kamery.**

**•Ak produkt podporuje iba 2,4 GHz pásmo a chcete pokračovať v pridávaní, odporúčame najprv vypnúť 5 GHz pásmo smerovača.**

#### **Krok 3 Inštalácia kamery**

Kameru je možné nainštalovať na stenu alebo na strop.

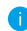

Uistite sa, že je stena dosť pevná, aby udržala trojnásobnú hmotnosť kamery.

#### **1** Inštalácia kamery

- -Umiestnite šablónu na vŕtanie na povrch, ktorý ste zvoli na montáž kamery.
- -(Len pre betónové steny/stropy) Vyvŕtajte otvory na skrutky podľa šablóny a vložte do nich tri rozpínacie skrutky.
- -Na fixáciu základne kamery podľa šablóny použite tri kovové skrutky.

**SK** 

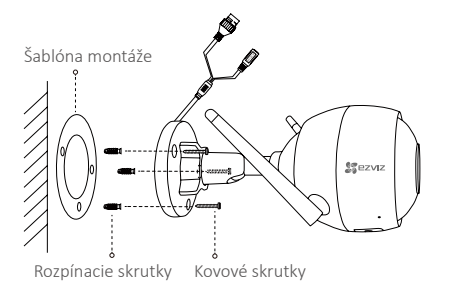

## **2** Nastavenie uhla dohľadu

- -Uvoľnite regulačnú skutku.
- -Nastavte uhol dohľadu podľa požadovaného miesta.
- -Utiahnite regulačnú skrutku.

Uistite sa, že slot karty MicroSD nesmeruje nadol.

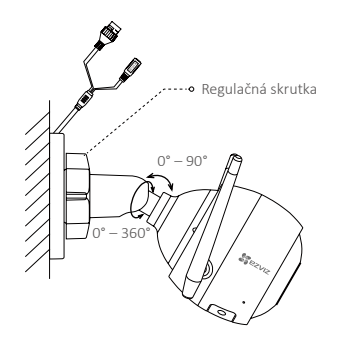

# **Príloha**

#### **Obsah balenia**

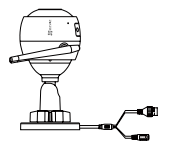

Internetová kamera (1 x) Napájací adaptér (1 x)

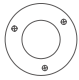

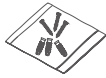

Šablóna montáže (1 x)

Súprava skrutiek (1 x)

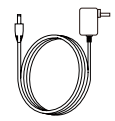

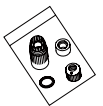

Vodotesná súprava (1 x)

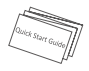

Stručná príručka (1 x)

### **Základné informácie** Mikrofón Slot karty MicroSD VYNULOVAŤ -∵• Reproduktor Indikátor LED Názov Popis Mikrofón Na vstup zvuku. Reproduktor Na výstup zvuku. Indikátor LED • Svieti červená: kamera sa spúšťa. **SK** • Pomaly bliká červená: pripojenie Wi-Fi zlyhalo. • Rýchlo bliká červená: výnimka zariadenia (napr. chyba karty MicroSD). • Svieti modrá: sleduje sa video alebo sa prehráva v aplikácii EZVIZ. • Rýchlo bliká modrá: kamera je pripravená na pripojenie Wi-Fi. • Pomaly bliká modrá: kamera pracuje správne. Slot karty Karta MicroSD sa nedodáva v rámci obsahu balenia. MicroSD Odporúčaná kompatibilita: Trieda 10, max.128 GB. Po vložení karty MicroSD ju inicializujte v aplikácii EZVIZ. Následne bude možné na kartu SD ukladať súbory videa. VYNULOVAŤ Keď je kamera spustená, podržte tlačidlo RESET na 5 sekúnd. Kamera sa reštartuje a všetky parametre sa obnovia na predvolené. Vstup napájania 1 A --- 12 V

#### **Riešenie problémov**

- **Otázka:** Počas pridávania kamery pomocou aplikácie EZVIZ sa zobrazí hlásenie ..The device is offline." (Zariadenie je offline.) alebo ..The device is not registered." (Zariadenie nie je registrované.).
- **Odpoveď:** 1.Uistite sa, že sieť, ku ktorej je kamera pripojená, je normálna a DHCP smerovača je zapnuté.
	- 2.Ak ste manuálne zmenili parametre siete, podržte stlačené tlačidlo RESET na 5 sekúnd, aby sa parametre resetovali.

#### **Otázka:** Akým spôsobom sa používa karta MicroSD ako lokálne úložisko?

- **Odpoveď:** 1.Uistite sa, že je karta MicroSD vložená a že je kamera pridaná do účtu EZVIZ. Prihláste sa do aplikácie EZVIZ a prejdite do rozhrania "Device Details" (Podrobnosti zariadenia). Ak sa zobrazí tlačidlo "Initialize Storage Card" (Inicializovať kartu úložiska), najprv bude potrebné inicializovať kartu MicroSD.
	- 2. Záznam na kartu MicroSD v prípade detekcie pohybu je predvolene zapnutý.

#### **Otázka:** Mobilný telefón nedokáže prijímať upozornenia alarmov, keď je kamera online.

#### **Odpoveď:** 1.Uistite sa, že máte v mobile spustenú aplikáciu EZVIZ a že sú zapnuté upozornenia detekcie pohybu.

- 2.V prípade systému Android sa uistite, že aplikácia je spustená v pozadí a v prípade systému iOS zapnite funkciu hlásení typu push "Settings > Notification" (Nastavenia > Upozornenie).
- 3. Ak sa aj tak nezobrazí žiadny alarm, podržte stlačené tlačidlo RESET na 5 sekúnd, aby sa obnovili nastavenia kamery.

#### **Otázka:** Živé zobrazenie alebo prehrávanie zlyhalo.

**Odpoveď:** Uistite sa, že sieťové pripojenie je správne. Zobrazenie živého videa si vyžaduje vhodnú šírku pásma. Môžete obnoviť video alebo zmeniť sieť a vyskúšať to znova.

#### **Otázka:** Ako sa dá pripojiť sa k inej sieti Wi-Fi?

- **Odpoveď:** Podržte tlačidlo RESET na kamere na 5 sekúnd, aby sa kamera resetovala a reštartovala a opätovne sa pripojte k sieti Wi-Fi o 1 minútu neskôr.
- **F** Podrobné informácie nájdete na stránke www.ezvizlife.com.

# **Operațiuni**

### **Pasul 1 Pornire**

Conectați camera și priza de alimentare pentru a porni camera.

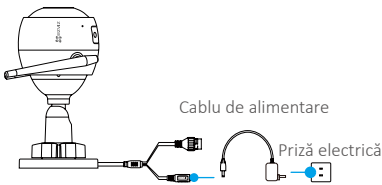

### **Pasul 2 Configurare cameră**

- **1** Creați un cont de utilizator.
	- -Conectați telefonul mobil la Wi-Fi.
	- Descărcați și instalați aplicația EZVIZ căutând "EZVIZ" în App Store și Google PlayTM.
	- -Lansați aplicația și înregistrați un cont de utilizator EZVIZ urmând instrucțiunile expertului de pornire.

# **2** Adăugați o cameră la EZVIZ.

- -Autentificați-vă în aplicația EZVIZ.
- -În ecranul principal, atingeți "+" în coltul din dreapta sus pentru a merge la pagina de scanare cod QR.

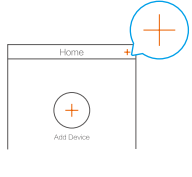

**RO** 

-Scanați codul QR de pe corpul camerei.

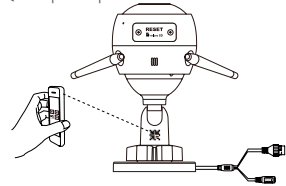

-Urmati expertul aplicatiei EZVIZ pentru a finaliza configurarea WiFi.

De asemenea, puteti selecta conexiunea prin cablu.

Pasul 1: conectati camera la router cu un cablu de retea.

Pasul 2: adăugați camera la aplicația EZVIZ scanând codul QR al acesteia.

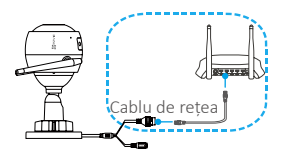

**•Țineți apăsat butonul RESET (Resetare) timp de 5 secunde atunci când camera funcționează dacă adăugarea camerelor sau a conexiunii Wi-Fi eșuează.**

**•Dacă produsul dvs. funcționează doar în banda de 2,4 GHz, vă recomandăm să opriți banda de 5 GHz a routerului mai întâi pentru continua cu procesul de adăugare.**

## **Pasul 3**

#### **Instalarea camerei**

Puteți instala camera pe perete sau în/pe tavan.

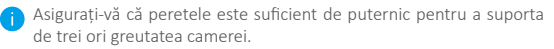

#### **1** Instalarea camerei

- -Plasați șablonul de găurit pe suprafața pe care ați ales să montați camera.
- -(Numai pentru perete/tavan de ciment) Dați găuri pentru șuruburi conform șablonului și introduceți trei dibluri.
- -Utilizați trei șuruburi metalice pentru a fixa baza camerei conform șablonului.

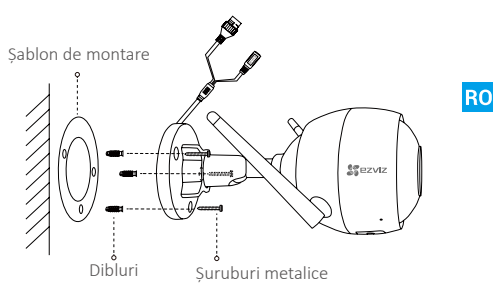

#### **2** Reglarea unghiului de supraveghere

- -Slăbiți șurubul de reglare.
- -Reglați unghiul de supraveghere în locația dorită/locul dorit.
- -Strângeți șurubul de reglare.

Asigurați-vă că slotul cardului microSD este îndreptat în jos.

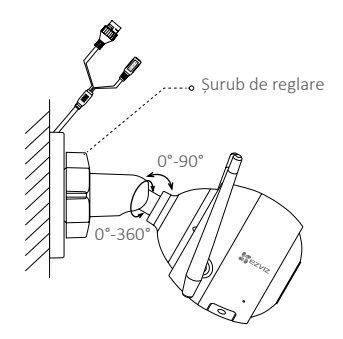

# **Anexă**

#### **Conținut cutie**

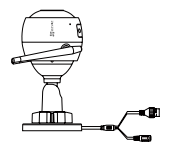

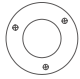

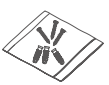

Șablon de montare x1

Set de șuruburi x1

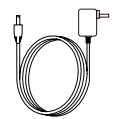

Cameră prin internet x1 Adaptor de alimentare x1

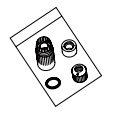

Set impermeabil x1

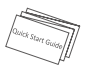

Ghid de pornire rapidă x1
#### **Elemente de bază**

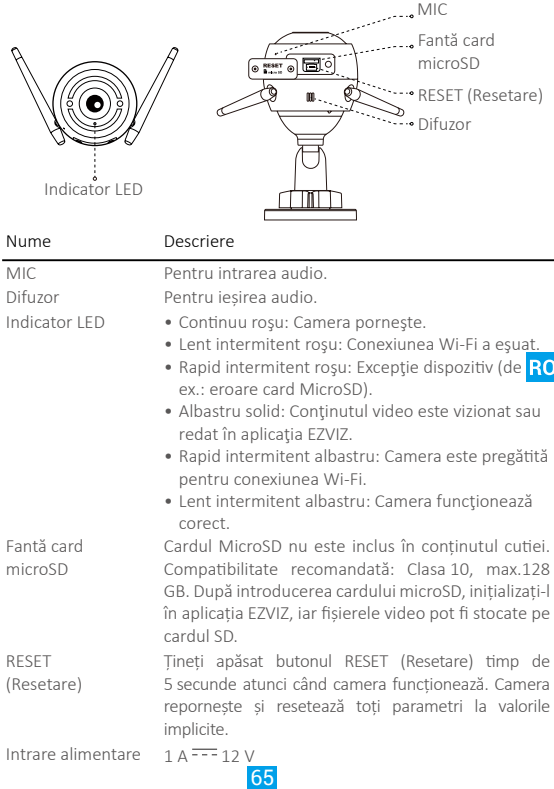

#### **Remedierea defecțiunilor**

- **Î:** Mesajul "The device is offline." (Dispozitiv offline) sau "The device is not registered." (Dispozitiv neînregistrat) apare când adăugați camera cu aplicația EZVIZ.
- **R:** 1. Asigurați-vă că rețeaua la care este conectată camera este normală și că DHCP-ul routerului este activat.
	- 2. Țineți apăsat butonul RESET (Resetare) timp de 5 secunde pentru a reseta parametrii dacă ați modificat manual parametrii de rețea.
- **Î:** Cum se utilizează cardul microSD pentru stocarea locală?
- **R:** 1. Asigurați-vă că există un card microSD introdus și camera este adăugată la contul dvs. EZVIZ. Autentificați-vă în aplicația EZVIZ și intrați în interfața "Device Details" (Detalii dispozitiv), dacă apare butonul "Initialize Storage Card" (Inițializare card de stocare), trebuie să inițializați mai întâi cardul microSD.
	- 2. Înregistrarea pe cardul microSD pentru detectarea mișcării este activată în mod implicit.
- **Î:** Telefonul mobil nu poate primi solicitări de alarmă când camera este online.
- **R:** 1. Asigurați-vă că aplicația EZVIZ rulează pe telefonul dvs. mobil și că notificarea privind detectarea mișcării este activată.
	- 2. Pentru sistemul Android, asigurați-vă că aplicația rulează în fundal: iar pentru iOS, activați funcția push mesaj în "Settings > Notification" (Configurări > Notification).
	- 3. Dacă nu se solicită nicio alarmă, țineți apăsat butonul RESET (Resetare) timp de 5 secunde pentru a restabili setările camerei.
- **Î:** Vizualizare live sau redare eșuată.
- **R:** Asigurați-vă că rețeaua este conectată bine. Vizionarea video live necesită o lățime de bandă bună. Puteți reîmprospăta conținutul video sau puteți schimba o rețea și încerca din nou.
- **Î:** Cum vă conectați la o altă rețea Wi-Fi?
- **R:** Mențineți apăsat butonul RESET (Resetare) de pe cameră timp de 5 secunde pentru a reseta și reporni camera și a restabili conexiunea la o rețea Wi-Fi după aproximativ 1 minut.
- 

**Pentru informații detaliate, vizitați www.ezvizlife.com.** 

## **Műveletek**

### **1. lépés Bekapcsolás**

Csatlakoztassa a kamerát a hálózati feszültségre a kamera bekapcsolásához.

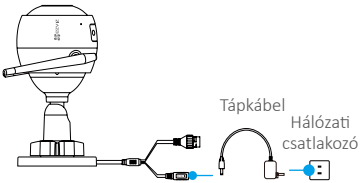

### **2. lépés Kamerabeállítás**

- **1** Hozzon létre egy felhasználói fiókot.
	- -Csatlakoztassa mobiltelefonját a Wi-Fi hálózatra.
	- -Az App Store-ban vagy a Google Play<sup>TM</sup>-en keresse meg az "EZVIZ" **HU** alkalmazást, töltse le, majd telepítse.
	- -Indítsa el az alkalmazást, és az indítási varázslót követve regisztráljon egy EZVIZ felhasználói fiókot.

## **2** Adjon egy kamerát az EZVIZ-hez.

- -Jelentkezzen be az EZVIZ alkalmazásba.
- -A Kezdőképernyőn koppintson a "+" jelre a jobb felső sarokban. Ekkor a QR-kód szkennelési oldalára jut.

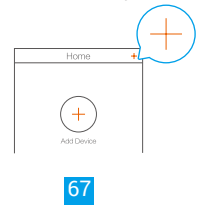

-Szkennelje be a kamera testén látható QR-kódot.

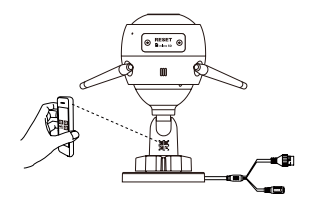

-A Wi-Fi konfigurálás befejezéséhez kövesse az EZVIZ alkalmazás varázslójának utasításait.

Vezetékes összeköttetést is választhat.

- 1. lépés: hálózati kábellel csatlakoztassa a kamerát az útválasztóra.
- 2. lépés: a kamera QR-kódjának beolvasásával adja hozzá a kamerát az EZVIZ alkalmazáshoz.

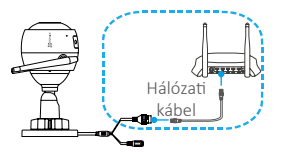

**•Ha a kamerák hozzáadása vagy a Wi-Fi kapcsolódás sikertelen, tartsa lenyomva a RESET gombot 5 másodpercig, miközben a kamera működik. •Ha a készüléke csak a 2,4 GHz használatára alkalmas, akkor javasoljuk, hogy a csatlakoztatás előtt kapcsolja ki a router 5 GHz-es funkcióját.**

## **3. lépés**

#### **Kamera felszerelése**

A kamerát falra vagy mennyezetre szerelheti fel.

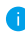

Ellenőrizze, hogy a fal képes-e megtartani a kamera súlyának legalább háromszorosát.

#### **1** A kamera felszerelése

- -A fúrósablont helyezze arra a felületre, amelyre a kamerát szerelni fogja.
- -(Csak cementfal/cementplafon esetén) Készítse el a furatokat a sablon használatával, és helyezzen be három tiplit.
- -Rögzítse a kamera talpát három fémcsavarral a sablon szerint.

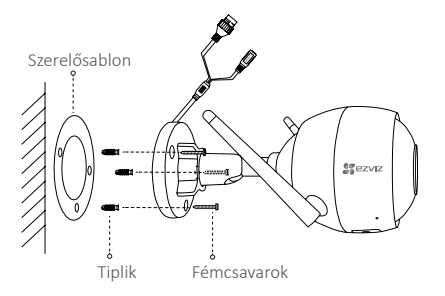

HU

### **2** A térfigyelés szögének beállítása

- -Lazítsa meg a beállítócsavart.
- -Állítsa be a térfigyelés szögét a helynek megfelelően.
- -Szorítsa meg a beállítócsavart.

Ügyeljen rá, hogy a microSD-kártyanyílás lefelé nézzen.

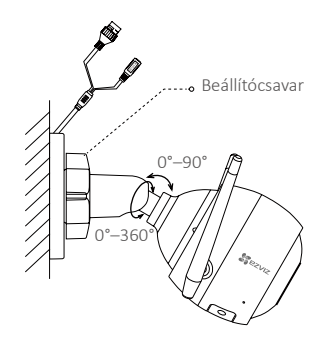

## **Függelék**

#### **A doboz tartalma**

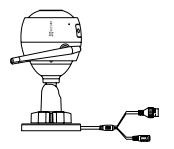

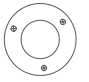

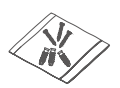

Szerelősablon x1

Csavarkészlet x1

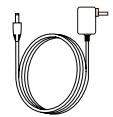

Internetkamera x1 Hálózati adapter x1

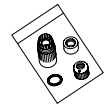

Vízálló készlet x1

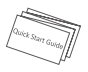

Gyors használatba vételi útmutató x1

#### **Alap**

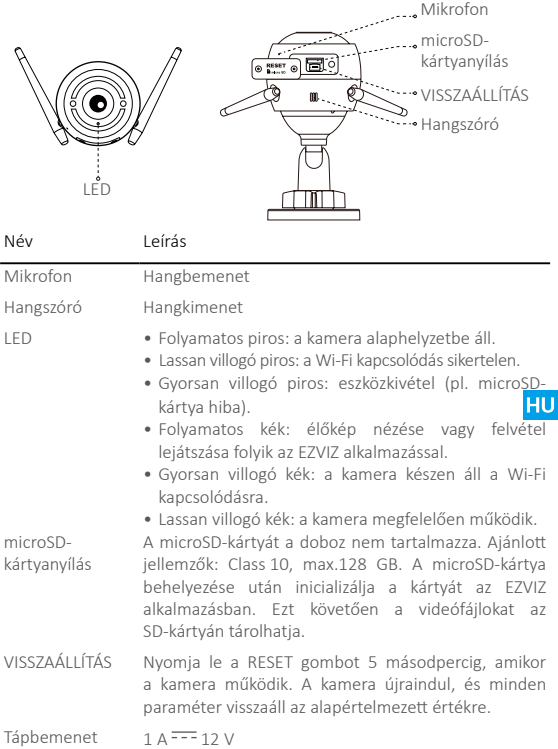

#### **Hibaelhárítás**

- K: Amikor a kamerát hozzáadom az EZVIZ alkalmazással, a "The device is offline." (Az eszköz offline) vagy a "The device is not registered." (Az eszköz nincs regisztrálva) üzenet jelenik meg.
- **V:** 1.Ellenőrizze, hogy a hálózat, amelyhez a kamera csatlakozik, rendben van-e, és hogy a router DHCP-je engedélyezve van-e.
	- 2.Ha manuálisan módosította a hálózati paramétereket, nyomja le a RESET gombot 5 másodpercre.
- **K:** Hogyan használható a microSD-kártya helyi tárolásra?
- **V:** 1. Ellenőrizze, hogy a microSD-kártya be van-e helyezve, és hogy a kamera hozzá van-e adva EZVIZ-fiókjához. Jelentkezzen be az EZVIZ alkalmazásba, és lépjen be a "Device Details" (Eszközadatok) felületre. Ha megjelenik az "Initialize Storage Card" (Tárolókártya inicializálása) gomb, akkor előbb inicializálnia kell a microSD-kártyát.
	- 2.Mozgásérzékeléskor alapértelmezés szerint engedélyezve van a microSD-kártyára történő felvétel.
- **K:** A mobiltelefon nem tud riasztásokat fogadni, amikor a kamera online állapotban van.
- **V:** 1.Ellenőrizze, hogy az EZVIZ alkalmazás fut-e a mobiltelefonján, és hogy a Motion Detection Notification (Mozgásérzékelés-értesítés) engedélyezve van-e.
	- 2.Android rendszer esetén ellenőrizze, hogy az alkalmazás fut-e a háttérben. iOS rendszeren engedélyezze a push üzeneteket a "Settings > Notification" (Beállítások > Értesítés) menüpontban.
	- 3.Ha még mindig nem kap riasztást, nyomja le 5 másodpercre a RESET gombot a kamera beállításainak visszaállításához.
- **K:** Az élőkép vagy a lejátszás sikertelen.
- **V:** Ellenőrizze, hogy a hálózat megfelelően csatlakozik-e. Az élő videóképhez nagy sávszélesség szükséges. Frissítheti a videót, vagy váltson hálózatot, és próbálja meg újra.
- **K:** Hogyan lehet másik Wi-Fi-hez csatlakozni?
- **V:** Tartsa lenyomva a kamera RESET gombját 5 másodpercig. Ekkor a kamera újraindul, a beállításai alaphelyzetbe állnak, és a Wi-Fi kb. 1 perc múlva újra csatlakozik.
- Részletes információkért keresse fel a következő weboldalt: www. ezvizlife.com.

# **Operações**

### **Passo 1 Ligação**

Ligue a câmara à tomada elétrica para ligar a mesma.

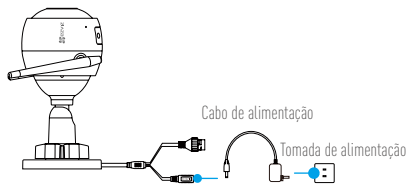

### **Passo 2 Configuração da câmara**

**1** Criar uma conta de utilizador.

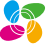

- -Ligue o telemóvel à rede Wi-Fi.
- -Transfira e instale a app EZVIZ procurando "EZVIZ" na App Store e Google Play™.
- -Inicie a app e registe-se para criar uma conta de utilizador EZVIZ seguindo o assistente de configuração.

## PT

## **2** Adicione uma câmara ao EZVIZ.

- -Inicie sessão na app EZVIZ.
- -No ecrã Inicial, toque em "+" no canto superior direito para avançar para a página de leitura do código QR.

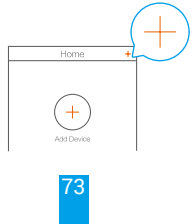

-Faça a leitura do código QR no corpo da câmara.

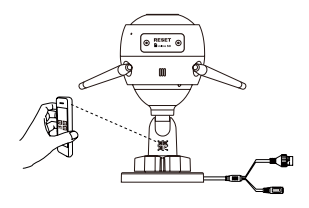

-Siga o assistente da App EZVIZ para concluir a configuração da rede Wi-Fi.

Também pode selecionar a ligação com fios.

Passo 1: ligue a câmara ao router com um cabo de rede.

Passo 2: adicione a câmara à App EZVIZ fazendo a leitura do código QR.

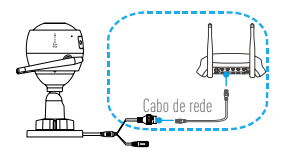

**•Mantenha o botão RESET premido durante 5 segundos enquanto a câmara estiver a funcionar se a adição de câmaras ou a ligação à rede Wi-Fi falhar. •Se o seu produto não for "dual-band" (ou seja, se apenas tiver uma frequência de 2.4 GHz), recomendamos que desligue a frequência de 5 GHz antes de ligar à rede Wi-Fi.**

### **Passo 3 Instalação da câmara**

Pode instalar a câmara numa parede ou no teto.

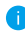

Certifique-se de que a parede é suficientemente forte para suportar três vezes o peso da câmara.

### **1** Instalação da câmara

- -Coloque o modelo de perfuração sobre a superfície na qual escolheu montar a câmara.
- -(Apenas para parede/teto de cimento) Abra orifícios de acordo com o modelo e insira três parafusos de expansão.
- -Utilize três parafusos metálicos para fixar a base da câmara de acordo com o modelo.

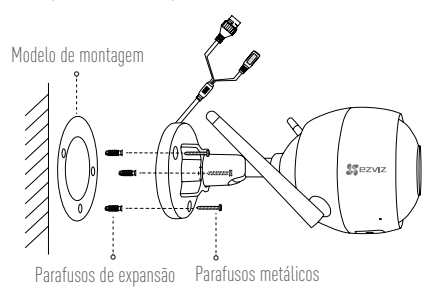

PT

- **2** Ajuste do ângulo de vigilância
	- -Desaperte o parafuso de ajuste.
	- -Ajuste o ângulo de vigilância de acordo com o local desejado.
	- -Aperte o parafuso de ajuste.

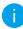

Certifique-se de que a ranhura do cartão microSD está virada para baixo.

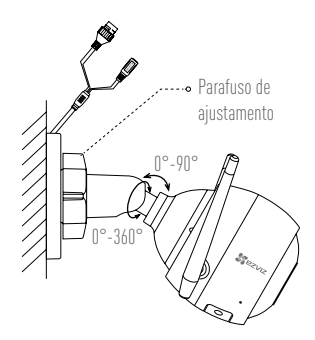

## **Apêndice**

#### **Conteúdo da caixa**

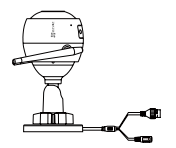

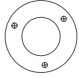

Modelo de montagem x 1

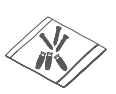

Kit de parafusos x 1

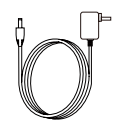

Câmara de internet x 1 Adaptador de energia x 1

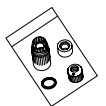

76 Kit à prova de água x 1

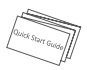

Manual de iniciação rápida x 1

## **Apresentação**

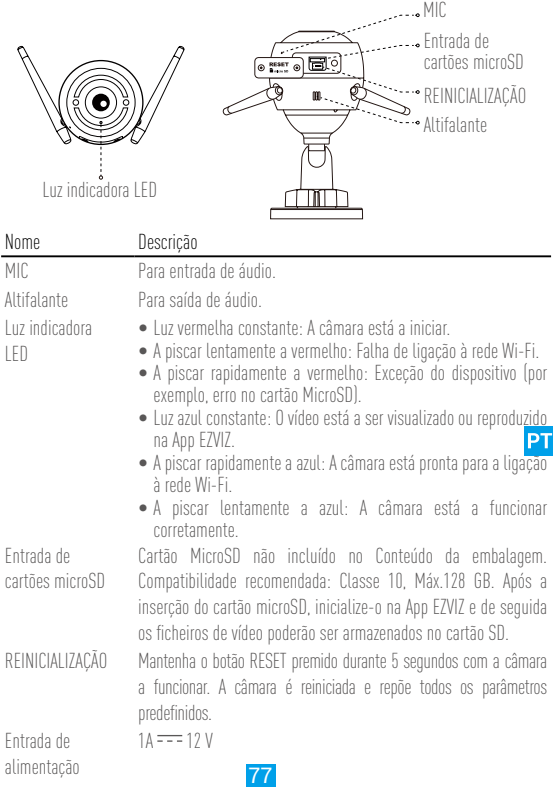

### **Resolução de problemas**

- **P:** Surge a mensagem "The device is offline." (O dispositivo está offline.) ou "The device is not registered." (O dispositivo não está registado.) quando adiciono a câmara através da App EZVIZ.
- **R:** 1. Certifique-se de que a rede à qual a câmara está ligada está a funcionar normalmente e que o DHCP do router se encontra ativado.
	- 2. Mantenha o botão RESET premido durante 5 segundos para repor os parâmetros se tiver alterado manualmente os parâmetros da rede.
- **P:** Como utilizar o cartão microSD para armazenamento local?
- **R:** 1. Certifique-se de que inseriu um cartão microSD e que adicionou a câmara à sua conta EZVIZ. Inicie sessão na app EZVIZ e entre na interface "Device Details" (Detalhes do dispositivo). Se surgir o botão "Initialize Storage Card" (Iniciar cartão de armazenamento), terá de inicializar o cartão microSD em primeiro lugar.
	- 2. A gravação em cartão microSD da deteção de movimento está ativada por predefinição.
- **P:** Não é possível receber avisos de alarmes no telemóvel quando a câmara está online.
- **R:** 1. Certifique-se de que a App EZVIZ está a funcionar no seu telemóvel e que a Notificação de deteção de movimento foi ativada.
	- 2. Para o sistema Android, certifique-se de que a App está a funcionar em segundo plano, e para o sistema iOS, ative a função de mensagem por push em "Settings > Notification" (Definições > Notificação).
	- 3. Se ainda assim não receber mensagens de alarme, mantenha o botão RESET premido durante 5 segundos para repor as definições da câmara.
- **P:** A visualização ao vivo ou a reprodução falhou.
- **R:** Certifique-se de que a sua rede está bem ligada. A visualização de vídeos em direto necessita de uma boa largura de banda. Poderá atualizar o vídeo ou mudar a rede e tentar de novo.
- **P:** Como ligar a outra rede Wi-Fi?
- **R:** Mantenha o botão RESET da câmara premido durante 5 segundos para reinicializar e reiniciar a câmara e ligue de novo à rede Wi-Fi após aproximadamente 1 minuto.
- Para obter informações detalhadas visite a página www.ezvizlife.com.

# **Bruk**

## **Trinn 1 Skrudd på**

Slå på kameraet ved å koble det til stikkontakten.

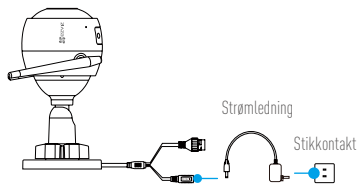

### **Trinn 2 Oppsett av kamera**

1 Opprett en brukerkonto.

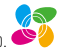

- -Koble mobiltelefonen til et Wi-Fi-nettverk.
- Last ned og installer EZVIZ-appen ved å søke etter "EZVIZ" i App Store eller Google Play™.
- -Start appen, og opprett en EZVIZ-brukerkonto ved å følge oppstartsveiviseren.

## **2** Legg til et kamera til EZVIZ.

-Logg inn på EZVIZ-appen.

-Trykk på "+" øverst til høyre på startsiden for å gå til siden hvor du kan skanne QR-koden.

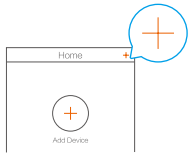

-Skann QR-koden som du finner på kameraet.

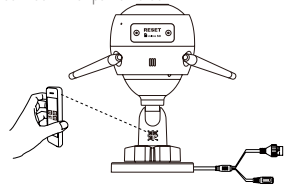

-Følg veiviseren i EZVIZ-appen for å fullføre konfigureringen av Wi-Fi.

Du kan også velge en kabelforbindelse.

Trinn 1: Koble kameraet til ruteren med nettverkskabelen.

Trinn 2: Legg til kameraet i EZVIZ-appen ved å skanne QR-koden.

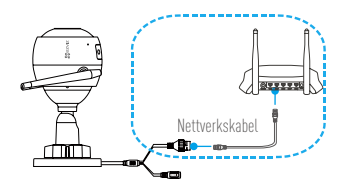

**•Hvis du ikke kan legge til kamera eller Wi-Fi-tilkoblingen mislykkes, hold inne RESETknappen i 5 sekunder mens kameraet er på.**

**•Hvis produktet ditt kun har 2,4 GHz, anbefaler vi at du slår av ruterens 5 GHzfunksjonalitet før du starter tilkoblingsprosessen.**

#### **Trinn 3 Installasjon av kamera**

Du kan installere kameraet på veggen eller i taket.

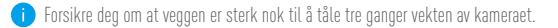

#### **1** Installere kameraet

- -Plasser monteringsmalen på overflaten du har valgt for å montere kameraet.
- -(Kun for vegger/tak i sement) Bor skruehull i samsvar med monteringsmalen, og sett inn tre ekspansjonsskruer.
- -Bruk tre metallskruer for å feste kamerabasen i samsvar med monteringsmalen.

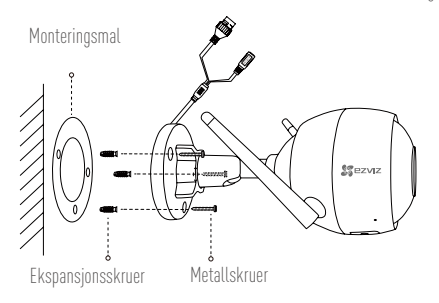

**NO** 

**2** Justere overvåkingsvinkelen

- -Løsne justeringsskruen.
- -Juster overvåkingsvinkelen til ønsket plassering.
- -Stram til justeringsskruen.

Forsikre deg om at sporet for microSD-kortet vender nedover.

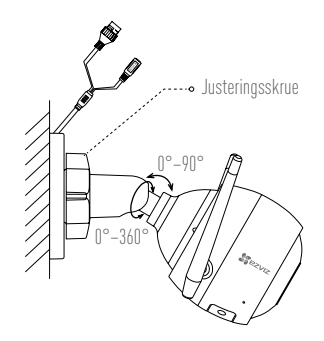

## **Appendiks**

#### **Innhold i pakken**

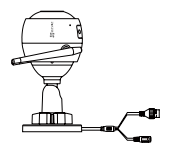

Internettkamera x 1 Strømadapter x 1

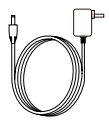

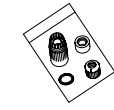

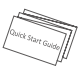

Monteringsmal x 1 Skruesett x 1 Sett for vanntett kobling x 1 Hurtigstartveiledning x 1

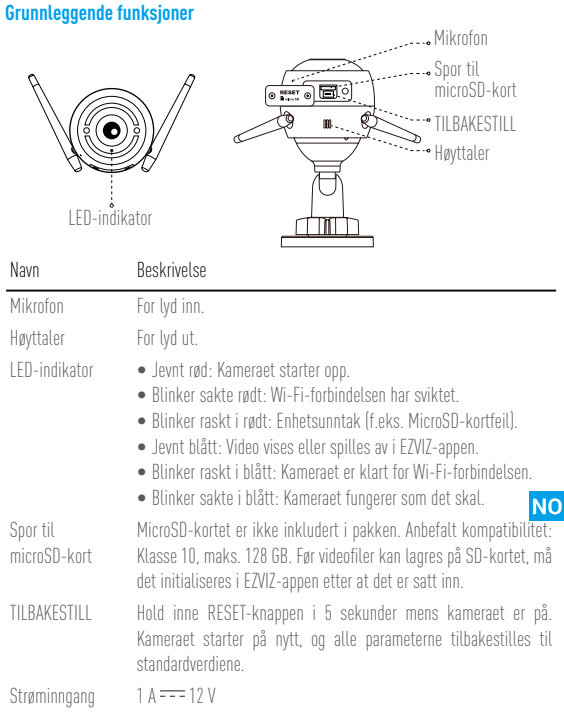

## **Feilsøking**

- **Spm:** "The device is offline." (enheten er offline) eller. "The device is not registered." (enheten er ikke registrert) vises når kameraet legges til med EZVIZ-appen.
- **Sv:** 1. Forsikre deg om at nettverket som kameraet er tilkoblet er normalt, og at ruterens DHCP er aktivert.
	- 2. Hold inne RESET-knappen i 5 sekunder for å resettetilbakestille nettverksparameterne hvis du har endret disse manuelt.

## **Spm:** Hvordan bruke microSD-kortet for lagring lokalt?

- **Sv:** 1. Forsikre deg om at et microSD-kort er installert, og at kameraet er lagt til EZVIZ-kontoen din. Logg inn på EZVIZ-appen, og gå til menyen for "Device Details" (enhetsinformasjon). Hvis knappen "Initialize Storage Card" (Initialiser lagringskort) vises, må du først initialisere microSD-kortet.
	- 2.Som standard er opptak på microSD-kortet for bevegelsesdeteksjon aktivert.

#### **Spm:** Mobiltelefonen kan ikke motta alarmmeldinger når kameraet er online.

- **Sv:** 1. Forsikre deg om at EZVIZ-appen kjører på mobiltelefonen, og at "Motion Detection Notification" (bevegelsesdeteksjonsmeldinger) er aktivert.
	- 2. For Android-systemer, forsikre deg om at appen kjører i bakgrunnen. For iOS, aktiver funksjonen for push-meldinger under "Settings > Notification" (innstillinger > varslinger).
	- 3. Hvis du fremdeles ikke får noen alarmmeldinger, hold inne RESET-knappen i 5 sekunder for å gjenopprette kamerainnstillingene.
- **Spm:** Live-visning eller avspilling mislyktes.
- **Sv:** Forsikre deg om at nettverket er korrekt tilkoblet. Live-visning av video krever god båndbredde. Du kan oppdatere videoen, eller endre nettverk og prøve på nytt.

#### **Spm:** Hvordan bytte til et annet Wi-Fi-nettverk?

**Sv:** Hold inne RESET-knappen på kameraet i 5 sekunder for å tilbakestille og starte kameraet på nytt. Etter ca. 1 minutt kan du koble til Wi-Fi-nettverket.

For mer informasjon, besøk www.ezvizlife.com.

# **Drift**

## **Steg 1 Strömmen påslagen**

Anslut kameran och strömkontakten för att slå på kameran.

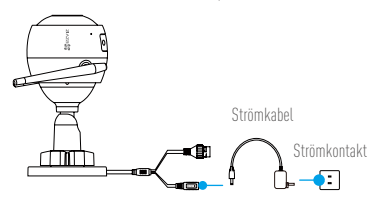

#### **Steg 2 Konfiguration av kamera**

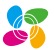

**1** Skapa ett användarkonto.

-Anslut din mobiltelefon till Wi-Fi.

- -Ladda ned och installera EZVIZ-appen genom att söka efter "EZVIZ" på App Store eller Google Play™.
- -Starta appen och registrera ett användarkonto för EZVIZ med hjälp av följande startguide.

## **2** Lägg till en kamera i EZVIZ.

- -Logga in i appen EZVIZ.
- -Tryck på "+" i det övre, högra hörnet av startskärmen för att gå till sidan för att skanna QR-kod.

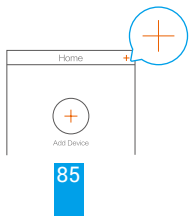

**SW** 

-Skanna QR-koden på kamerans kapsling.

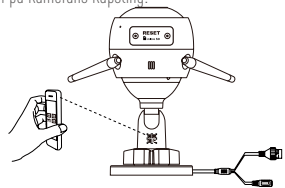

-Följ guiden i EZVIZ-appen för att slutföra Wi-Fi-konfigurationen.

Du kan också välja kabelanslutning.

Steg 1: anslut kameran till routern med en nätverkskabel.

Steg 2: lägg till kameran i EZVIZ-appen genom att skanna dess QR-kod.

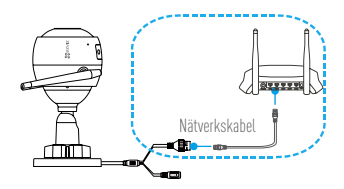

**•Håll in RESET-knappen i 5 sekunder när kameran är igång om du antingen lägger till**  ĥ **kameror eller om Wi-Fi-anslutningen misslyckades.**

**•Om din produkt endast har 2,4GHz rekommenderar vi att du först stänger av routerns 5GHz och sedan fortsätter med processen att lägga till.**

### **Steg 3 Installation av kamera**

Du kan installera kameran på väggen eller i taket.

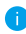

**Kontrollera att väggen är stark nog att tåla tre gånger kamerans vikt.** 

#### **1** Installation av kamera

- -Placera borrmallen på den yta där du har valt att montera kameran.
- -(Endast för cementväggar/tak) Borra skruvhål enligt borrmallen och sätt i tre expanderande skruvar.
- -Använd tre metallskruvar för att montera kamerans fäste i enlighet med mallen.

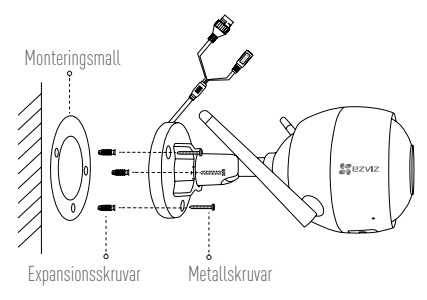

**SW** 

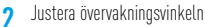

- -Lossa justerskruven.
- -Justera övervakningsvinkeln till önskat läge.
- -Dra åt justerskruven.

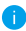

Kontrollera att facket för microSD-kortet är riktat nedåt.

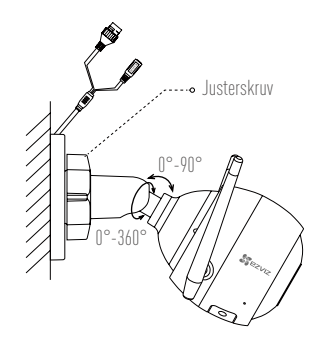

# **Bilaga**

#### **Förpackningens innehåll**

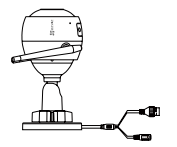

Internetkamera x 1 Strömadapter x 1

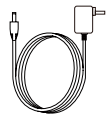

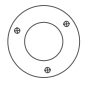

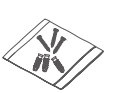

Monteringsmall x 1 Skruvsats x 1 Vattentätningssats x 1 Snabbstartsguide x 1

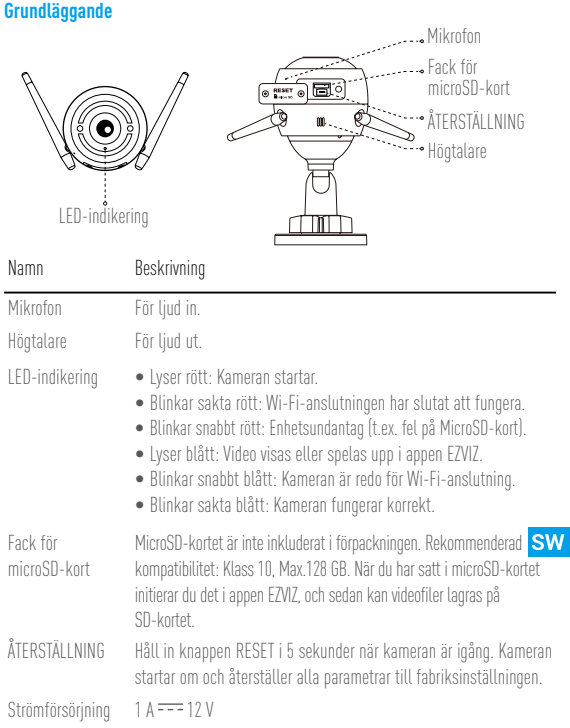

## **Felsökning**

- **F:** "The device is offline" (Enheten är offline) eller "The device is not registered" (Enheten är inte registrerad) visas när du lägger till en kamera i appen EZVIZ.
- **S:** 1.Kontrollera att nätverket som kameran är ansluten till fungerar normalt och att DHCP är aktiverat i routern.
	- 2. Håll in knappen RESET i 5 sekunder för att återställa parametrarna om du har ändrat nätverksparametrarna manuellt.
- **F:** Hur använder man microSD-kortet för lokal lagring?
- S: 1. Kontrollera att microSD-kortet sitter i ordentligt och att du har lagt till kameran i ditt EZVIZ-konto. Logga in i appen EZVIZ och ange gränssnittets "Device Details" (Enhetsinformation), om knappen "Initialize Storage Card" (Initiera lagringskort) visas, måste du initiera microSD-kortet först.

2. Inspelning på microSD-kortet vid rörelsedetektering är aktiverat som standard.

- **F:** Mobiltelefonen kan inte ta emot larmmeddelanden när kameran är online.
- **S:** 1.Kontrollera att appen EZVIZ körs på din mobiltelefon och att Motion Detection Notification (Meddelande vid rörelsedetektering) är aktiverat.
	- 2. För Android-system, måste du se till att appen körs i bakgrunden, och för iOS, aktiverar du push-funktionen för meddelanden under "Settings > Notification" (Inställningar > Meddelanden).
	- 3. Om du fortfarande inte får några larmmeddelanden, håller du in RESET-knappen i 5 sekunder för att återställa kamerans inställningar.
- **F:** Realtidsvisning eller uppspelning misslyckades.
- **S:** Kontrollera att nätverket har en bra anslutning. Att visa realtidsvideo kräver en bra bandbredd. Du kan uppdatera videon, eller ändra nätverk och försöka igen.
- **F:** Hur ansluter man till ett annat Wi-Fi-nätverk?
- **S:** Håll in kamerans RESET-knapp i 5 sekunder för att återställa och starta om kameran, och för att återansluta till Wi-Fi cirka en minut senare.

Besök www.ezvizlife.com för mer information.

## **Handlinger Trin 1 Tændt**

Tilslut kamera og strømstik for at sætte strøm til kameraet.

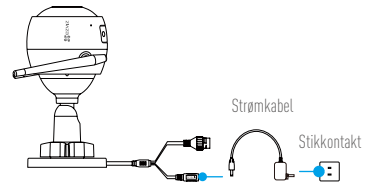

## **Trin 2 Konfiguration af kamera**

- **1** Opret en brugerkonto.
	- -Slut din mobiltelefon til wi-fi-netværket.
	- -Hent og installér appen EZVIZ ved at søge efter "EZVIZ" i App Store og Google PlayTM.
	- -Start appen, og registrér en EZVIZ-brugerkonto ved at følge opstartsguiden.

## **2** Tilføj et kamera til EZVIZ.

- -Log ind på appen EZVIZ.
- -Tryk på "+" i øverste højre hjørne af startskærmen for at gå til siden til scanning af QR-koden.

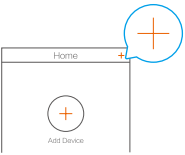

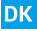

-Scan QR-koden på kamerahuset.

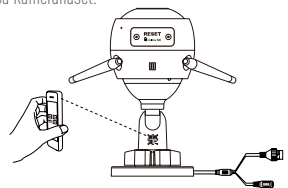

-Følg guiden til appen EZVIZ for at afslutte konfigurationen af wi-fi.

**3** Du kan også vælge kabeltilsluttet forbindelse.

Trin 1: Slut kameraet til routeren med et netværkskabel.

Trin 2: Føj kameraet til appen EZVIZ ved at scanne kameraets QR-kode.

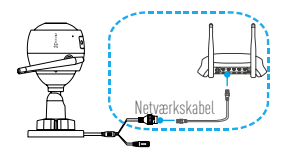

**•Hold knappen RESET nede i 5 sekunder, mens kameraet er tændt, hvis enten tilføjelse af kameraer eller wi-fi-forbindelsen fejler.**

**•Hvis dit produkt udelukkende tilbyder 2,4 GHz, anbefaler vi, at du slår 5 GHz fra i din router, inden du fortsætter tilslutningen.**

#### **Trin 3 Installation af kamera**

Du kan installere kameraet på en væg eller i loftet.

Kontrollér, at væggen er stærk nok til at bære tre gange kameraets vægt.

#### **1** Installér kameraet

- -Placér boreskabelonen på overfladen, hvor kameraet skal installeres.
- -(Gælder kun for cementvæg/-loft) Bor skruehuller i henhold til skabelonen, og sæt tre ekspansionsskruer i.
- -Brug tre metalskruer til at fastgøre kamerafoden i henhold til skabelonen.

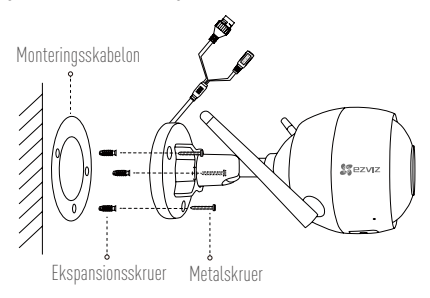

- **2** Justering af overvågningsvinklen
	- -Løsn justeringsskruen.
	- -Justér overvågningsvinklen til den ønskede stilling.
	- -Stram justeringsskruen.
	- Kontrollér, at holderen til microSD-kortet vender nedad.

**93** 

## **DK**

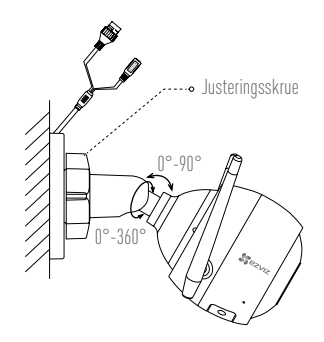

## **Bilag**

**Kassens indhold**

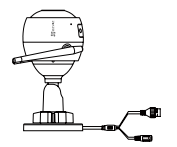

Internetkamera x 1 Strømadapter x 1

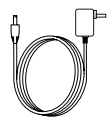

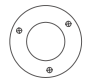

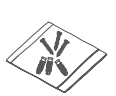

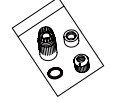

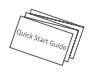

Monteringsskabelon x 1 Skruesæt x 1 Sæt til vandsikring x 1 Lynvejledning x 1

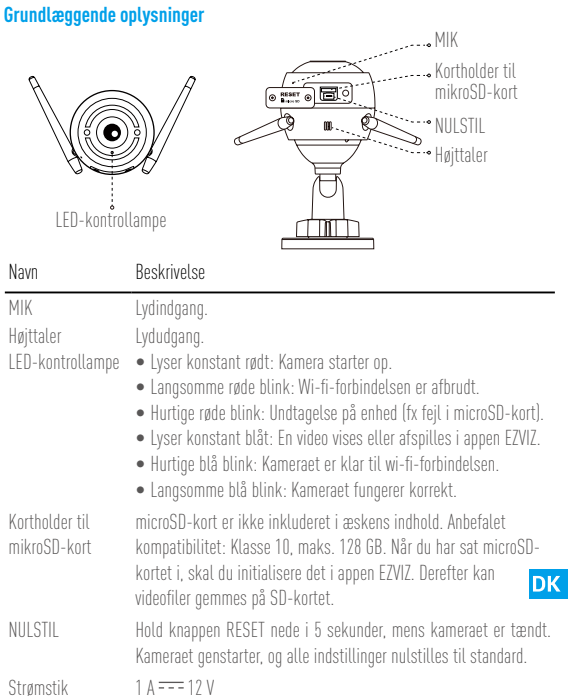

#### **Fejlfinding Spørgsmål:** Når du tilføjer kameraet med appen EZVIZ, vises prompten "The device is offline." (Enheden er offline.) eller "The device is not registered." (Enheden. er ikke registreret.). **Svar:** 1. Kontrollér, at netværket, som kameraet er tilsluttet, fungerer normalt, og at DHCP på routeren er aktiveret. 2. Hold knappen RESET nede i 5 sekunder for at nulstille indstillingerne, hvis du manuelt har ændret netværksindstillingerne. **Spørgsmål:** Hvordan bruges microSD-kortet som lokalt lager? **Svar:** 1. Kontrollér, at der er sat et microSD-kort i, og at kameraet er føjet til din EZVIZ-konto. Log ind på appen EZVIZ, og åbn skærmen "Device Details" (Enhedsoplysninger). Hvis knappen "Initialize Storage Card" (Initialisér lagerkort) vises, skal du først initialisere microSD-kortet. 2. Optagelse af detektion af bevægelse på microSD-kortet er aktiveret som standard. **Spørgsmål:** Mobiltelefonen kan ikke modtage alarmmeddelelser, når kameraet er online. **Svar:** 1. Kontrollér, at appen EZVIZ kører på din mobiltelefon, og at funktionen til meddelelse om detektion af bevægelse er aktiveret. 2. For Android-systemer skal du kontrollere, at appen kører i baggrunden. For iOS-systemet skal du aktivere funktionen til pushmeddelelser i "Settings > Notification" (Indstillinger > Notifikation). 3. Hvis du fortsat ikke modtager alarmmeddelelser, skal du holde knappen RESET nede i 5 sekunder for at gendanne kameraets indstillinger. **Spørgsmål:** Livevisning eller afspilning fejlede. **Svar:** Kontrollér, at netværket er korrekt tilsluttet. Livevisning af video kræver en stor båndbredde. Du kan opdatere videoen eller skifte netværk og prøve igen. **Spørgsmål:** Hvordan sluttes til et andet wi-fi-netværk? **Svar:** Hold knappen RESET på kameraet nede i 5 sekunder for at nulstille og genstarte kameraet samt slutte til wi-fi-netværket igen efter ca.1 minut.

Besøg www.ezvizlife.com for detaljerede oplysninger.

## **Toiminta**

### **1. vaihe Virran kytkeminen**

Kytke kameraan virta kytkemällä se pistorasiaan.

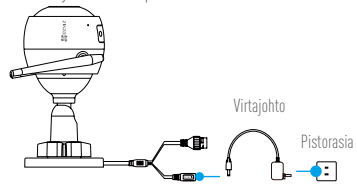

### **2. vaihe Kameran määritys**

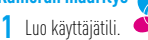

- -Yhdistä matkapuhelimesi Wi-Fi-verkkoon.
- -Lataa ja asenna EZVIZ-sovellus hakemalla se "EZVIZ"-hakusanalla App Storesta tai Google PlayTM -kaupasta.
- -Käynnistä sovellus ja rekisteröi EZVIZ-käyttäjätili ohjatun käyttöönoton ohjeita noudattamalla.

## **2** Lisää kamera EZVIZ-tiliin.

- -Kirjaudu EZVIZ-sovellukseen.
- -Siirry QR-koodin skannaussivulle napauttamalla aloitusnäytön oikeassa yläkulmassa olevaa "+"-symbolia.

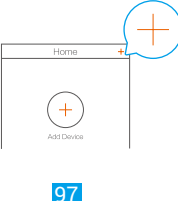

FI

-Skannaa kameran rungossa oleva QR-koodi.

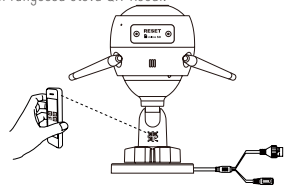

-Noudata EZVIZ-sovelluksen ohjattua asennusta Wi-Fi-yhteyden määrittämisessä.

Voit myös valita langallisen yhteyden.

Vaihe 1: yhdistä kamera reitittimeen verkkokaapelilla.

Vaihe 2: lisää kamera EZVIZ-sovellukseen skannaamalla sen QR-koodi.

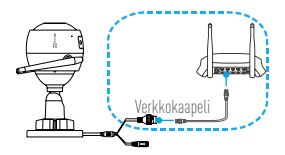

**•Pidä RESET (nollaus) -painiketta painettuna 5 sekuntia kameran ollessa päällä, jos kameroiden lisääminen tai Wi-Fi-yhteyden muodostus epäonnistuu.**

**•Jos tuotteessa on vain 2,4 GHz:n tuki, suosittelemme poistamaan reitittimen 5 GHz:n taajuuden käytöstä ennen jatkamista.**

#### **3. vaihe Kameran asentaminen**

Kamera voidaan asentaa seinään tai kattoon.

Varmista, että seinä on riittävän vahva kestämään kameran painon kolminkertaisesti.

#### **1** Kameran asennus

- -Aseta porauskaavio pinnalle, johon haluat kiinnittää kameran.
- -(Vain betoniseinä/-katto.) Poraa ruuvinreiät kaavion mukaisesti ja aseta reikiin kolme ruuviholkkia.
- -Kiinnitä kameran pohja kolmella metalliruuvilla kaavion ohjeiden mukaisesti.

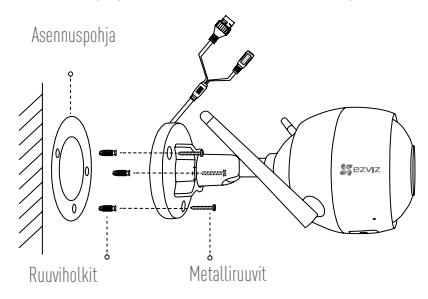

EI

- **2** Valvontakulman säätäminen
	- -Löysää säätöruuvia.
	- -Säädä valvontakulma haluamaksesi.
	- -Kiristä säätöruuvi.

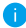

Varmista, että microSD-korttipaikka on alaspäin.

#### **gc**

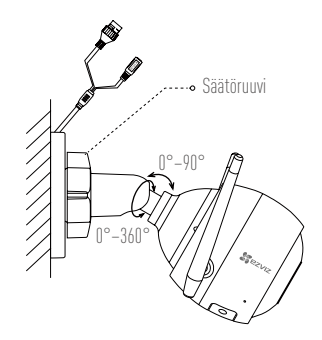

## **Liitteet**

#### **Pakkauksen sisältö**

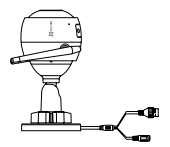

Internet-kamera x1 Verkkolaite x1

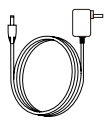

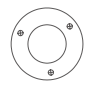

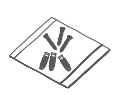

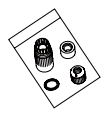

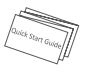

Asennuspohja x1 Ruuvipakkaus x1 Vesitiivistyspakkaus x1 Pika-aloitusopas x1
## **Perustiedot** Mikrofoni MicroSD -korttipaikka  $\overline{\mathbb{R}^n}$ \*\*\*\* RESET (nollaus) .<br>'∙\* Kaiutin LED-merkkivalo Nimi Kuvaus Mikrofoni Äänen tulo. Kaiutin Äänen lähtö. LED-merkkivalo • Kiinteä punainen: Kamera käynnistyy. • Hitaasti vilkkuva punainen: Wi-Fi-yhteys epäonnistui. • Nopeasti vilkkuva punainen: Laitevika (esim. MicroSD-kortin vika). • Kiinteä sininen: Videota katsellaan tai toistetaan EZVIZsovelluksella. • Nopeasti vilkkuva sininen: Kamera on valmis Wi-Fi-yhteyteen. • Hitaasti vilkkuva sininen: Kamera toimii oikein. MicroSD MicroSD-kortti ei sisälly toimitukseen. Suositeltava korttityyppi: -korttipaikka luokka 10, enint. 128 Gt. Alusta microSD-kortti asettamisen FI jälkeen EZVIZ-sovelluksessa, jotta sinne voidaan tallentaa videotiedostoja. RESET (nollaus) Pidä RESET (nollaus) -painiketta painettuna 5 sekuntia kameran ollessa päällä. Kamera käynnistyy uudelleen ja palauttaa kaikkien parametrien oletusarvot. Virtaliitäntä 1 A = = 12 V

101

# **Vianmääritys**

- **K:** "The device is offline." (laite on offline-tilassa) tai. "The device is not registered." (laitetta ei ole rekisteröity) tulee näyttöön, kun kamera lisätään EZVIZ-sovelluksessa.
- **V:** 1. Varmista, että verkko, johon kamera on yhdistetty, toimii oikein ja että reitittimen DHCP on käytössä.
	- 2. Nollaa parametrit pitämällä RESET (nollaus) -painiketta painettuna 5 sekuntia, jos muutat verkon parametreja manuaalisesti.
- **K:** Miten microSD-korttia voidaan käyttää paikallisena tallennustilana?
- **V:** 1. Varmista, että microSD-kortti on asetettu laitteeseen ja että kamera on lisätty EZVIZ-tiliisi. Kirjaudu EZVIZ-sovellukseen ja siirry "Device Details" (laitteen tiedot) -näyttöön. Jos "Initialize Storage Card" (alusta muistikortti) -painike tulee näkyviin, sinun on alustettava ensin microSD-kortti.
	- 2. MicroSD-kortin liikkeentunnistustallennus on oletusarvoisesti käytössä.
- **K:** Matkapuhelin ei vastaanota hälytysilmoituksia, kun kamera on online-tilassa.
- **V:** 1. Varmista, että EZVIZ-sovellus on käynnissä ja että Motion Detection Notification (liikkeentunnistusilmoitus) on käytössä.
	- 2. Jos käytössä on Android-järjestelmä, varmista, että sovellus on käynnissä taustalla. Jos käytössä on iOS, ota push-ilmoitukset käyttöön kohdassa "Settings > Notification" (Asetukset > Ilmoitukset).
	- 3. Jos hälytysilmoitukset eivät vieläkään näy, palauta kameran asetukset pitämällä RESET (nollaus) -painiketta painettuna 5 sekuntia.
- **K:** Reaaliaikainen katselu tai toisto epäonnistui.
- **V:** Varmista, että verkkoyhteys on hyvä. Reaaliaikaisen videon katselu vaatii hyvän kaistanleveyden. Lataa video uudelleen tai vaihda verkkoa ja yritä uudelleen.
- **K:** Miten voin muodostaa Wi-Fi-yhteyden toiseen verkkoon?
- **V:** Nollaa ja käynnistä kamera uudelleen pitämällä RESET (nollaus) -painiketta painettuna 5 sekuntia ja muodosta Wi-Fi-yhteys uudelleen noin minuutin kuluttua.

Katso lisätietoa osoitteesta www.ezvizlife.com.

102

## **LIMITED WARRANTY**

Thank you for purchasing Hangzhou EZVIZ Software Co.,Ltd. ("EZVIZ") products. This limited warranty ("warranty") gives you, the original purchaser of the EZVIZ product, specific legal rights. You may also have other legal rights that vary by state, province or jurisdiction. This warranty applies only to the original purchaser of the product. "Original purchaser" means any consumer having purchased the EZVIZ product from an authorized seller. The disclaimers, exclusions, and limitations of liability under this warranty will not apply to the extent prohibited by applicable law. No distributor, reseller, agent, or employee is authorized to make any modification, extension, or addition to this warranty.

Your EZVIZ product is warranted for a period of two (2) years from the date of purchase against defects in materials and workmanship, or such longer period as may be required by law in the country or state where this product is sold, when used normally in accordance with user manual.

You can request warranty service by contacting our Customer Service.

For any defective EZVIZ products under warranty, EZVIZ will, at its option, (i) repair or replace your product free of charge; (ii) exchange your product with a functional equivalent product; or (iii) refund the original purchase price, provided you provide the original purchase receipt or copy, a brief explanation of the defect, and return the product in its original packaging. At EZVIZ's sole discretion, repair or replacement may be made with a new or refurbished product or components. This warranty does not cover the shipping cost, insurance, or any other incidental charges incurred by you in returning the product.

Except where prohibited by applicable law, this is your sole and exclusive remedy for breach of this warranty. Any product that has either been repaired or replaced under this warranty will be covered by the terms of this warranty for the longer of ninety (90) days from the date of delivery or the remaining original warranty period.

This warranty does not apply and is void:

- If the warranty claim is made outside the warranty period or if the proof of purchase is not provided;
- For any malfunction, defect, or failure caused by or resulting from the evidence of impact; mishandling; tampering; use contrary to the applicable instruction manual; incorrect power line voltage; accident; loss; theft; fire; flood; or other Acts of God; shipping damage; or damage resulting from repairs performed by unauthorized personnel;
- For any consumable parts, such as batteries, where the malfunction is due to the normal aging of the product;
- • Cosmetic damage, including but not limited to scratches, dents, and broken plastic on ports;
- Any software, even if packaged or sold with EZVIZ hardware;
- For any other damages free from defects in material or workmanship:
- Routine cleaning, normal cosmetic and mechanical wear and tear.

Please do not hesitate to contact your seller or our Customer Service, with any questions.

#### **EINGESCHRÄNKTE GARANTIE**

Vielen Dank, dass Sie sich für Produkte der Hangzhou EZVIZ Software Co.,Ltd. (EZVIZ) entschieden haben. Diese eingeschränkte Garantie ("Garantie") gibt Ihnen, dem Erstkäufer des EZVIZ-Produkts, spezifische Rechtsansprüche. Sie können auch andere gesetzliche Rechte haben, die je nach Staat, Provinz oder Gerichtsbarkeit variieren. Diese Garantie gilt nur für den Erstkäufer des Produkts. "Erstkäufer" ist jeder Verbraucher, der das EZVIZ-Produkt bei einem autorisierten Verkäufer gekauft hat. Die Haftungsausschlüsse, Ausschlüsse und Beschränkungen der Haftung im Rahmen dieser Garantie gelten nicht, soweit sie durch geltendes Recht verboten sind. Kein Vertriebspartner, Wiederverkäufer, Vertreter oder Mitarbeiter ist berechtigt, Änderungen, Erweiterungen oder Ergänzungen dieser Garantie vorzunehmen.

Für Ihr EZVIZ-Produkt gilt eine Garantie von zwei (2) Jahren ab Kaufdatum gegen Material- und Verarbeitungsfehler oder eine längere Zeitspanne, die das Gesetz des Landes oder Bundesstaates, in dem dieses Produkt verkauft wird, vorschreibt, wenn es normalerweise gemäß der Bedienungsanleitung verwendet wird.

Sie können Garantieleistungen anfordern, indem Sie sich an unseren Kundendienst wenden.

Für defekte EZVIZ-Produkte im Rahmen der Garantie wird EZVIZ nach eigenem Ermessen (i) Ihr Produkt kostenlos reparieren oder ersetzen, (ii) Ihr Produkt gegen ein funktional gleichwertiges Produkt austauschen, oder (iii) den ursprünglichen Kaufpreis zurückerstatten, vorausgesetzt, Sie legen die Original-Kaufquittung oder deren Kopie, eine kurze Erklärung des Defekts und das Produkt in der Originalverpackung vor. Nach eigenem Ermessen kann EZVIZ eine Reparatur oder einen Austausch mit einem neuen oder überholten Produkt oder Komponenten durchführen. Diese Garantie deckt nicht die Versandkosten, die Versicherung oder andere Nebenkosten, die Ihnen bei der Rücksendung des Produkts entstehen.

Sofern nicht durch geltendes Recht verboten, ist dies Ihr einziges und ausschließliches Rechtsmittel bei Verletzung dieser Garantie. Jedes Produkt, das im Rahmen dieser Garantie repariert oder ersetzt wurde, unterliegt den Bedingungen dieser Garantie für die Dauer von neunzig (90) Tagen ab Lieferdatum oder der verbleibenden ursprünglichen Garantiezeit.

Diese Garantie gilt nicht und ist unter folgenden Bedingungen ungültig:

- • Wenn der Garantieanspruch außerhalb der Garantiezeit geltend gemacht wird oder wenn der Kaufbeleg nicht vorgelegt wird:
- • Für jede Fehlfunktion, jeden Defekt oder jede Störung, die durch oder infolge von Beweisen für Stöße, Fehlbedienung, Sabotage, unsachgemäßen Gebrauch, falsche Netzspannung, Unfall, Verlust, Diebstahl, Feuer, Überschwemmung oder andere höhere Gewalt, Transportschäden oder Schäden, die durch Reparaturen durch nicht autorisiertes Personal verursacht wurden;
- • Für alle Verbrauchsmaterialien, wie beispielsweise Batterien, bei denen die Fehlfunktion auf die normale Alterung des Produkts zurückzuführen ist;
- • Kosmetische Schäden, einschließlich, aber nicht darauf beschränkt, Kratzer, Dellen und Kunststoffbruch an den Ports;
- • Jegliche Software, auch wenn sie mit EZVIZ-Hardware verpackt oder verkauft wird;
- • Für alle anderen Schäden, die frei von Material- oder Verarbeitungsfehlern sind;
- • Routinemäßige Reinigung, normale kosmetische und mechanische Abnutzung. BITTE WENDEN SIE SICH MIT FRAGEN AN IHREN VERKÄUFER ODER UNSEREN KUNDENDIENST.

## **GARANTÍA LIMITADA**

Gracias por comprar productos de Hangzhou EZVIZ Software Co.,Ltd. ("EZVIZ"). Esta garantía limitada ("garantía") le otorga a usted, comprador original del producto EZVIZ, derechos legales específicos. Quizá disponga de otros derechos legales según la región, provincia o jurisdicción. Esta garantía se aplica exclusivamente al comprador original del producto. Por "comprador original" se entiende cualquier consumidor que haya comprado el producto EZVIZ a un vendedor autorizado. Las renuncias, exclusiones o limitaciones de responsabilidad bajo esta garantía no se aplicarán en la medida prohibida por la legislación vigente. Ningún distribuidor, vendedor, agente o empleado está autorizado a hacer modificaciones, extensiones o adiciones a esta garantía.

Su producto EZVIZ tiene garantía, que cubre defectos de materiales y fabricación, por un periodo de (2) años desde la fecha de la compra o por un periodo mayor según lo requiera la legislación en el país o región donde se venda este producto, siempre que se utilice tal y como se indica en el manual de usuario. Puede solicitar el servicio de garantía poniéndose en contacto con nuestro Servicio al Cliente.

Ante cualquier producto EZVIZ defectuoso, EZVIZ decidirá si: (i) reparar o reemplazar su producto sin gasto alguno; (ii) cambiar su producto por un producto funcional equivalente; o (iii) devolver el dinero original de la compra, siempre que nos facilite el recibo de compra original, una breve explicación del defecto y devuelva el producto en su embalaje original. Según considere EZVIZ, la reparación o reemplazo puede realizarse con un producto o componente nuevo o reacondicionado. Esta garantía no cubre los gastos de envío, seguro ni ningún otros gastos secundarios en los que usted pueda incurrir al devolver el producto.

A menos que lo prohíba la legislación vigente, este es su recurso único y exclusivo por incumplimiento de esta garantía. Cualquier producto que haya sido reparado o reemplazado bajo esta garantía quedará cubierto por los términos de esta garantía por un máximo de (90) días desde el día de envío o por el periodo de garantía original restante.

Esta garantía no se aplica y quedará anulada:

- • Si el derecho a la garantía se ejerce fuera del periodo de la garantía o si no se proporciona ninguna prueba de compra;
- • Por cualquier avería, defecto o fallo provocado o que resulte de algún impacto; uso incorrecto; manipulación; uso contrario a lo indicado en el manual de instrucciones; tensión de alimentación incorrecta; accidente; pérdida; robo; incendio; inundación; u otros casos fortuitos; daños de envío; o daños que resulten de reparaciones realizadas por personal no autorizado;
- • Para los elementos consumibles, tales como baterías, ya que el mal funcionamiento se debe al paso del tiempo del producto;
- • Daños superficiales incluyendo, entre otros: rasguños, abolladuras y plásticos rotos en los puertos;
- • Cualquier software, aunque esté embalado o se venda junto a hardware de EZVIZ;
- • Por cualquier otro daño que no sea por defectos en el material o de su fabricación;
- • Limpieza rutinaria, daños superficiales normales y desgastes mecánicos.

No dude en ponerse en contacto con su vendedor o con nuestro Servicio al Cliente si tiene alguna duda.

## **GARANTIE LIMITÉE**

Merci d'avoir acheté ce produit fabriqué par Hangzhou EZVIZ Software Co.,Ltd. (« EZVIZ »). La présente garantie limitée (« garantie » vous octroie, en tant qu'acheteur original du produit EZVIZ, des droits légaux spécifiques. Vous pouvez également faire valoir d'autres droits légaux, qui varient d'un État, d'une province ou d'une juridiction à l'autre. La présente garantie couvre uniquement l'acheteur original du produit. « Acheteur original » désigne tout consommateur ayant acheté le produit EZVIZ auprès d'un distributeur agréé. Les avis de nonresponsabilité, les exclusions et les limitations de responsabilité au titre de la présente garantie ne s'appliquent pas dans la mesure où les lois en vigueur l'interdisent. Aucun distributeur, revendeur, agent ou employé n'est autorisé à effectuer des modifications, des extensions ou des ajouts à la présente garantie.

Votre produit EZVIZ est couvert par la garantie pour une période de (2) ans à compter de la date d'achat, contre les défauts matériels et de main-d'œuvre, ou durant une période plus longue telle que pourrait l'exiger la loi de l'État ou du pays où le produit est vendu, en cas d'utilisation normale de celui-ci conformément au manuel d'utilisation. Vous pouvez solliciter le service de garantie en contactant notre service client.

Pour tout produit EZVIZ défectueux couvert par la garantie, EZVIZ pourra, à sa discrétion, (i) le réparer ou le remplacer gratuitement, (ii) l'échanger contre un autre produit équivalent fonctionnel ou (iii) vous rembourser son prix d'achat initial, sous réserve de la fourniture de la facture d'achat originale ou d'une copie de celleci accompagnée d'une brève explication du défaut, et du renvoi du produit dans son emballage d'origine. À la totale discrétion d'EZVIZ, la réparation ou le remplacement d'un produit peut se faire avec un produit ou des composants neufs ou remis à neuf. La présente garantie ne couvre pas le coût d'expédition, l'assurance ou tous autres frais accessoires pris en charge par vos soins lors du retour du produit.

Sauf si la loi l'interdit, la mesure ci-dessous constitue votre recours exclusif en cas de violation de la présente garantie. Tout produit qui a été réparé ou remplacé en vertu de la présente garantie sera couvert par les termes de la présente garantie pour une période de quatre-vingt-dix (90) jours à compter de la date de livraison au client ou pour la période de garantie originale restante.

La présente garantie ne s'applique pas et est nulle dans les cas ci-dessous :

- • la réclamation au titre de la garantie est faite hors la période de garantie ou si la preuve d'achat n'est pas fournie ;
- • tout dysfonctionnement, défectuosité ou panne causé par un impact, une mauvaise manipulation, une altération, une utilisation en violation du manuel d'utilisation en vigueur, une mauvaise tension d'alimentation, un accident, une perte, un vol, un incendie, une inondation, un cas de force majeure, un dommage lié à l'expédition ou un dommage lié aux réparations effectuées par un technicien non agréé, ou résultant de l'une des causes ci-dessous ;
- • les consommables, par exemple les batteries, dont le dysfonctionnement est dû au vieillissement normal du produit ;
- • les dommages cosmétiques, y compris, mais sans s'y limiter, les égratignures, les bosses et le déchirement des pièces en plastique garnissant les ports ;
- les logiciels, y compris ceux emballés ou vendus avec le matériel EZVIZ ;
- • tout autre dommage que les dommages liés aux défauts matériels ou de main-d'œuvre ;
- • l'usure liée au nettoyage de routine, l'usure cosmétique normale et l'usure mécanique.

Si vous avez des questions, n'hésitez pas à contacter votre distributeur ou notre service client.

#### **GARANZIA LIMITATA**

Grazie per aver acquistato i prodotti Hangzhou EZVIZ Software Co.,Ltd. ("EZVIZ"). Questa garanzia limitata ("garanzia") fornisce all'acquirente originale del prodotto EZVIZ dei diritti legali specifici. È possibile inoltre avere altri diritti legali che variano a seconda dello stato, della provincia o della giurisdizione. La garanzia si applica unicamente all'acquirente originale del prodotto. "L'acquirente originale" si riferisce a qualsiasi consumatore che ha acquistato il prodotto EZVIZ da un rivenditore autorizzato. Le dichiarazioni di esclusione di responsabilità, le esclusioni e le limitazioni di responsabilità ai sensi della presente garanzia non si applicano nella misura in cui sono proibite dalle leggi applicabili. Nessun distributore, rivenditore, agente o dipendente è autorizzato a effettuare modifiche, estensione o aggiunte alla presente garanzia.

Il prodotto EZVIZ è garantito per un periodo di due (2) anni dalla data di acquisto per difetti nei materiali e nella lavorazione, o per un periodo maggiore che potrebbe essere richiesto dalla legge nel paese o nello stato in cui questo prodotto viene venduto, se usato normalmente in conformità con il manuale dell'utente.

È possibile richiedere il servizio di garanzia rivolgendosi al nostro Servizio di Assistenza.

Per qualsiasi prodotto EZVIZ difettoso in garanzia, EZVIZ, a sua discrezione, (i) riparerà o sostituirà il prodotto gratuitamente; (ii) sostituirà il prodotto con uno equivalente funzionante; o (iii) rimborserà il prezzo di acquisto originale, a condizione che sia presentata la ricevuta dell'acquisto originale o una sua copia, una breve spiegazione del difetto e il prodotto sia restituito nella sua confezione originale. A discrezione esclusiva di EZVIZ, la riparazione o la sostituzione possono essere effettuate con un prodotto o componenti nuovi o ricondizionati. Questa garanzia non copre il costo di spedizione, assicurazione o altre spese accessorie sostenute nella restituzione del prodotto.

Fatti salvi i casi vietati dalla legge vigente, il presente è l'unico rimedio esclusivo per la violazione della presente garanzia. Qualsiasi prodotto che sia stato riparato o sostituito in base a questa garanzia sarà coperto dai termini della presente garanzia per un massimo di novanta (90) giorni dalla data di consegna o dal periodo di garanzia originale rimanente.

Questa garanzia non si applica ed è nulla:

- • Se la richiesta di garanzia viene presentata al di fuori del periodo di garanzia o se la prova di acquisto non viene fornita;
- • Per qualsiasi malfunzionamento, difetto o guasto causato o risultante da impatto; uso improprio; manomissione; non osservanza di quanto indicato nel manuale di istruzioni applicabile; tensione della linea elettrica errata; incidente; perdita; furto; incendio; alluvione; o altre catastrofi naturali; danni derivanti da spedizione; o da riparazioni eseguite da personale non autorizzato;
- • Per le parti consumabili, come le batterie, in cui il malfunzionamento è dovuto al normale invecchiamento del prodotto;
- • Danni estetici, compresi a titolo esemplificativo e non esaustivo, ammaccature e rottura delle porte in plastica;
- • Qualsiasi software, anche se incluso o venduto con l'hardware EZVIZ;
- • Per qualsiasi altro danno esente da difetti in materiali o lavorazione;
- • Pulizia di routine, normale estetica e usura meccanica.

In caso di domande, non esitare a contattare il rivenditore o il Servizio Clienti.

#### **BEPERKTE GARANTIE**

Dank u voor de aanschaf van de producten van Hangzhou EZVIZ Software Co.,Ltd. ("EZVIZ"). Deze beperkte garantie ("garantie") geeft u, de oorspronkelijke koper van het EZVIZ-product, specifieke wettelijke rechten. U kunt ook andere wettelijke rechten hebben die uiteenlopen per staat, provincie of rechtsgebied. Deze garantie is uitsluitend van toepassing voor de oorspronkelijke koper van het product. "Oorspronkelijke koper" betekent enige consument die het EZVIZ-product van een geautoriseerde verkoper heeft aangeschaft. De afwijzingen, uitsluitingen en beperkingen van aansprakelijkheid onder deze garantie is niet van toepassing voor zover dit door toepasselijke wetgeving wordt verboden. Geen distributeur, wederverkoper, agent of werknemer is geautoriseerd voor het aanbrengen van enige wijziging of uitbreiding van of toevoeging aan deze garantie.

Uw EZVIZ-product wordt voor een periode van twee (2) jaar vanaf de aankoopdatum gegarandeerd tegen gebreken in materialen en vakmanschap of een zodanig langere periode als wettelijk kan worden vereist in het land of de staat waar dit product wordt verkocht, bij normaal gebruik in overeenstemming met de gebruiksaanwijzing.

U kunt verzoeken om onderhoud onder de garantie door contact op te nemen met onze klantenservice.

Voor enige defecte EZVIZ-producten onder garantie, zal EZVIZ, naar haar oordeel, (i) het product kosteloos repareren of vervangen; (ii) het product vervangen door een functioneel equivalent product; of (iii) het oorspronkelijke aankoopbedrag terugbetalen, op voorwaarde dat u het oorspronkelijke betalingsbewijs of een kopie hiervan, een korte uitleg van het defect verstrekt en het product in de oorspronkelijke verpakking. retourneert. Reparatie of vervanging kan uitsluitend naar eigen goeddunken van EZVIZ worden uitgevoerd met nieuwe of opgeknapte producten of componenten. Deze garantie dekt geen verzendkosten, verzekering of enige andere incidentele kosten die u voor het retourneren van het product moet betalen.

Behalve waar dit door toepasselijke wetgeving wordt verboden, is dit uw enige en exclusieve verhaal bij inbreuk op deze garantie. Enig product dat onder deze garantie is gerepareerd of vervangen, wordt gedekt door de voorwaarden van deze garantie voor de duur van negentig (90) dagen vanaf de afleverdatum of de resterende oorspronkelijke garantieperiode.

Deze garantie is niet van toepassing en is ongeldig:

- • Als de aanspraak op garantie buiten de garantieperiode wordt gemaakt of als de het aankoopbewijs niet wordt verschaft;
- Bij enig(e) storing, defect of fout die is veroorzaakt of het gevolg is van bewezen schokken; mishandeling; manipulatie; gebruik in strijd met de toepasselijke gebruiksaanwijzing; onjuiste netspanning; ongeval; verlies; diefstal; brand; overstroming; of andere overmacht; verzendschade; of schade als gevolg van reparaties die door onbevoegd personeel zijn uitgevoerd;
- • Voor enige verbruiksartikelen, zoals batterijen, waarbij de storing plaatsvindt vanwege de normale veroudering van het product;
- • Cosmetische schade, inclusief maar niet beperkt tot krassen, deuken en gebroken kunststof op poorten;
- Enige software, zelfs als deze bij EZVIZ-hardware wordt verpakt of verkocht;
- Voor enige andere schade behalve defecten in materiaal of vakmanschap:
- Routinematig reinigen, normale cosmetische en mechanische slijtage.

Als u vragen of verzoeken hebt, aarzel dan niet om contact op te nemen uw verkoper of onze klantenservice.

#### **OGRANICZONA GWARANCJA**

Dziękujemy za zakup produktów Hangzhou EZVIZ Software Co.,Ltd. ("EZVIZ") . Niniejsza ograniczona gwarancja ("Gwarancja") przyznaje Tobie, pierwotnemu nabywcy produktu EZVIZ, konkretne prawa. Możesz również mieć inne prawa, zależnie od kraju, regionu lub jurysdykcji. Gwarancja ma zastosowanie jedynie do pierwotnego nabywcy produktu. "Pierwotny nabywca" oznacza dowolnego klienta, który nabył produkt EZVIZ od autoryzowanego dystrybutora. Zastrzeżenia, wyjątki i ograniczenia odpowiedzialności objęte niniejszą gwarancją nie będą mieć zastosowania wykraczającego poza obowiązujące przepisy prawne. Żaden dystrybutor, sprzedawca, agent ani pracownik nie jest upoważniony do wprowadzania zmian, rozszerzeń, czy dodatkowych zapisów niniejszej gwarancji.

Produkt EZVIZ objęty jest gwarancją na okres dwóch (2) lat od daty zakupu na wypadek wad materiałowych i produkcyjnych, lub przez dłuższy okres, jeśli wymaga tego prawodawstwo kraju lub stanu, w którym produkt został sprzedany, o ile jest użytkowany normalnie i zgodnie z instrukcją.

Możesz zażądać usług gwarancyjnych poprzez kontakt z obsługą klienta.

Dla wszystkich wadliwych produktów EZVIZ objętych gwarancją, EZVIZ, wedle uznania, (i) bezpłatnie naprawi lub wymieni produkt; (ii) wymieni produkt na jego funkcjonalny ekwiwalent; lub (iii) zwróci oryginalną cenę zakupu, o ile przedstawisz oryginalny paragon lub jego kopię, krótki opis defektu, i zwrócisz towar w oryginalnym opakowaniu. Naprawa lub wymiana mogą być przeprowadzone z wykorzystaniem nowych lub odnowionych produktów lub części wyłącznie według uznania EZVIZ. Niniejsza gwarancja nie obejmuje kosztów przesyłki, ubezpieczenia ani dodatkowych opłat poniesionych przez Ciebie w związku ze zwrotem produktu.

Z wyjątkiem sytuacji, w których jest to zabronione prawem, jest to jedyna możliwość naruszenia postanowień gwarancji. Każdy produkt, który był naprawiany lub wymieniony w ramach niniejszej gwarancji będzie objęty warunkami tej gwarancji przez okres dłuższy o dziewięćdziesiąt (90) dni od daty dostarczenia lub pozostałego okresu gwarancji.

Gwarancja nie ma zastosowania i jest nieważna:

- • jeśli żądanie gwarancyjne zostało wysunięte po okresie gwarancji lub jeśli nie przedstawiono dowodu zakupu;
- • w przypadku niesprawności, defektu lub niedziałania spowodowanych lub będących wynikiem ewidentnego uderzenia; nieprawidłowego obchodzenia się; ingerencji; zastosowania sprzecznego z odpowiednią instrukcją; nieprawidłowego zasilania; wypadku; zagubienia; kradzieży; pożaru; powodzi; lub skutków działania sił wyższych; uszkodzenia w trakcie transportu; uszkodzenia wynikającego z napraw przeprowadzanych przez nieautoryzowane osoby;
- • odnośnie części będących materiałami eksploatacyjnymi, takich jak baterie, jeśli usterka jest skutkiem naturalnego procesu ich starzenia;
- • w przypadku uszkodzeń kosmetycznych, w tym, nie wyłączając, rys, wgnieceń, ułamanych plastikowych elementów portów;
- • odnośnie jakiegokolwiek oprogramowania, nawet jeśli jest zapakowane i sprzedawane ze sprzętem EZVIZ;
- • w przypadku innych uszkodzeń nie będących następstwem defektów materiałowych lub produkcyjnych;
- • w przypadku rutynowego czyszczenia, normalnych walorów kosmetycznych, zużycia mechanicznego.

Jeśli masz jakiekolwiek pytania, nie wahaj się skontaktować z obsługą klienta lub sprzedawcą.

#### **ΠΕΡΙΟΡΙΣΜΕΝΗ ΕΓΓΥΗΣΗ**

Σας ευχαριστούμε για την αγορά προϊόντων της Hangzhou EZVIZ Software Co.,Ltd. («EZVIZ»). Η παρούσα περιορισμένη εγγύηση («εγγύηση») παρέχει σε εσάς, τον αρχικό αγοραστή του προϊόντος EZVIZ, ειδικά νομικά δικαιώματα. Ενδέχεται να έχετε κι άλλα νομικά δικαιώματα που ποικίλλουν ανάλογα με το κράτος, την περιοχή ή τη δικαιοδοσία σας. Η παρούσα εγγύηση ισχύει μόνο για τον αρχικό αγοραστή του προϊόντος. Ως «αρχικός αγοραστής» ορίζεται οποιοσδήποτε καταναλωτής έχει αγοράσει το προϊόν EZVIZ από εξουσιοδοτημένο πωλητή. Οι αποποιήσεις, εξαιρέσεις και περιορισμοί ευθύνης βάσει της παρούσας εγγύησης δεν ισχύουν στον βαθμό που απαγορεύεται από το εφαρμοστέο δίκαιο. Κανένας διανομέας, μεταπωλητής, αντιπρόσωπος ή εργαζόμενος δεν είναι εξουσιοδοτημένος να προβεί σε οποιαδήποτε τροποποίηση, επέκταση ή προσθήκη στην παρούσα εγγύηση.

Το προϊόν σας EZVIZ καλύπτεται με εγγύηση δύο (2) ετών από την ημερομηνία αγοράς του έναντι ελαττωμάτων σε υλικά και στην ποιότητα κατασκευής ή για μεγαλύτερη χρονική περίοδο, όπως ενδεχομένως απαιτείται από τη νομοθεσία στη χώρα ή στο κράτος πώλησης αυτού του προϊόντος, εφόσον χρησιμοποιείται υπό κανονικές συνθήκες σύμφωνα με το εγχειρίδιο χρήστη.

Μπορείτε να υποβάλετε αίτηση για επισκευή επικοινωνώντας με την Εξυπηρέτηση πελατών.

Για οποιοδήποτε ελαττωματικό προϊόν EZVIZ που καλύπτεται από εγγύηση, η EZVIZ, κατά την προαίρεσή της, (i) θα επισκευάσει ή αντικαταστήσει το προϊόν σας δωρεάν, (ii) θα ανταλλάξει το προϊόν σας με ένα αντίστοιχο λειτουργικό προϊόν ή (iii) θα επιστρέψει το αντίτιμο της αρχικής τιμής αγοράς, με την προϋπόθεση ότι θα προσκομίσετε την πρωτότυπη απόδειξη αγοράς ή αντίγραφο αυτής με σύντομη επεξήγηση του ελαττώματος του προϊόντος και ότι θα επιστρέψετε το προϊόν στην αρχική του συσκευασία. Κατά τη διακριτική ευχέρεια της EZVIZ, η επισκευή ή η αντικατάσταση ενδέχεται να πραγματοποιηθεί με νέο ή επισκευασμένο προϊόν ή εξαρτήματα. Η παρούσα εγγύηση δεν καλύπτει έξοδα αποστολής, ασφάλιση ή άλλες παρεπόμενες δαπάνες, με τις οποίες θα επιβαρυνθείτε κατά την επιστροφή τους προϊόντος.

Εκτός αν απαγορεύεται από το εφαρμοστέο δίκαιο, αυτό είναι το μόνο και αποκλειστικό σας ένδικο μέσο σε περίπτωση παραβίασης της παρούσας εγγύησης. Οποιοδήποτε προϊόν έχει επισκευαστεί ή αντικατασταθεί δυνάμει της παρούσας εγγύησης καλύπτεται από τους όρους αυτής της εγγύησης είτε για διάστημα ενενήντα (90) ημερών από την ημερομηνία παράδοσης, είτε για την εναπομένουσα αρχική περίοδο εγγύησης, όποιο είναι μεγαλύτερο.

Η παρούσα εγγύηση δεν ισχύει ή θεωρείται άκυρη:

- • Εάν η αξίωση εγγύησης εγερθεί εκτός της περιόδου εγγύησης ή σε περίπτωση μη προσκόμισης του αποδεικτικού αγοράς.
- • Για οποιαδήποτε δυσλειτουργία, ελάττωμα ή βλάβη που προκληθεί από ή οφείλεται σε εμφανή πρόσκρουση, κακό χειρισμό, παραποίηση, χρήση αντίθετη με το σχετικό εγχειρίδιο οδηγιών, εσφαλμένη τάση τροφοδοσίας, ατύχημα, απώλεια, κλοπή, πυρκαγιά, πλημμύρα ή λοιπές θεομηνίες, βλάβη κατά την αποστολή ή ζημιά που απορρέει από επισκευές που πραγματοποιήθηκαν από μη εξουσιοδοτημένο προσωπικό.
- • Για οποιαδήποτε αναλώσιμα εξαρτήματα, όπως οι μπαταρίες, η δυσλειτουργία των οποίων οφείλεται στη κανονική χρήση του προϊόντος με την πάροδο του χρόνου.
- • Για αισθητικές ζημιές, συμπεριλαμβανομένων, μεταξύ άλλων, γρατζουνιών, βαθουλωμάτων και σπασμένων πλαστικών στις θύρες.
- • Για οποιοδήποτε λογισμικό, ακόμη κι αν συσκευάστηκε ή πωλήθηκε μαζί με το υλισμικό της EZVIZ.
- • Για οποιαδήποτε άλλη βλάβη που δεν οφείλεται σε ελαττώματα σε υλικά και στην ποιότητα κατασκευής.
- • Για συνήθη καθαρισμό, φυσιολογική αισθητική και μηχανική φθορά.

Για τυχόν ερωτήσεις, μη διστάσετε να επικοινωνήσετε με το κατάστημα πώλησης ή την Εξυπηρέτηση πελατών.

## **OMEZENÁ ZÁRUKA**

Děkujeme vám za zakoupení výrobku společnosti Hangzhou EZVIZ Software Co.,Ltd. ("EZVIZ"). Tato omezená záruka ("záruka") vám, jako osobě, která výrobek EZVIZ původně zakoupila, uděluje specifická zákonná práva. V závislosti na státu, regionu nebo jurisdikci vám mohou být zaručena také další zákonná práva. Tato záruka se vztahuje pouze na osobu, která výrobek původně zakoupila. "Osobou, která výrobek původně zakoupila" se míní spotřebitel, který výrobek EZVIZ zakoupil u autorizovaného prodejce. Zřeknutí se práv, vyloučení a omezení odpovědnosti uvedená v této záruce jsou omezena příslušnými právními předpisy. Tuto záruku není žádný distributor, prodejce, agent ani zaměstnanec oprávněn jakkoli upravovat, rozšiřovat ani k ní přidávat dodatky.

Na výrobek EZVIZ se poskytuje záruka o délce dvou (2) let od data zakoupení, která se vztahuje na vady materiálu a zpracování. Délka záručního období může být delší podle toho, jak je to vyžadováno zákonem dané země nebo státu, kde se výrobek prodává a používá normálním způsobem v souladu s tímto návodem k obsluze.

Požadujete-li záruční servis, obraťte se na náš zákaznický servis.

Pokud došlo během záruční doby k jakékoli závadě výrobku EZVIZ, společnost EZVIZ dle svého uvážení (i) výrobek zdarma opraví nebo vymění; (ii) výrobek vymění za jiný výrobek s ekvivalentními funkcemi; nebo (iii) vrátí částku původně za výrobek zaplacenou, a to za předpokladu, že se toto doloží původní účtenkou nebo její kopií, přiloží se stručný popis závady a výrobek se vrátí v původním balení. Je výhradně na uvážení společnosti EZVIZ, zda výrobek opraví nebo vymění za nový nebo repasovaný výrobek nebo komponenty. Tato záruka nepokrývá náklady na přepravu, pojištění ani žádné jiné vedlejší výdaje spojené s vaším vrácením výrobku.

Kromě případů omezených příslušným zákonem se jedná o vaše výhradní a exkluzivní nápravné opatření k případě porušení podmínek této záruky. Na všechny výrobky, které byly v rámci této záruky opraveny nebo vyměněny, se vztahují podmínky této záruky po dobu devadesáti (90) dní od data dodání nebo po zbývající dobu původní záruční doby. Tato záruka se nevztahuje na následující případy, ve kterých se ruší její platnost:

- • Záruční reklamace neproběhla v záruční době nebo nebyl dodán doklad o zakoupení.
- • Jakékoli závady, vady nebo nedostatky průkazně způsobené nebo vzniklé následkem nárazu, nesprávné manipulace, neoprávněného vniknutí, nedodržením pokynů v příslušném návodu k obsluze, nesprávným síťovým napětím, nehodou, ztrátou, krádeží, požárem, záplavou nebo působením vyšší moci, poškození při přepravě nebo poškození vzniklé následkem oprav prováděných neautorizovanými osobami.
- • Jakékoli spotřební součásti, jako jsou baterie, kde k nefunkčnosti dochází běžně v důsledku stárnutí výrobku.
- • Kosmetická poškození včetně, ale nikoli výhradně, poškrábání, promáčknutí nebo rozlomení plastových dílů v místě portů.
- • Jakýkoli software, dokonce ani v případě, že je součástí balení nebo se prodává současně s hardwarem EZVIZ.
- • Jakákoli jiná poškození vzniklá jiným způsobem než vadou materiálu či zpracování.
- • Běžné čištění, normální ošetřování a mechanické opotřebení.

Máte-li jakékoli dotazy, neváhejte se obrátit na prodejce nebo náš zákaznický servis.

## **OBMEDZENÁ ZÁRUKA**

Ďakujeme za zakúpenie produktov spoločnosti Hangzhou EZVIZ Software Co.,Ltd. ("EZVIZ"). Táto obmedzená záruka ("záruka") vám ako pôvodnému kupujúcemu produktu EZVIZ zaručuje špecifické zákonné práva. Môžete mať aj iné zákonné práva, ktoré sa líšia v závislosti od štátu, kraja alebo jurisdikcie. Táto záruka sa vzťahuje iba na pôvodného kupujúceho produktu. "Pôvodný kupujúci" predstavuje ľubovoľného kupujúceho, ktorý si zakúpil produkt EZVIZ od autorizovaného predajcu. Zrieknutie sa zodpovednosti, vylúčenie a obmedzenie zodpovednosti v rámci tejto záruky sa nevzťahuje na rozsah, ktorý je zakázaný platnými zákonmi. Žiaden distribútor, predajca, zástupca ani zamestnanec nie je oprávnený robiť žiadne úpravy, rozšírenie ani doplnenie tejto záruky.

Produkt EZVIZ má záruku s trvaním dvoch (2) rokov od dátumu zakúpenia vzťahujúcu sa na chyby materiálov a spracovania alebo dlhšiu záruku, ktorú môžu vyžadovať zákony v krajine alebo štáte, v ktorom sa tento produkt predáva, keď sa používa bežne v súlade s návodom na používanie.

So žiadosťou o záručný servis sa môžete obrátiť na našu službu zákazníkom.

V prípade akéhokoľvek chybného produktu EZVIZ, na ktorý sa vzťahuje záruka, vykoná spoločnosť EZVIZ podľa vlastného uváženia (i) bezplatnú opravu alebo výmenu produktu; (ii) výmenu produktu za funkčný ekvivalentný produkt; (iii) prípadne vráti pôvodnú kúpnu cenu za predpokladu, že poskytnete pôvodný doklad o kúpe alebo jeho kópiu, stručné vysvetlenie poruchy a vrátite produkt v pôvodnom balení. Na základe vlastného uváženia spoločnosti EZVIZ môže byť oprava alebo výmena vykonaná použitím nového alebo renovovaného produktu alebo komponentov. Táto záruka sa nevzťahuje na prepravné náklady, poistenie alebo akékoľvek ďalšie vedľajšie náklady, ktoré vznikli pri vrátení produktu.

S výnimkou prípadov, keď to príslušné zákony zakazujú, je to váš výlučný a výhradný opravný prostriedok v prípade porušenia tejto záruky. Na každý produkt, ktorý bol opravený alebo vymenený v rámci tejto záruky, sa budú vzťahovať podmienky tejto záruky počas deväťdesiatich (90) dní od dátumu doručenia alebo počas zostávajúcej pôvodnej záručnej doby podľa toho, ktoré obdobie je dlhšie.

Táto záruka neplatí a nevzťahuje sa na nasledujúce prípady:

- Ak sa nárok na záruku uskutočňuje mimo záručnej doby alebo ak nie je predložený dôkaz o zakúpení.
- V prípade akejkoľvek nefunkčnosti, chyby alebo poruchy spôsobenými nárazom, nesprávnym používaním, neoprávneným zasahovaním, používaním v rozpore s príslušným návodom na používanie, nesprávnym napätím elektrickej siete, nehodou, stratou, krádežou, požiarom, záplavou, alebo inými neočakávanými udalosťami, poškodením pri preprave, alebo poškodením spôsobeným opravami vykonanými neoprávneným personálom, alebo ich v prípade ich dôsledkov.
- V prípade spotrebných súčastí, ako sú napr. batérie, pri ktorých je nefunkčnosť spôsobená bežným starnutím produktu.
- Vizuálne poškodenie vrátane, avšak bez obmedzenia na škrabance, zárezy a zlomené plastové časti portov.
- Akýkoľvek softvér, aj keď sa dodáva alebo predáva s hardvérom EZVIZ.
- V prípade akýchkoľvek iných škôd bez poškodenia materiálu alebo spracovania.
- Rutinné čistenie, bežné vizuálne a mechanické opotrebovanie.

Ak máte akékoľvek otázky, neváhajte a obráťte sa na predajcu alebo služby zákazníkom.

#### **GARANȚIE LIMITATĂ**

Vă mulțumim pentru achiziționarea produselor EZVIZ. Această garanție limitată vă conferă dumneavoastră, cumpărătorul original al produsului EZVIZ, drepturi legale specifice. Este posibil să aveți și alte drepturi legale care variază în funcție de stat, provincie sau jurisdicție. Negările, excluderile și limitările răspunderii în temeiul acestei garanții limitate nu se vor aplica în măsura în care sunt interzise de legea aplicabilă. Niciun distribuitor, re-vânzător, agent sau angajat nu este autorizat să facă nicio modificare, extensie, sau adăugire la această garanție limitată.

Produsul EZVIZ este garantat pentru o perioadă de doi (2) ani de la data achiziţiei pentru defecte de materiale şi manoperă sau pentru o perioadă mai lungă, dacă aceasta este impusă de legea din tara sau statul în care este comercializat produsul, când este utilizat normal în conformitate cu manualul de utilizare.

Puteți solicita lucrări de service în garanție prin e-mail la support.eu@ezvizlife.com .

Pentru orice produse EZVIZ defecte aflate în garanție. Hangzhou EZVIZ Software Co.,Ltd. ("Societatea") va (i) repara sau înlocui produsul gratuit; (ii) schimba produsul cu un produs echivalent funcțional; (iii) sau rambursa prețul de achiziție inițial, cu condiția să furnizați chitanța în original sau în copie, o scurtă explicație a defectului, și să returnați produsul în ambalajul original. La discreția exclusivă a Societății, repararea sau înlocuirea se poate face cu un produs sau componente noi sau reparate. Această garanție nu acoperă taxele poștale, costul asigurării și orice alte costuri suplimentare suportate de către dumneavoastră în legătură cu returnarea produsului.

Cu excepția cazului în care este interzis de legislația în vigoare, acesta este remediul dumneavoastră unic și exclusiv pentru încălcarea acestei garanții limitate. Orice produs care a fost reparat sau înlocuit în conformitate cu această garanție limitată va fi acoperit de termenii acestei garanții limitate pentru o perioadă de nouăzeci (90) de zile de la data de livrare sau perioada rămasă din garanția inițială, oricare este mai lungă.

Această garanție nu se aplică și este nulă în următoarele cazuri:

- Dacă cererea de garanție se face în afara perioadei de garanție sau dacă nu se furnizează dovada de cumpărare.
- Pentru orice defecțiune, defect sau stricăciune cauzate de sau care sunt rezultatul evident al unui impact, manipulări necorespunzătoare, modificări, utilizări contrar manualului de instrucțiuni aplicabil, alimentări inadecvate, al unui accident, unei pierderi, unui furt, incendiu, inundații sau altor evenimente de forță majoră, daune la transport sau daune rezultate din reparații efectuate de către persoane neautorizate.
- Pentru orice piese consumabile, cum ar fi bateriile, în cazul în care defecțiunea se datorează uzurii normale a produsului.
- Daune estetice, inclusiv, dar fără a se limita la zgârieturi, urme de lovituri plastic rupt pe porturi.
- Orice software, chiar dacă este vândut la pachet cu echipamente EZVIZ.
- Pentru orice alte daune care nu se datorează unor defecte de material sau de manoperă.
- Curățarea de rutină, uzură normală cosmetică și mecanică.

Nu ezitați să contactați vânzătorul sau trimiteți-ne un e-mail la support.eu@ezvizlife.com dacă aveți orice întrebări.

## **KORLÁTOZOTT JÓTÁLLÁS**

Köszönjük, hogy EZVIZ termékeket vásárolt. Ez a korlátozott jótállás Önt, mint az EZVIZ termék eredeti vásárlóját, bizonyos jogokkal ruházza fel. Ezeken kívül más jogok is megillethetik, melyek államonként, tartományonként vagy joghatóságonként változhatnak. A jelen jótállás hatálya alá eső felelősségelhárítások, -kizárások és -korlátozások csak a hatályos törvény által megengedett mértékig érvényesek. Semmilyen terjesztő, viszonteladó, ügynök vagy alkalmazott nem jogosult ezt a korlátozott jótállást korrigálni, kiterjeszteni vagy kibővíteni.

Rendeltetésszerű, és az ebben a használati útmutatóban leírtaknak megfelelő használat esetén Ön EZVIZ termékének anyag- és gyártási hibáira vonatkozó jótállás két (2) évre, vagy egy olyan hosszabb időszakra vonatkozik, amelyet a termék értékesítési országában vagy államában törvény ír elő.

Jótállási szolgáltatás igényléséhez küldjön e-mailt a következő címre: support.eu@ezvizlife. com.

Ha a jótállással rendelkező EZVIZ termék sérült, akkor a Hangzhou EZVIZ Software Co.,Ltd. ("a Vállalat") saját belátása szerint (i) ingyenesen megjavítja vagy kicseréli a terméket; (ii) a terméket egy funkcionálisan azonos értékű termékre cseréli; (iii) vagy visszatéríti az eredeti vételárat, feltéve, ha Ön benyújtja az eredeti blokkot vagy annak másolatát, röviden ismerteti a hibát, és a terméket eredeti csomagolásában visszajuttatja. A Vállalat belátása szerint a javításhoz vagy a cseréhez felhasználhat új vagy felújított terméket vagy alkatrészeket. Ez a jótállás nem terjed ki a termék visszaküldésével kapcsolatos postaköltségekre, biztosítási díjakra és egyéb járulékos költségekre.

Hacsak a törvény másként nem rendelkezik, ez a korlátozott jótállás az Ön egyetlen jogorvoslati lehetősége. A jelen korlátozott jótállás hatálya alatt megjavított vagy kicserélt termékre ennek a jótállásnak a feltételei vonatkoznak a szállítástól számított legalább kilencven (90) napig vagy az eredeti jótállás lejártának napjáig (amelyik később következik be).

Ez a jótállás nem érvényes, és hatályát veszti a következő esetekben:

- Ha a jótállási igényt a jótállási időszak lejárta után nyújtják be, vagy ha a vásárlást igazoló bizonylatot nem tudják bemutatni.
- Olyan hiba, sérülés vagy meghibásodás esetén, amelyet bizonyíthatóan ütődés, hibás kezelés, manipulálás, a használati utasítással ellentétes használat, helytelen tápfeszültség, baleset, elvesztés, ellopás, tűz, árvíz vagy más természeti katasztrófa, szállítási sérülés vagy jogosulatlan személy által végzett javításból fakadó sérülés okozott.
- Az olyan fogyóeszközök esetén, mint az elemek és akkumulátorok, ahol a meghibásodás a termék normál öregedéséből ered.
- Kozmetikai sérülések esetén, például karcolások, horpadások és törött műanyag a portokon.
- Szoftverek esetén, még akkor is, ha azokat az EZVIZ hardverrel együtt vagy egy csomagban adták el.
- Minden egyéb sérülés esetén, amely nem anyag- vagy gyártási hibára vezethető vissza.
- Rutinszerű tisztításból, normál kozmetikai és mechanikai kopásból és elhasználódásból eredő hibák.

Kérdés esetén forduljon eladójához, vagy küldjön e-mailt a következő címre: support.eu@ ezvizlife.com.

#### **GARANTIA LIMITADA**

Obrigado por comprar produtos EZVIZ. Na qualidade de comprador original do produto EZVIZ, esta garantia limitada confere-lhe direitos legais específicos. Poderá ter ainda outros direitos legais que variam consoante o estado, a província ou a jurisdição. As renúncias, exclusões e limitações de responsabilidade expressas nesta garantia limitada não se aplicarão na medida em que tal seja proibido pela legislação aplicável. Nenhum distribuidor, revendedor, agente ou funcionário está autorizado a realizar qualquer modificação, extensão ou adição à presente garantia limitada.

O seu produto EZVIZ tem uma garantia com um período de dois (2) anos a partir da data de compra, contra defeitos de materiais e de fabrico, ou um período mais prolongado consoante o necessário por lei no país ou estado onde o produto é vendido, quando utilizado normalmente de acordo com o manual de utilização. Pode pedir uma assistência coberta pela garantia enviando-nos um e-mail para support.eu@ezvizlife.com .

Para produtos EZVIZ com defeito cobertos pela garantia, a Hangzhou EZVIZ Software Co.,Ltd. ("a Empresa"), por opção sua, (i) reparará ou substituirá o seu produto gratuitamente; (ii) trocará o seu produto por um produto equivalente funcional; (iii) ou reembolsará o preço de compra original, desde que forneça o recibo de compra original ou a respetiva cópia, uma breve explicação do defeito e desde que devolva o produto na sua embalagem original. A reparação ou substituição poderá ser feita com um produto ou componentes novo(s) ou renovado(s), ficando esta decisão ao critério da Empresa. Esta garantia não cobre as despesas postais, o seguro e quaisquer outros encargos acessórios incorridos por si ao devolver o produto.

Salvo nos casos em que é proibido pela legislação aplicável, este é o seu único e exclusivo recurso por incumprimento desta garantia limitada. Qualquer produto que seja reparado ou substituído nos termos desta garantia limitada estará coberto pelos termos da mesma por um período máximo de noventa (90) dias a partir da data de entrega ou pelo período da garantia original restante.

A presente garantia não se aplica e será nula:

- • Se a reclamação da garantia for feita fora do período da garantia ou se não for fornecida prova de compra.
- • No caso de mau funcionamento, defeito ou falha causada(o) ou resultante de provas de impacto, utilização incorreta, adulteração do produto, utilização contrária ao manual de instruções aplicável, tensão errada da linha de alimentação, acidente, perda, roubo, incêndio, inundação ou outras catástrofes naturais, danos de transporte ou danos resultantes de reparações executadas por pessoal não autorizado.
- • No caso de consumíveis como, por exemplo, baterias, em que o mau funcionamento se deva ao envelhecimento normal do produto.
- • No caso de danos de cosmética, incluindo, embora sem caráter limitativo, riscos, mossas e plástico partido nas portas.
- • Relativamente a qualquer software, mesmo tendo sido embalado ou vendido com hardware EZVIZ.
- • No caso de quaisquer outros danos isentos de defeitos de material ou de mão-de-obra.
- • Limpeza de rotina, cosmética normal e desgaste mecânico.

Não hesite em contactar o seu revendedor ou enviar-nos um e-mail para support.eu@ezvizlife.com, em caso de dúvidas.

#### **BEGRENSET GARANTI**

Takk for at du har kjøpt produkter fra Hangzhou EZVIZ Software Co., Ltd. ("EZVIZ"). Denne begrensede garantien ("garanti") gir deg som er den opprinnelige kjøper av EZVIZ-produktet, spesifikke lovfestede rettigheter. Du kan også ha andre lovfestede rettigheter som varierer med stat, provins eller domsmakt. Denne garantien gjelder kun for den opprinnelige kjøper av produktet. Med "opprinnelig kjøper" menes den kunden som har kjøpt EZVIZ-produktet fra en autorisert forhandler. Ansvarsfraskrivelsene, utelukkelsene og ansvarsbegrensningene i denne garantien gjelder ikke dersom gjeldende lov forbyr dette. Ingen distributør, forhandler, agent eller ansatt er autorisert til å gjøre endringer, utvidelser eller tillegg til denne garantien.

Ditt EZVIZ-produkt er garantert for en periode på to (2) år fra kjøpsdatoen mot feil på materialer og utførelse, eller for en lengre periode som kan kreves av loven i det landet eller den staten hvor dette produktet selges, når det brukes normalt, og i samsvar med brukerhåndboken.

Du kan be om garantiservice ved å kontakte vår kundeservice.

For ethvert defekt EZVIZ-produkt under garanti vil EZVIZ, etter eget forgodtbefinnende, (i) reparere eller erstatte produktet kostnadsfritt; (ii) bytte produktet med et funksjonelt ekvivalent produkt; eller (iii) refundere den opprinnelige kjøpesummen, forutsatt at du kan fremskaffe originalkvitteringen eller en kopi av denne, gi en kort beskrivelse av feilen og returnere produktet i originalemballasjen. EZVIZ kan, etter eget skjønn, reparere eller erstatte produktet eller komponenter med nye eller fabrikkoverhalte produkter eller komponenter. Denne garantien dekker ikke fraktkostnadene, forsikringen eller eventuelle andre tilleggskostnader som du belastes med ved retur av produktet.

Med unntak av det som er forbudt i henhold til gjeldende lov, er dette ditt eneste rettsmiddel ved brudd på denne garantien. Ethvert produkt som enten er reparert eller erstattet under denne garantien, vil bli dekket av vilkårene i denne garantien for en periode på nitti (90) dager fra leveringsdato eller gjenværende opprinnelige garantiperiode.

Denne garantien gjelder ikke, og er ugyldig:

- Hvis garantikravet er gjort utenfor garantiperioden, eller hvis kjøpsbevis ikke kan fremskaffes.
- For funksionsfeil, mangler eller feil som forårsakes av, eller skyldes synlige bevis for slag, mishandling, sabotasje, bruk i strid med gjeldende brukerhåndbok, feil spenning på strømnettet, ulykke, tap, tyveri, brann, flom eller force majeure, transportskade eller skade som følge av reparasjoner utført av uautorisert personale.
- For eventuelle forbruksdeler, som f.eks. batterier, der feilen skyldes normal aldring av produktet.
- • Kosmetisk skade, inkludert, men ikke begrenset til riper, hakk og ødelagt plast på porter.
- All programvare, selv om den er pakket eller solgt med EZVIZ-maskinvare.
- • For eventuelle andre skader som ikke skyldes feil i materiale eller utførelse.
- • Rutinemessig rengjøring, normal kosmetisk og mekanisk slitasje.

Hvis du har spørsmål, ikke nøl med å kontakte selgeren eller vår kundeservice.

#### **BEGRÄNSAD GARANTI**

Tack för att du har köpt produkter från Hangzhou EZVIZ Software Co., Ltd. ("EZVIZ") Denna begränsade garanti ger dig, den ursprunglige köparen av EZVIZ-produkten särskilda juridiska rättigheter. Du kan dessutom ha andra juridiska rättigheter som varierar mellan stater, provinser och jurisdiktioner. Denna garanti gäller endast för den ursprunglige köparen av produkten. "Ursprunglig köpare" innebär den kund som har köpt EZVIZ-produkten från en auktoriserad återförsäljare. Friskrivningarna, undantagen och ansvarsbegränsningarna i denna garanti gäller inte om de är förbjudna i tillämplig lagstiftning. Ingen distributör, återförsäljare, agent eller anställd är auktoriserad att göra några ändringar, utökningar eller tillägg i denna garanti.

Din EZVIZ-produkt har garanti under en period av två (2) år från inköpsdatum för material- och tillverkningsfel, eller sådan längre period som kan vara lagstadgad i det land eller den stat där denna produkt säljs, vid normal användning i enlighet med användarhandboken.

Du kan begära garantiservice genom att kontakta vår Kundservice.

För alla defekta EZVIZ-produkter med garanti, kommer EZVIZ efter eget val att, (i) reparera eller ersätta din produkt utan kostnad, (ii) byta ut din produkt mot en fungerande likvärdig produkt, eller (iii) återbetala det ursprungliga inköpspriset, under förutsättning att du tillhandahåller det ursprungliga kvittot eller en kopia av det, en kort beskrivning av felet och returnerar produkten i sin originalförpackning. Enligt EZVIZ eget omdöme kan reparation eller ersättning ske med en ny eller renoverad produkt eller komponent. Denna garanti omfattar inte fraktkostnader, försäkringar, eller andra tilläggskostnader du har när du returnerar produkten.

Förutom där det är förbjudet i tillämplig lagstiftning är detta din enda och exklusiva gottgörelse enligt denna garanti. Alla produkter som antingen har reparerats eller ersatts enligt denna garanti kommer att omfattas av villkoren i denna garanti under nittio (90) dagar från leveransdatum, eller den återstående ursprungliga garantiperioden, beroende på vilken som är längst.

Garantin gäller inte för följande och upphävs:

- • Om garantianspråket sker utanför garantiperioden eller om inköpsbeviset inte tillhandahålles,
- • För eventuellt funktionsstörning, defekt eller fel som orsakas av eller är ett resultat av stötar, misskötsel, manipulation, användning på annat sätt än vad som sägs i tillämplig bruksanvisning, felaktig spänningsmatning, olycka, förlust, stöld, brand, översvämning eller andra oförutsägbara fenomen, transportskador, eller skador som uppstår till följd av reparationer utförda av obehörig personal.
- • För alla förbrukningsdelar, såsom batterier där funktionsstörningen är en del av produktens normala åldrande,
- • Kosmetiska skador, inklusive men inte begränsat till repor, bucklor och avbrutna plastdelar vid portarna,
- • All programvara, även om den förpackats och sålts tillsammans med EZVIZ-hårdvara,
- • För alla andra skador som är fria från fel i material eller tillverkning,
- • Vanlig rengöring, normalt kosmetiskt och mekaniskt slitage.

Tveka inte att kontakta din återförsäljare eller vår Kundservice om du har några frågor.

#### **BEGRÆNSET GARANTI**

Tak fordi, du har valgt at købe et produkt fra Hangzhou EZVIZ Software Co., Ltd. ("EZVIZ"). Denne begrænsede garanti ("garanti") giver dig som oprindelig køber af EZVIZ-produktet specifikke juridiske rettigheder. Du kan også have andre juridiske rettigheder, der varierer alt efter land eller jurisdiktion. Denne garanti gælder kun for den oprindelige køber af produktet. "Oprindelig køber" betegner en forbruger, der har købt EZVIZ-produktet hos en autoriseret forhandler. Fraskrivelserne, udelukkelserne og begrænsningerne i ansvar under denne garanti gælder ikke i det omfang, at de er forbudt iht. gældende lov. Ingen distributør, forhandler, agent eller medarbejder er autoriseret til at ændre, udvide eller føje betingelser til denne garanti.

Dit EZVIZ-produkt er dækket af en garanti på to (2) år fra købsdatoen mod materiale- og fabrikationsfejl eller i en længere periode, afhængigt af gældende lovkrav i landet, hvor produktet sælges, når produktet bruges normalt iht. brugervejledningen.

Du kan anmode om service under garantien ved at kontakte vores kundeserviceafdeling.

For defekte EZVIZ-produkter i løbet af garantiperioden gælder, at EZVIZ efter eget skøn vil (i) reparere eller erstatte produktet uden beregning, (ii) ombytte produktet med et produkt med tilsvarende funktioner, eller (iii) refundere den oprindelige købspris, såfremt du fremsender den originale købskvittering eller en kopi sammen med en kort beskrivelse af defekten og returnerer produktet i den originale emballage. Produktet kan, efter EZVIZ's eget skøn, repareres eller udskiftes med et nyt produkt eller med et produkt med nye eller brugte komponenter. Denne garanti dækker ikke udgifter til fragt, forsikring eller andre udgifter, som du pådrages ved returnering af produktet.

Medmindre det ikke er tilladt iht. gældende lovgivning, er dette din eneste beføjelse i tilfælde af overtrædelser af denne begrænsede garanti. Alle produkter, som er blevet repareret eller udskiftet iht. denne garanti, vil være omfattet af bestemmelserne i denne garanti i halvfems (90) dage fra leveringsdatoen eller i den resterende oprindelige garantiperiode, alt efter hvad der er længst. Denne garanti gælder ikke og bortfalder i følgende tilfælde:

- • Hvis garantikravet bliver fremsat efter garantiperiodens udløb, eller hvis købsbeviset ikke fremskaffes
- • Ved enhver fejl, defekt eller mangel, der er forårsaget eller er opstået som følge af stød, mishandling, indgreb, anvendelse i modstrid med den relevante betjeningsvejledning, tilslutning til forkert netspænding, uheld, tab, tyveri, oversvømmelse eller anden force majeure, transportskade eller beskadigelser, som skyldes reparationer udført af uautoriseret personale
- I relation til forbrugsvarer, som f.eks. batterier, hvor fejlen skyldes normal aldring af produktet
- • Kosmetiske skader, herunder men ikke begrænset til, ridser, buler og knækket plastik på porte
- I relation til software, selvom den er emballeret eller solgt sammen med EZVIZ-hardware
- • I relation til alle andre skader, der er fri for defekter i materiale eller fabrikation
- • Regelmæssig rengøring, normale kosmetiske fejl og mekanisk slitage.

Du er meget velkommen til at kontakte vores sælger eller vores kundeservice, hvis du har spørgsmål.

#### **RAJOITETTU TAKUU**

Kiitos, kun ostit Hangzhou EZVIZ Software Co., Ltd. ("EZVIZ") -tuotteita. Tämä rajoitettu takuu ("takuu") antaa alkuperäiselle EZVIZ-tuotteen ostajalle tiettyjä laillisia oikeuksia. Sinulla voi olla myös muita laillisia oikeuksia, jotka vaihtelevat valtion, maakunnan tai lainkäyttöalueen mukaan. Tämä takuu koskee vain tuotteen alkuperäistä ostajaa. "Alkuperäinen ostaja" on kuka tahansa kuluttaja, joka on ostanut EZVIZtuotteen valtuutetulta myyjältä. Tämän takuun vastuuvapauslausekkeita, poikkeuksia ja vastuun rajoituksia ei sovelleta, jos se olisi sovellettavan lain vastaista. Mikään jakelija, jälleenmyviä, edustaja tai työntekijä ei saa tehdä tähän takuuseen muutoksia, laajennuksia tai lisäyksiä.

EZVIZ-tuotteellesi on myönnetty materiaali- ja valmistusvirheet kattava takuu kahdeksi (2) vuodeksi ostopäivästä tai sitä pidemmäksi ajaksi, mikäli tuotteen myyntimaan tai -alueen lainsäädäntö niin velvoittaa, kun tuotetta käytetään normaalisti käyttöoppaan ohjeiden mukaisesti.

Voit pyytää takuuhuoltoa ottamalla yhteyttä asiakaspalveluumme.

Takuun piiriin kuuluvien viallisten EZVIZ-tuotteiden osalta EZVIZ voi harkintansa mukaan (i) korjata tai vaihtaa tuotteen uuteen maksutta, (ii) vaihtaa tuotteen toiminnallisesti vastaavaan tuotteeseen tai (iii) hyvittää alkuperäisen ostohinnan edellyttäen, että toimitat alkuperäisen ostokuitin tai sen kopion sekä lyhyen selityksen viasta ja palautat tuotteen sen alkuperäisessä pakkauksessa. EZVIZ voi harkintansa mukaan käyttää korjaamisessa tai vaihtamisessa uusia tai kunnostettuja tuotteita tai osia. Tämä takuu ei kata kuljetuskustannuksia, vakuutuksia tai muita satunnaisia kuluja, jotka aiheutuvat tuotteen palauttamisesta.

Jollei kielletty sovellettavassa laissa, tämä on ainoa takuuehtojen rikkomisessa sovellettava oikeuskeinosi. Mikä tahansa tuote, joka on joko korjattu tai vaihdettu tämän takuun puitteissa, kuuluu takuun ehtojen piiriin pidemmän yhdeksänkymmenen (90) päivän ajan toimituspäivästä tai jäljellä olevan alkuperäisen takuuajan verran.

Takuu ei ole voimassa ja raukeaa seuraavissa tapauksissa:

- Jos takuukorvaushakemus tehdään takuuajan ulkopuolella tai jos ostotodistusta ei toimiteta.
- • Mikäli toimintahäiriö tai vika johtuu todisteiden perusteella iskusta, väärinkäytöstä, peukaloinnista, käyttöoppaan ohjeiden vastaisesta käytöstä, väärästä jännitteestä, onnettomuudesta, hukkaamisesta, varkaudesta, tulipalosta, tulvasta tai muusta luonnonilmiöstä, kuljetuksen aikaisesta vahingoittumisesta tai valtuuttamattomien henkilöiden tekemistä korjauksista.
- • Akun kaltaisten kulutusosien osalta silloin, kun toimintohäiriöt johtuvat tuotteen normaalista ikääntymisestä.
- • Kosmeettiset vauriot, mukaan lukien rajoituksetta naarmut, kolhut ja porttien rikkoontuneet muoviosat.
- Kaikki ohielmistot, mukaan lukien EZVIZ-laitteiston mukana toimitetut tai mwdyt ohielmistot.
- • Mitkä tahansa muut vauriot, joissa ei ole materiaali- tai valmistusvikoja.
- • Säännöllisestä puhdistamisesta johtuva kuluminen sekä normaali kosmeettinen ja mekaaninen kuluminen.

Älä epäröi ottaa yhteyttä myyjään tai asiakaspalveluumme, jos sinulla on kysymyksiä.

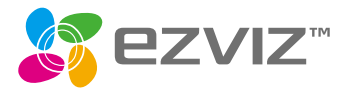

UD09730B-A